## МИНОБРНАУКИ РОССИИ

#### ФИЛИАЛ ФЕДЕРАЛЬНОГО ГОСУДАРСТВЕННОГО БЮДЖЕТНОГО ОБРАЗОВАТЕЛЬНОГО УЧРЕЖДЕНИЯ ВЫСШЕГО ОБРАЗОВАНИЯ «ВЛАДИВОСТОКСКИЙ ГОСУДАРСТВЕННЫЙ УНИВЕРСИТЕТ ЭКОНОМИКИ И СЕРВИСА» В Г. АРТЕМЕ

**УТВЕРЖДАЮ** Заместитель директора филиала - О.И. ИВАНЮГА

# **РАБОЧАЯ ПРОГРАММА УЧЕБНОЙ ДИСЦИПЛИНЫ**

# **ОП.01 ОПЕРАЦИОННЫЕ СИСТЕМЫ**

программы подготовки специалистов среднего звена по специальности

**09.02.03 Программирование в компьютерных системах**

Уровень подготовки: базовый

Год набора на ООП 2019

Артем 2020

Рабочая программа учебной дисциплины ОП.01 Операционные системы разработана в соответствии с Разъяснениями по формированию примерных программ начального профессионального и среднего профессионального образования на основе Федеральных государственных образовательных стандартов НПО и СПО, утвержденными Департаментом государственной политики и нормативно - правового регулирования в сфере образования Минобрнауки РФ от 27 августа 2009 года, с учетом требований Федерального государственного образовательного стандарта среднего профессионального образования (далее - СПО), утвержденного приказом Минобрнауки РФ от 28 июля 2014 г. № 804, для освоения программы подготовки специалистов среднего звена по специальности 09.02.03 Программирование в компьютерных системах, реализуемой колледжем Филиала федерального государственного бюджетного образовательного учреждения высшего образования «Владивостокский государственный университет экономики и сервиса» в г. Артеме (далее Филиал ФГБОУ ВО «ВГУЭС» в г. Артеме).

Разработчик:

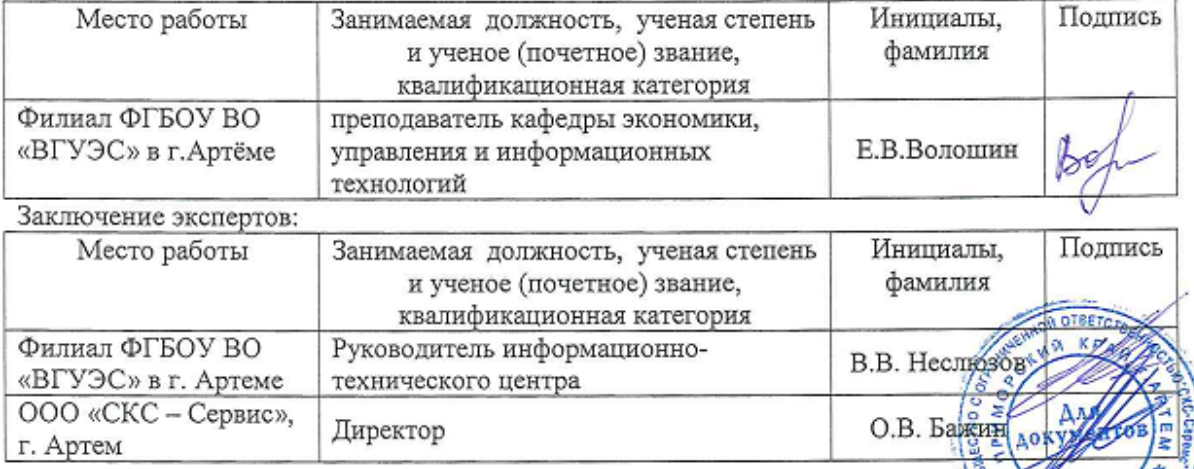

Рабочая программа дисциплины ОП.01 Операционные системы по специальности ФЯ Программирование в компьютерных системах

#### ОДОБРЕНА:

на заседании кафедры экономики, управления и информационных технологий филиала ФГБОУ ВО «ВГУЭС» в г. Артёме Протокол № 14 от 06 мая 2020 года

И.о.зав. кафедрой

А.А.Власенко

СОГЛАСОВАНА: Заведующий отделением Методист учебно-методической части

М.С.Словикова

Т.И.Теплякова

## **СОДЕРЖАНИЕ**

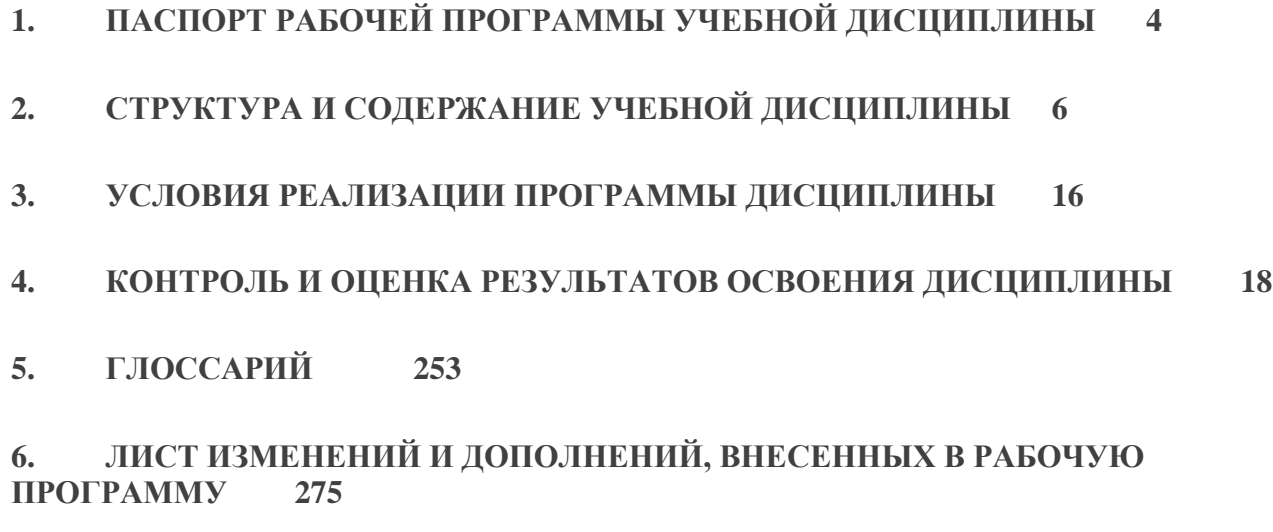

## <span id="page-3-0"></span>**1 ПАСПОРТ РАБОЧЕЙ ПРОГРАММЫ УЧЕБНОЙ ДИСЦИПЛИНЫ**

#### **1.1 Область применения программы**

Рабочая программа учебной дисциплины «Операционные системы» вводится в соответствии с ФГОС СПО в профессиональный цикл в качестве обязательной общепрофессиональной дисциплины (ОП – «Общепрофессиональные дисциплины») в программу подготовки специалистов среднего звена по специальности 09.02.03 Программирование в компьютерных системах.

Рабочая программа учебной дисциплины может быть использована в дополнительном профессиональном образовании при организации курсовой подготовки повышения квалификации кадров или их переподготовки, а также по всем направлениям профессиональной подготовки кадров.

#### **1.2 Место дисциплины в структуре программы подготовки специалистов среднего звена:**

Учебная дисциплина входит в качестве обязательной общепрофессиональной дисциплины (ОП – «Общепрофессиональные дисциплины») в программу подготовки специалистов среднего звена по специальности 09.02.03 Программирование в компьютерных системах.

#### **1.3 Цели и задачи дисциплины – требования к результатам освоения дисциплины**:

Рабочая программа ориентирована на достижение следующих целей:

 научить обучающихся эффективно управлять операционными системами семейства «Windows» и «Unix»;

 научить обучающихся выполнять основные задачи администрирования в операционных системах.

#### **Задачи дисциплины:**

освоить систему команд операционных систем «Windows» и «Unix»;

 изучить технологии программирования на основе скриптов на языках Visual Basic Script и JScript;

научиться настраивать сетевые параметры операционных систем.

#### **В результате освоения дисциплины обучающийся должен уметь:**

управлять параметрами загрузки операционной системы;

выполнять конфигурирование аппаратных устройств;

 управлять учетными записями, настраивать параметры рабочей среды пользователей.

 управлять дисками и файловыми системами, настраивать сетевые параметры, управлять разделением ресурсов в локальной сети.

#### **В результате освоения дисциплины обучающийся должен знать:**

основные понятия, функции, состав и принципы работы операционных систем;

архитектуры современных операционных систем;

 особенности построения и функционирования семейств операционных систем «Windows» и «Unix»;

принципы управления ресурсами в операционной системе;

 основные задачи администрирования и способы их выполнения в изучаемых операционных системах.

#### **Требования к результатам освоения дисциплины**:

Процесс изучения дисциплины направлен на формирование общих компетенций, включающих в себя способность:

ОК 1. Понимать сущность и социальную значимость своей будущей профессии, проявлять к ней устойчивый интерес.

ОК 2. Организовывать собственную деятельность, выбирать типовые методы и способы выполнения профессиональных задач, оценивать их эффективность и качество.

ОК 3. Принимать решения в стандартных и нестандартных ситуациях и нести за них ответственность.

ОК 4. Осуществлять поиск и использование информации, необходимой для эффективного выполнения профессиональных задач, профессионального и личностного развития.

ОК 5. Использовать информационно-коммуникационные технологии в профессиональной деятельности.

ОК 6. Работать в коллективе и в команде, эффективно общаться с коллегами, руководством, потребителями.

ОК 7. Брать на себя ответственность за работу членов команды (подчиненных), за результат выполнения заданий.

ОК 8. Самостоятельно определять задачи профессионального и личностного развития, заниматься самообразованием, осознанно планировать повышение квалификации.

ОК 9. Ориентироваться в условиях частой смены технологий в профессиональной деятельности.

ПК 1.3. Выполнять отладку программных модулей с использованием специализированных программных средств.

ПК 2.3. Решать вопросы администрирования базы данных.

ПК 3.2. Выполнять интеграцию модулей в программную систему.

ПК 3.3. Выполнять отладку программного продукта с использованием специализированных программных средств.

#### **1.4 При изучении дисциплины рассматриваются:**

принципы управления ресурсами в операционной системе;

 основные задачи администрирования и способы их выполнения в изучаемых операционных системах;

основные понятия, функции, состав и принципы работы операционных систем;

архитектуры современных операционных систем;

 особенности построения и функционирования семейств операционных систем «Windows» и «Unix».

#### **1.5 Рекомендуемое количество часов на освоение программы дисциплины:**

 максимальной учебной нагрузки обучающегося – 159 часов (из вариативной части – 3 часа), в том числе:

 обязательной аудиторной учебной нагрузки обучающегося – 106 часов (из вариативной части -2 часа);

– самостоятельной работы обучающегося – 53 часа (из вариативной части – 1 час).

## <span id="page-5-0"></span>**2 СТРУКТУРА И СОДЕРЖАНИЕ УЧЕБНОЙ ДИСЦИПЛИНЫ**

#### **2.1 Объем учебной дисциплины и виды учебной работы**

Рабочая программа дисциплины построена по модульно-блочному принципу. Под модулем понимается укрупненная логико-понятийная тема, характеризующаяся общностью используемого понятийно-терминологического аппарата. Каждый модуль состоит из одного или нескольких блоков.

В таблице 1 указан объем времени, запланированный на реализацию всех видов учебной работы.

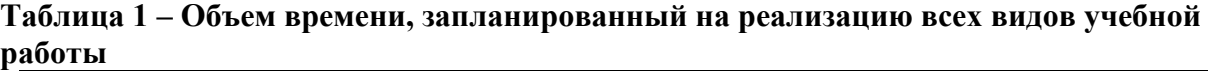

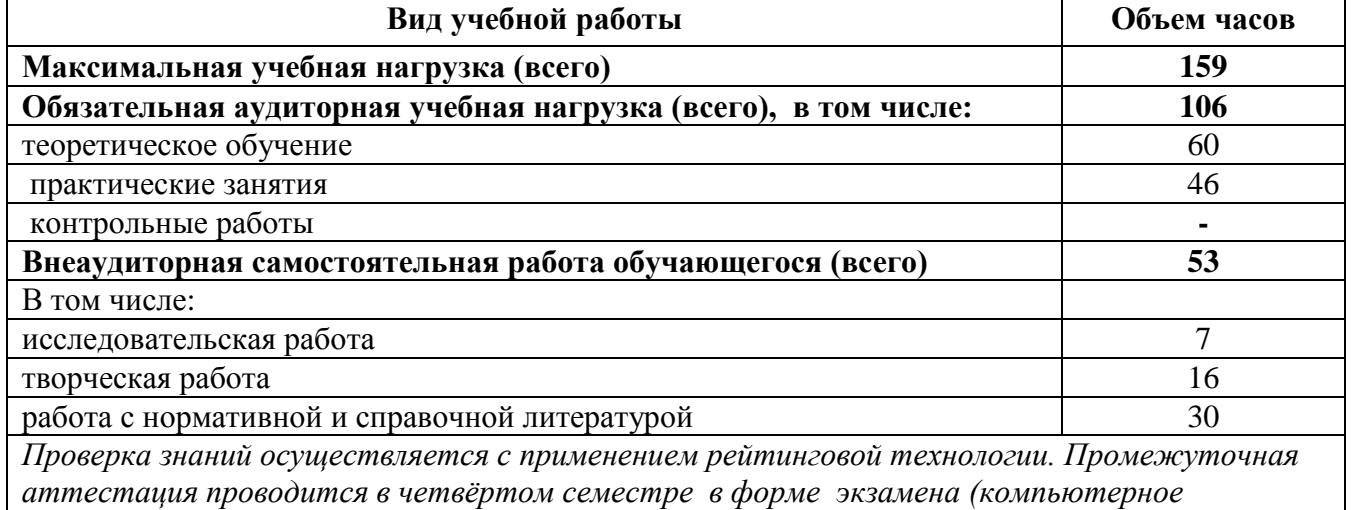

*тестирование).*

## **2.2 Тематический план по дисциплине в разрезе модулей**

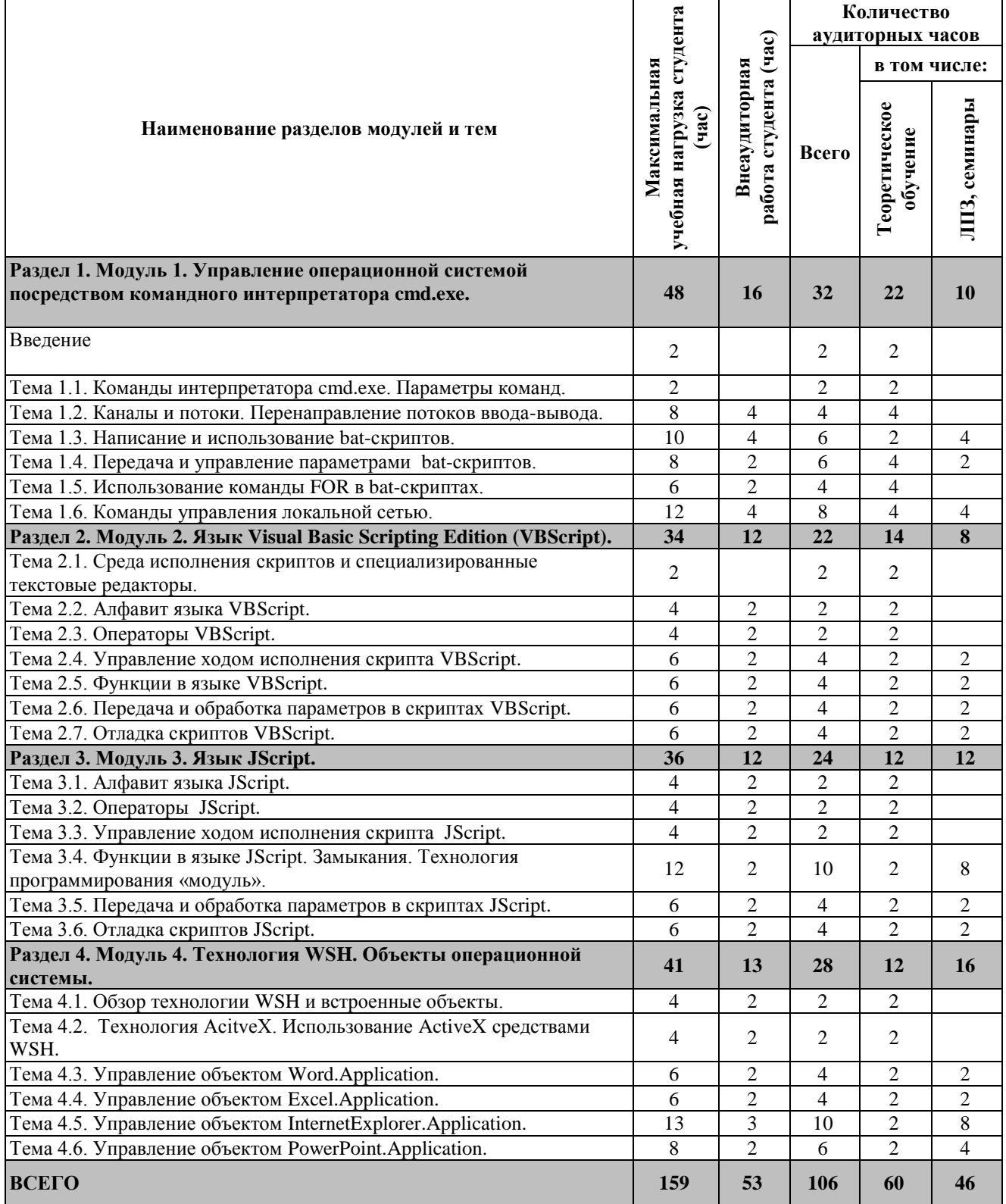

#### **2.3 Тематический план и содержание учебной дисциплины «Операционные системы»**

Для характеристики уровня освоения учебного материала используются следующие обозначения:

- 1. ознакомительный (узнавание ранее изученных объектов, свойств);
- 2. репродуктивный (выполнение деятельности по образцу, инструкции или под руководством)
- 3. продуктивный (планирование и самостоятельное выполнение деятельности, решение проблемных задач)

#### Таблица 3 – Тематический план учебной дисциплины **Наименование разделов модулей и тем Содержание учебного материала, лабораторные и практические работы, самостоятельная работа обучающихся, Объём часов Уровень освоения** 1 2 3 4 *Раздел 1. Модуль 1. Управление операционной системой посредством командного интерпретатора cmd.exe*

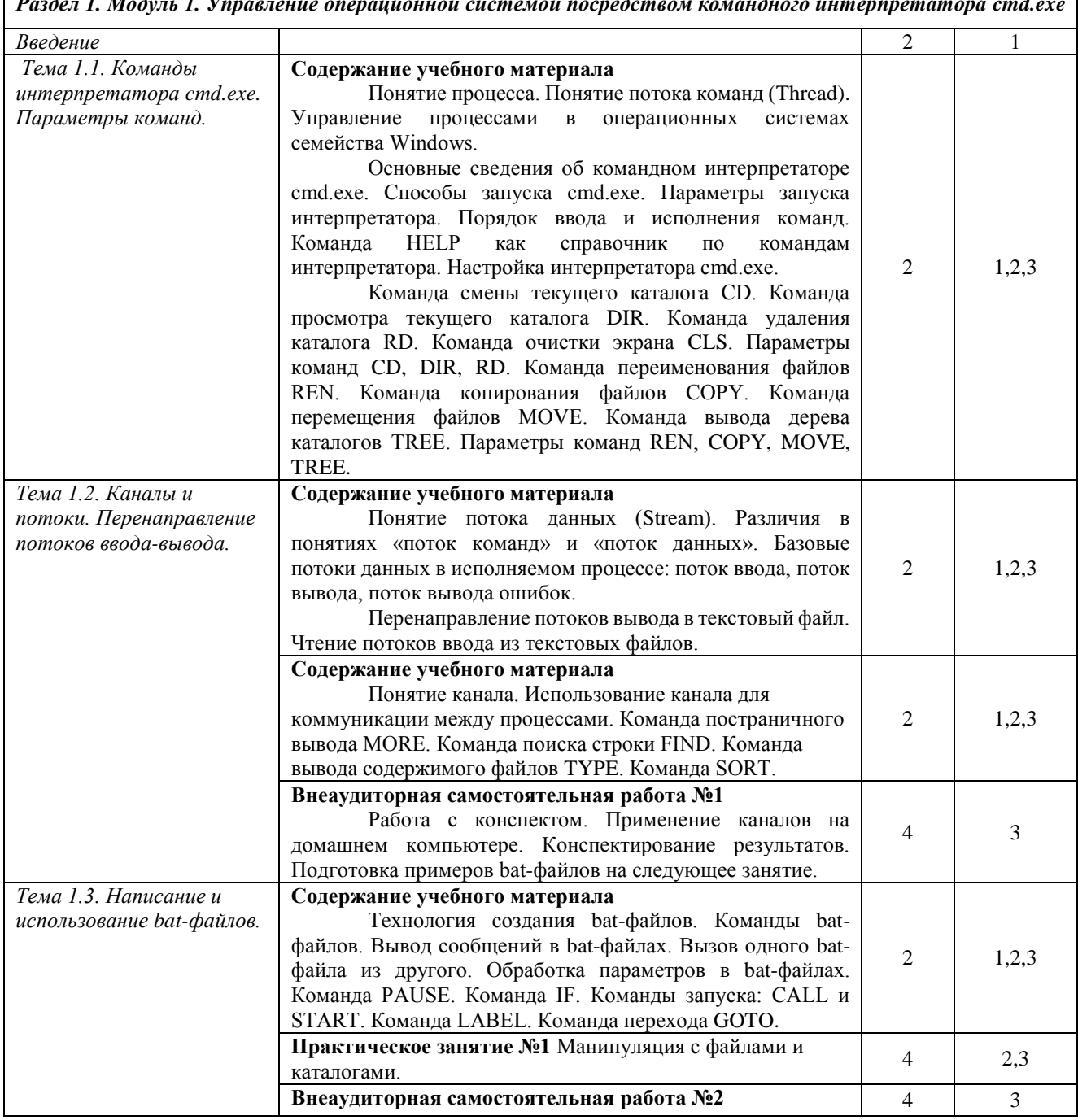

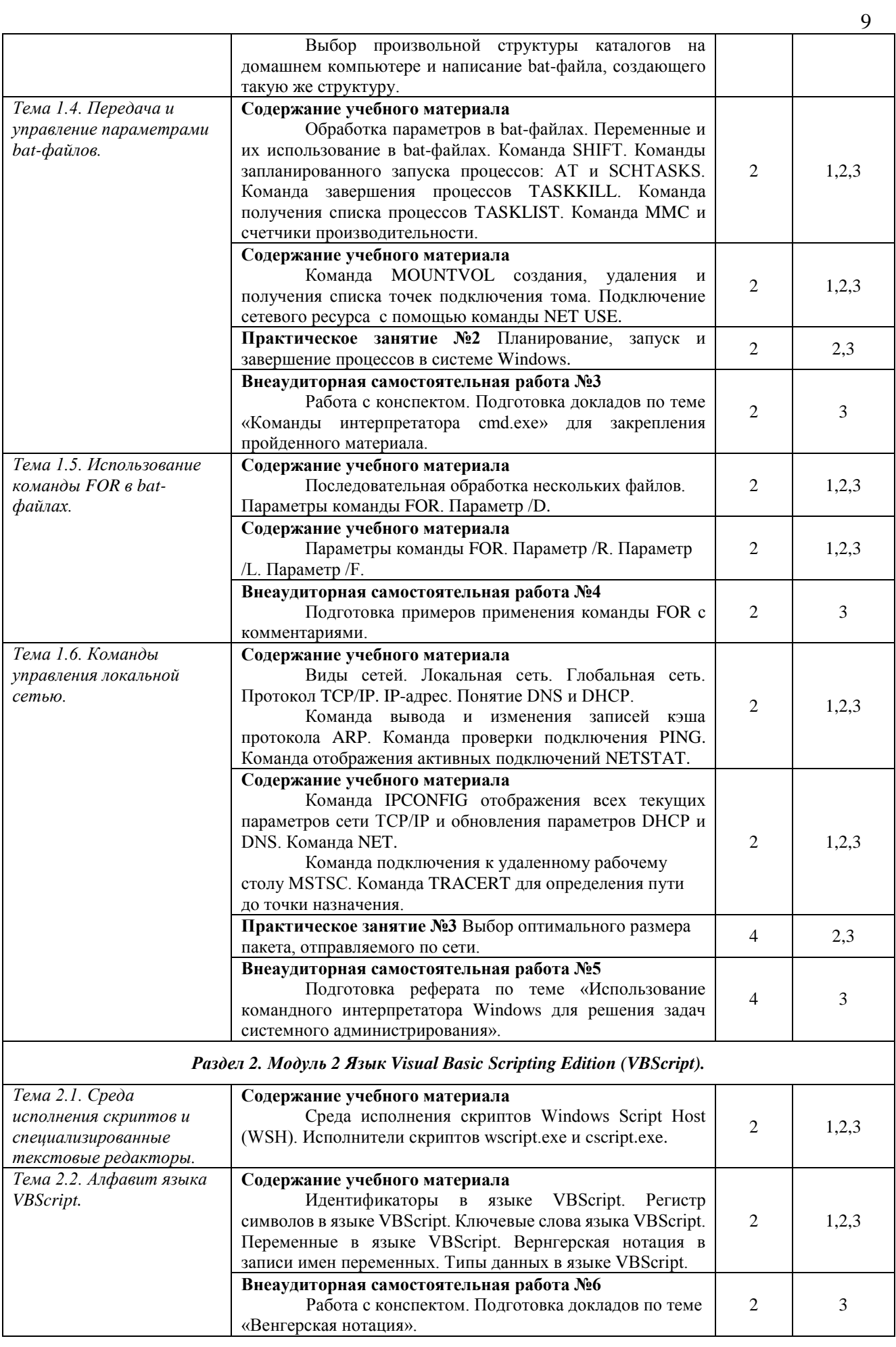

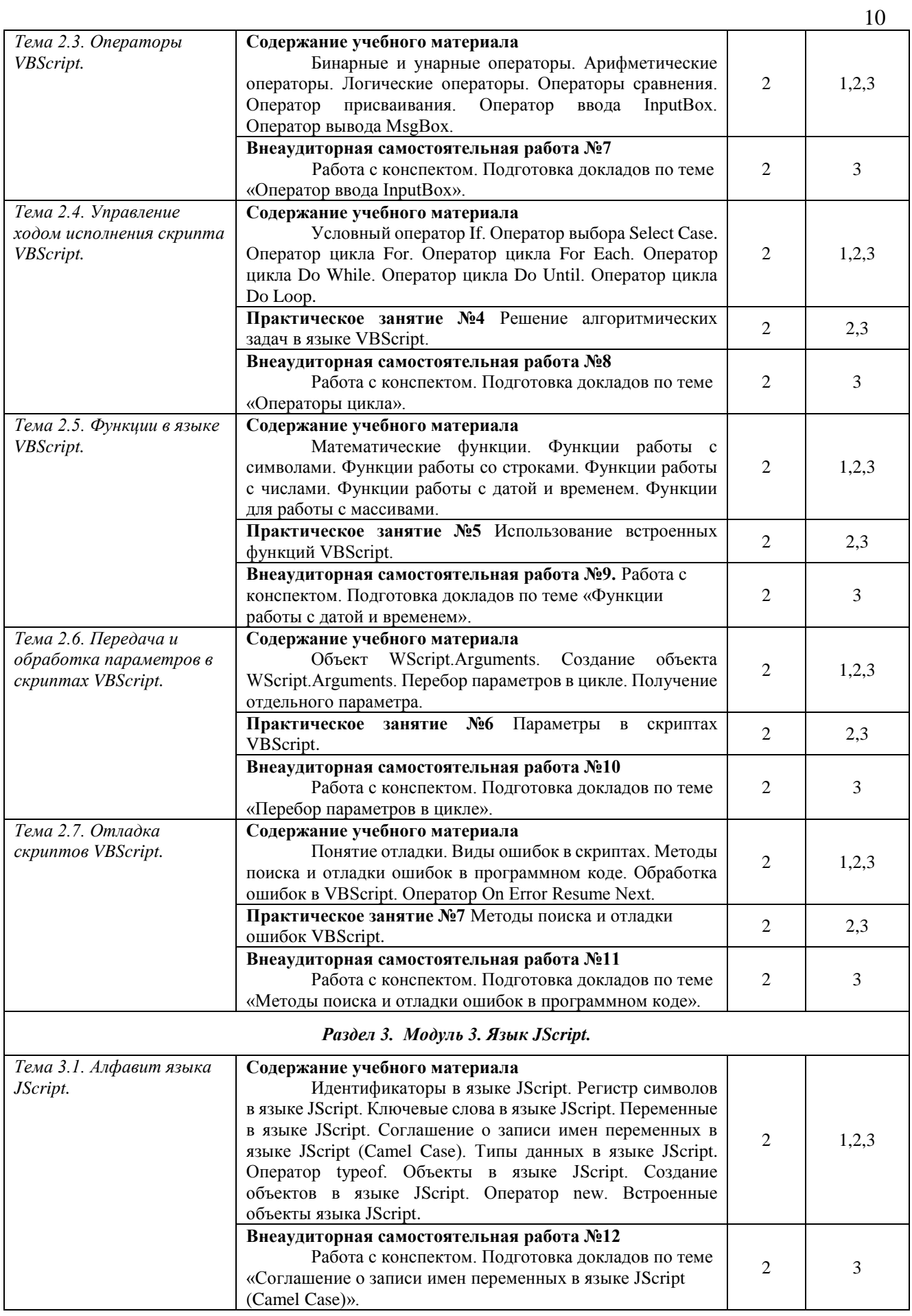

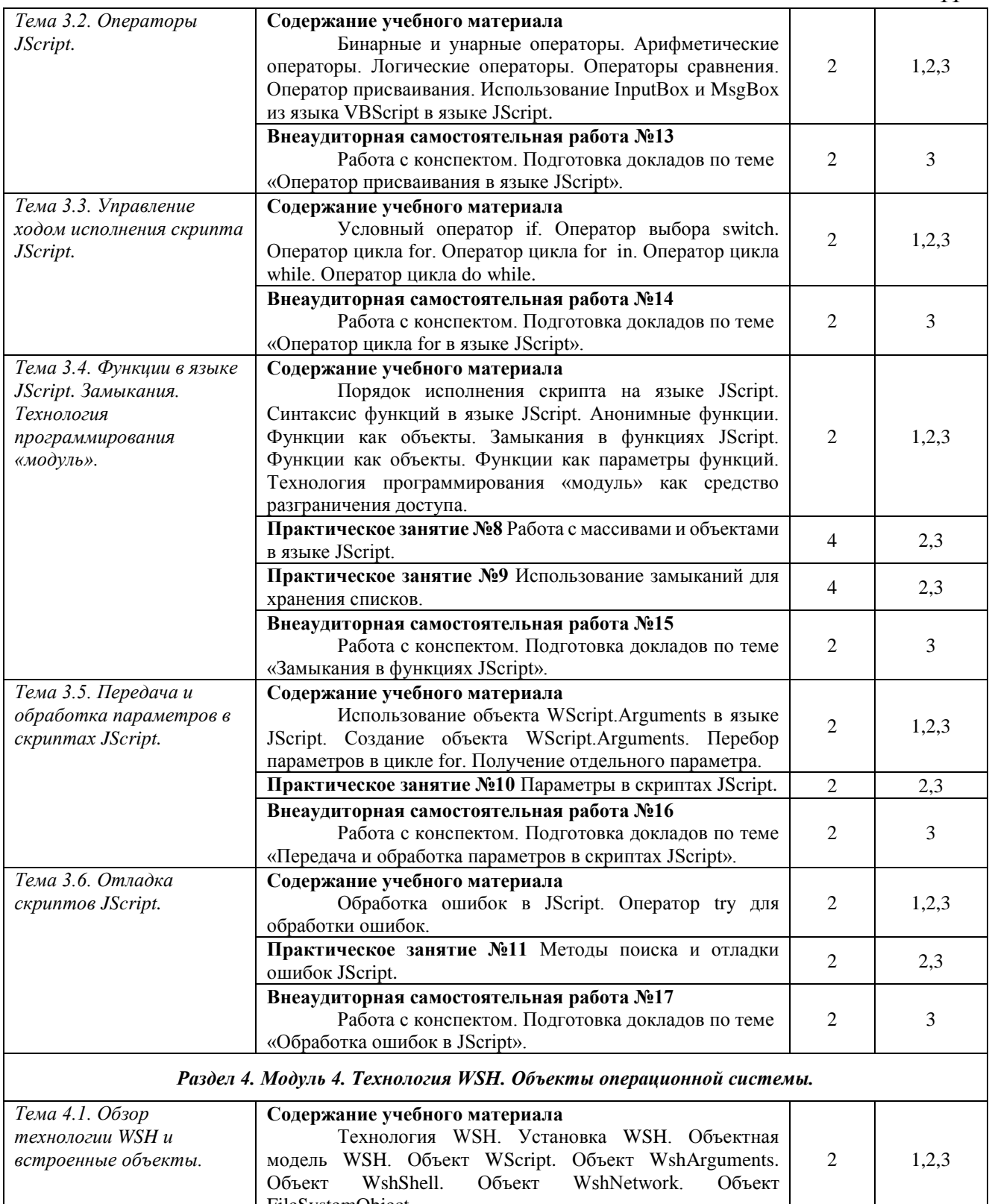

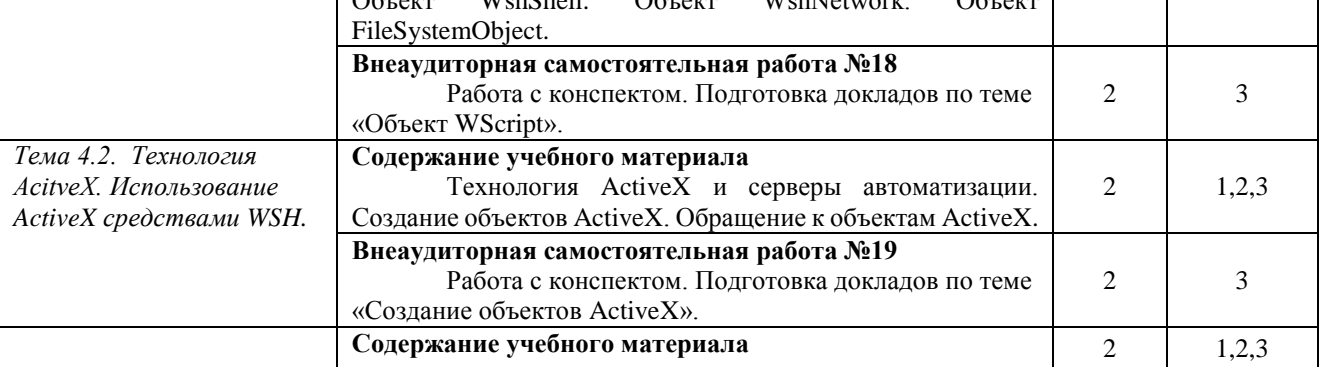

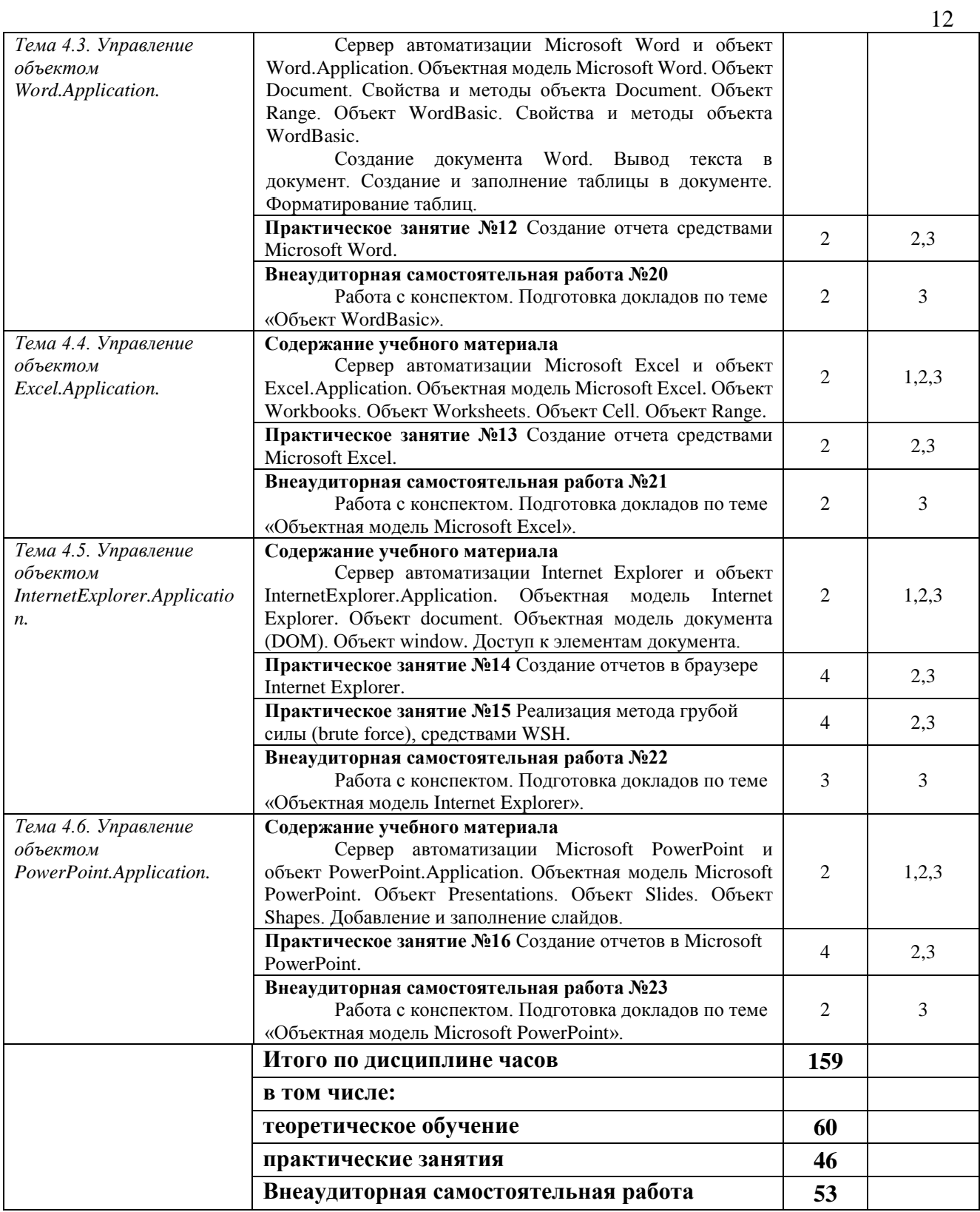

#### **2.4 Тематика практических занятий**

В программу по дисциплине введены практические занятия, которые являются формой индивидуально-группового и практико-ориентированного обучения на основе реальных или модельных ситуаций применительно к виду и профилю профессиональной деятельности обучающегося. Занятия проводятся в диалоговом режиме, основными субъектами которых являются студенты. Практические занятия проводятся по 4 и 5 модулям. Тематика обучающихся занятий представлена в таблице 4.

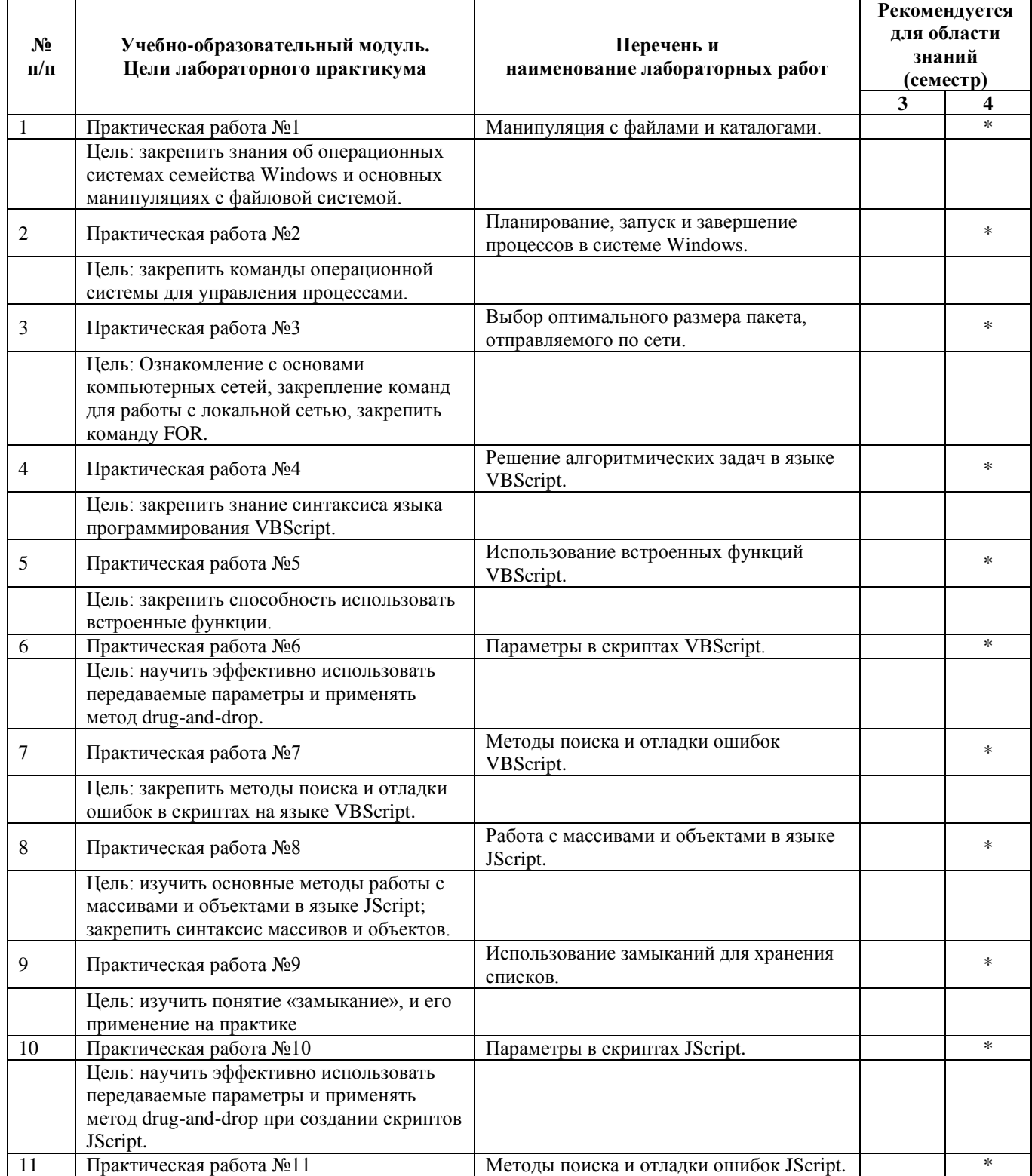

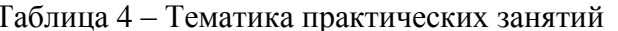

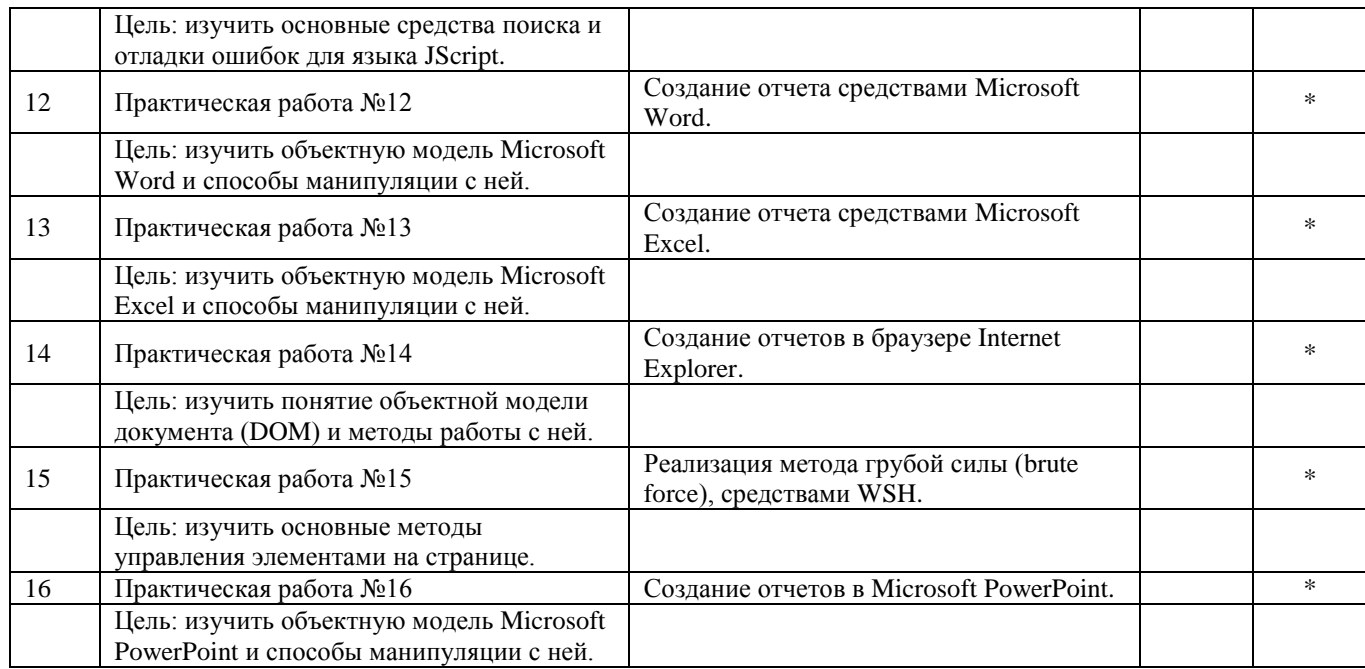

14

#### **2.5 Внеаудиторная самостоятельная работа**

Программой определен объем самостоятельной работы студента, аудиторной и внеаудиторной самостоятельная работа студентов, – не менее 50% от общей обязательной нагрузки студента – и является важнейшим компонентом образовательного процесса, формирующего личность студента, его мировоззрение и культуру поведения, развивающим его способности к самообучению и повышению своего профессионального уровня.

Цели самостоятельной работы – формирование способностей к самостоятельному познанию и обучению, поиску литературы, обобщению, оформлению и представлению полученных результатов, их критическому анализу, поиску новых и неординарных решений, аргументированному отстаиванию своих предложений, умений подготовки выступлений и ведения дискуссий.

Самостоятельная работа проводится в период изучения отдельных тем курса по заданию преподавателя по рекомендуемой им учебной литературе, подготовки практическим занятиям, к рубежному контролю, экзамену или зачету, контрольной работе, к выполнению домашнего задания, предусмотренного рабочей учебной программой, к написанию рефератов, презентаций и доклада по ним.

Тематика самостоятельных работ носит профессионально-ориентированный характер и непосредственно связана с вопросами, изучаемыми по дисциплине. Тематика внеаудиторных самостоятельных работ представлена в таблице 5.

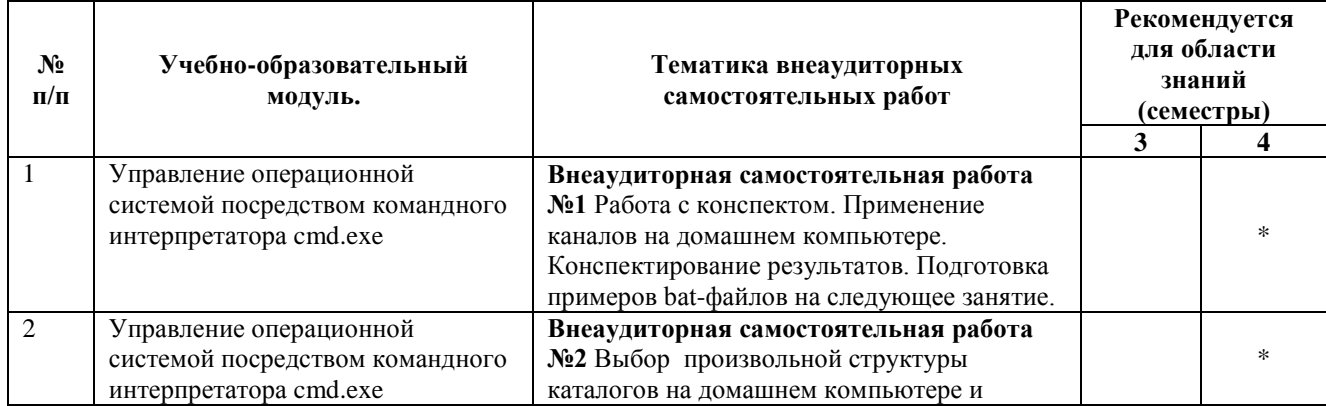

Таблица 5 – Тематика внеаудиторных самостоятельных работ

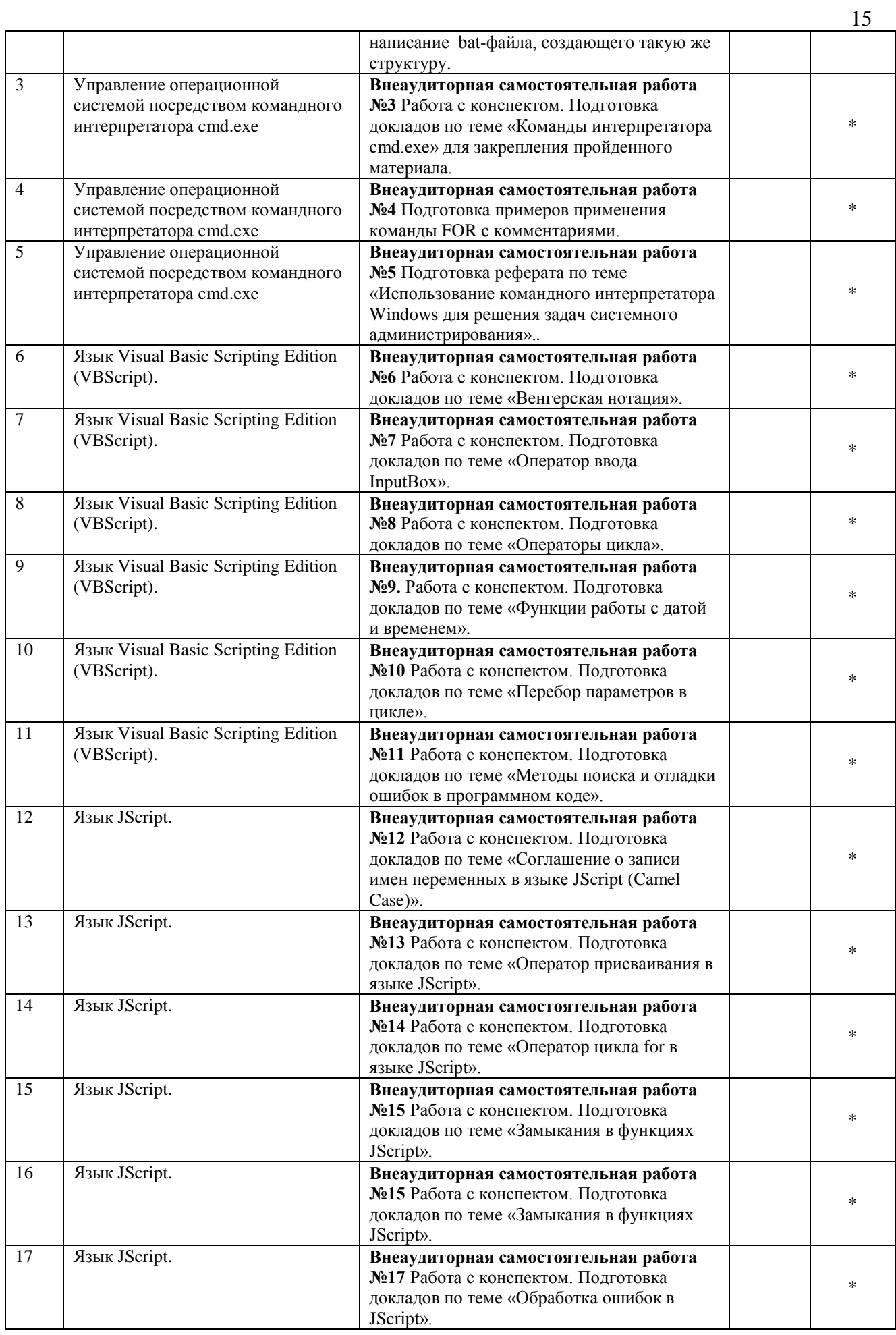

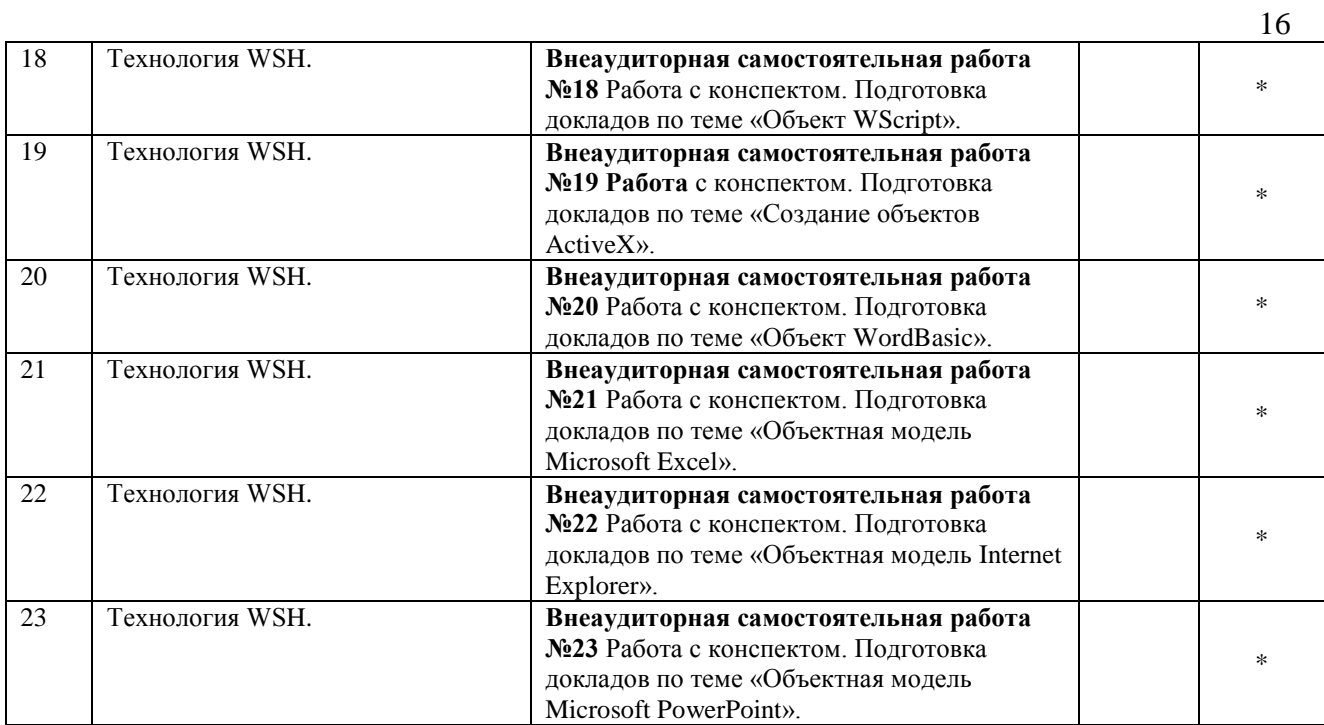

#### **3. УСЛОВИЯ РЕАЛИЗАЦИИ ПРОГРАММЫ ДИСЦИПЛИНЫ**

#### *3.1 Требования к минимальному материально-техническому обеспечению*

Реализация программы дисциплины предполагает наличие лабораторий системного и прикладного программирования, информационно-коммуникационных систем.

#### **1. Лаборатория системного и прикладного программирования, оснащённая оборудованием:**

- посадочные места по количеству обучающихся (столы, стулья по числу посадочных мест);
- рабочее место преподавателя (стол, стул);
- учебно-методический комплекс по дисциплине (рабочие программы, календарно-

тематические планы, разработки уроков по дисциплине, учебно-методическое обеспечение к

каждому уроку, в т.ч. презентации к урокам, комплект видеоуроков, комплект контрольно-оценочных средств и др.);

- программное обеспечение общего назначения.
- локальная сеть.

#### **с техническими средствами обучения:**

- персональные компьютеры;
- ОС семейства Windows;
- командный интерпретатор cmd.exe;
- среда исполнения скриптов WSH;
- разрешенные и запущенные службы VBScript и JScript;
- пакет программных продуктов Microsoft Office;
- программы-архиваторы;
- интерактивная доска или мультимедиа проектор.

#### **2. Лаборатория информационно-коммуникационных систем, оснащённая оборудованием:**

- посадочные места по количеству обучающихся (столы, стулья по числу посадочных мест);
- рабочее место преподавателя (стол, стул);
- комплект учебно-методической документации;
- программное обеспечение общего назначения.
- локальная сеть.

#### **с техническими средствами обучения:**

- персональные компьютеры;
- ОС семейства Windows;
- командный интерпретатор cmd.exe;
- среда исполнения скриптов WSH;
- разрешенные и запущенные службы VBScript и JScript;
- пакет программных продуктов Microsoft Office;
- программы-архиваторы;
- интерактивная доска или мультимедиа проектор.

#### *3.2 Информационное обеспечение реализации программы*

Для реализации программы библиотечный фонд филиала имеет печатные и /или электронные образовательные ресурсы, рекомендуемые для использования в образовательном процессе

#### *3.2.1 Основная литература:*

1. Якушева, Н.М. Visual Basic : учебное пособие / Якушева Н.М. — Москва : Интуит НОУ, 2016. — 292 с. — URL: https://book.ru/book/917532

2. Попов, А.В. Командная строка и сценарии Windows : курс лекций / Попов А.В. — Москва : Интуит НОУ, 2016. — 371 с. — URL:<https://book.ru/book/917733>

#### *3.2.2 Электронные ресурсы:*

1. ЭБС ИЗДАТЕЛЬСТВА "BOOK.RU" КОЛЛЕКЦИЯ СПО<https://www.book.ru/>

2. ЭБС ИЗДАТЕЛЬСТВА "ЮРАЙТ" [https://urait.ru](https://urait.ru/)

3. ЭБС ИЗДАТЕЛЬСТВА "ЛАНЬ" [https://e.lanbook.com](https://e.lanbook.com/)

#### *3.3 Дополнительная литература:*

1. Операционная система Microsoft Windows XP : курс лекций / — Москва : Интуит НОУ, 2016. — 374 с. — URL:<https://book.ru/book/917813>

2. Назаров, С.В. Современные операционные системы : курс лекций / Назаров С.В., Широков А.И. — Москва : Интуит НОУ, 2016. — 351 с. — ISBN 978-5-9963-0416-5. — URL: <https://book.ru/book/918225>

#### *3.4 Общие требования к организации образовательного процесса*

Освоение обучающимися общепрофессиональной дисциплины «Операционные системы» проходит в условиях созданной образовательной среды как в учебном заведении, так и в организациях, соответствующих профилю изучаемой дисциплины. Программа дисциплины «Операционные системы» входит в учебный цикл П.00 (профессиональный учебный цикл), куда относятся ОД (общепрофессиональные дисциплины). Одновременно с дисциплиной изучаются дисциплины «Безопасность жизнедеятельности», «Иностранный язык» и «Физическая культура», профессиональный модуль ПМ.04 Выполнение работ по рабочей профессии «Оператор элетронновычислительных и вычислительных машин» Реализация дисциплины осуществляется после изучения общепрофессиональных дисциплин «Архитектура компьютерных систем», «Основы программирования», «Теория алгоритмов».

Изучение программы дисциплины завершается промежуточной аттестацией в форме экзамена, результаты которого оцениваются на основании выполнения студентами всех зачетных мероприятий по дисциплине.

#### *3.5 Кадровое обеспечение образовательного процесса*

Требования к квалификации педагогических кадров, обеспечивающих обучение по дисциплине:

 наличие высшего инженерного образования, соответствующего профилю специальности «Программирование в компьютерных системах».

опыт деятельности в соответствующей профессиональной сфере.

стажировка 1 раз в 3 года.

<span id="page-17-0"></span>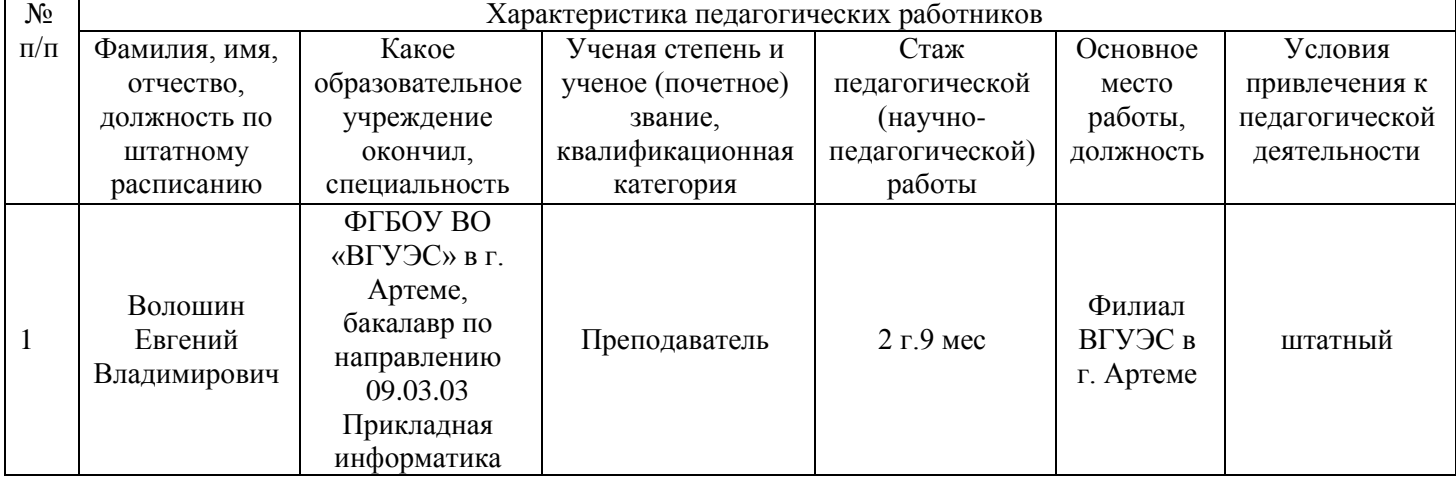

#### Таблица 6. - Кадровое обеспечение образовательного процесса

## **4. КОНТРОЛЬ И ОЦЕНКА РЕЗУЛЬТАТОВ ОСВОЕНИЯ ДИСЦИПЛИНЫ**

**4.1 Контроль и оценка результатов освоения** дисциплины осуществляется в процессе проведения практических занятий, тестирования, а также выполнения обучающимися индивидуальных заданий, исследований.

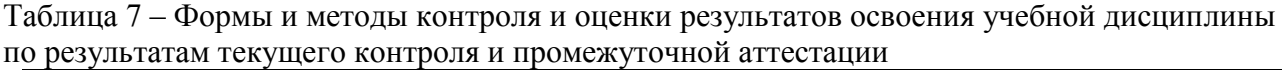

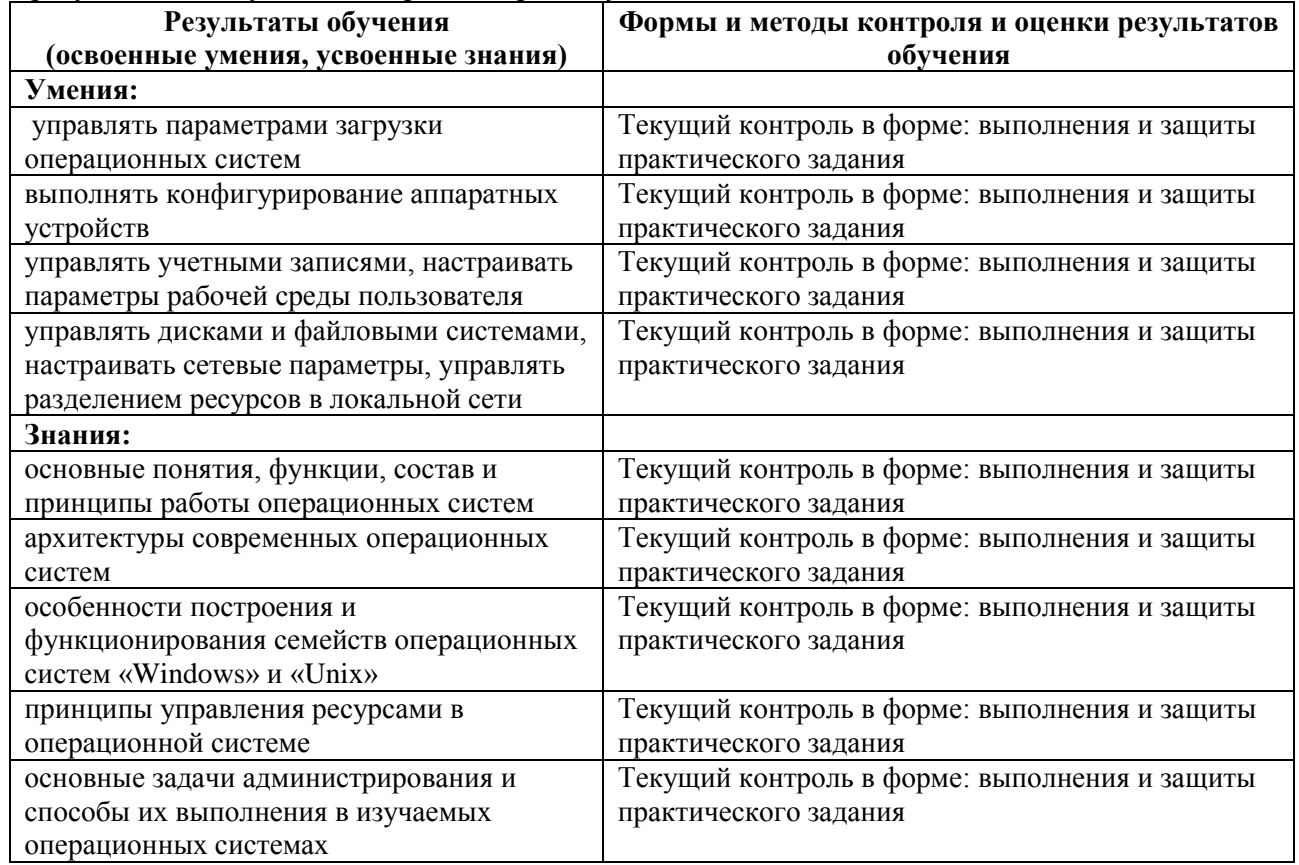

#### **4.2 Контроль и оценка результатов развития общих компетенций и обеспечивающих их умений.**

| Результаты                                 | Основные показатели       |                                                                        |
|--------------------------------------------|---------------------------|------------------------------------------------------------------------|
| (освоенные общие                           | результатов подготовки    | Формы и методы контроля                                                |
| компетенции)                               |                           |                                                                        |
| ОК 1. Понимать сущность                    | понимание сущности и      | Наблюдение и оценка деятельности                                       |
| и социальную значимость                    | социальной значимости     | учащихся при проведении учебно-                                        |
| своей будущей профессии,                   | своей будущей профессии,  | воспитательных мероприятий                                             |
| проявлять к ней                            | проявление к ней          | профессиональной направленности                                        |
| устойчивый интерес                         | устойчивого интереса      |                                                                        |
| ОК 2. Организовывать                       | мотивированное            | Наблюдение и оценка активности учащихся                                |
| собственную деятельность,                  | обоснование выбора и      | при проведении учебно-воспитательных                                   |
| выбирать типовые методы                    | применения методов и      | мероприятий профессиональной                                           |
| и способы выполнения                       | способов выполнения       | направленности.                                                        |
| профессиональных задач,                    | поставленной задачи,      |                                                                        |
| оценивать их                               | объективная оценка своей  |                                                                        |
| эффективность и качество.                  | работы.                   |                                                                        |
| ОК 3. Принимать решения                    | умение принимать решения  |                                                                        |
| в стандартных и                            | в стандартных и           | Наблюдение и оценка деятельности                                       |
| нестандартных ситуациях и                  | нестандартных ситуациях и | учащихся при проведении учебно-                                        |
| нести за них                               | нести за них              | воспитательных мероприятий                                             |
| ответственность.                           | ответственность.          | профессиональной направленности                                        |
| ОК 4. Осуществлять поиск                   | оперативность поиска и    | Наблюдение и оценка результатов                                        |
| и использование                            | использования необходимой | деятельности обучающегося в процессе                                   |
| информации, необходимой                    | информации для            | освоения образовательной программы на                                  |
| для эффективного                           | качественного выполнения  | практических и семинарских занятиях, при                               |
| выполнения                                 |                           | выполнении внеаудиторных                                               |
|                                            | профессиональных заданий, |                                                                        |
| профессиональных задач,                    | профессионального и       | самостоятельных работ, рефератов.                                      |
| профессионального и                        | личностного развития      |                                                                        |
| личностного развития<br>ОК 5. Использовать |                           |                                                                        |
|                                            | демонстрация умения       | Экспертное наблюдение и оценка<br>деятельности обучающегося в процессе |
| информационно-                             | оперативно осуществлять   |                                                                        |
| коммуникационные                           | операции, предлагаемые    | освоения образовательной программы на                                  |
| технологии в                               | преподавателем, делать    | практических занятиях, в ходе                                          |
| профессиональной                           | анализ и давать оценку    | компьютерного тестирования, подготовки                                 |
| деятельности.                              | полученной информации, в  | электронных презентаций, при выполнении                                |
|                                            | т.ч. и с использованием   | индивидуальных домашних заданий.                                       |
|                                            | программного обеспечения  |                                                                        |
| ОК 6. Работать в                           | коммуникабельность при    | Экспертное наблюдение и оценка                                         |
| коллективе и в команде,                    | взаимодействии с          | коммуникативной деятельности                                           |
| эффективно общаться с                      | обучающимися и            | обучающегося в процессе освоения                                       |
| коллегами, руководством,                   | преподавателями в ходе    | образовательной программы на                                           |
| потребителями.                             | обучения.                 | практических занятиях, при выполнении                                  |
|                                            |                           | индивидуальных домашних заданий.                                       |
|                                            |                           | Наблюдение и оценка использования                                      |
|                                            |                           | учащихся коммуникативных методов и                                     |
|                                            |                           | приемов при подготовке и проведении                                    |
|                                            |                           | учебно-воспитательных мероприятий                                      |
|                                            |                           | различной тематики.                                                    |
| ОК. 7 Брать на себя                        | умение брать              | Экспертное наблюдение и оценка                                         |
| ответственность за работу                  | ответственность за работу | использования учащимися методов и                                      |
| членов команды                             | членов команды            | приемов личной организации при                                         |

Таблица 8 – Формы и методы контроля и оценки результатов развития общих компетенций и обеспечивающих их умений.

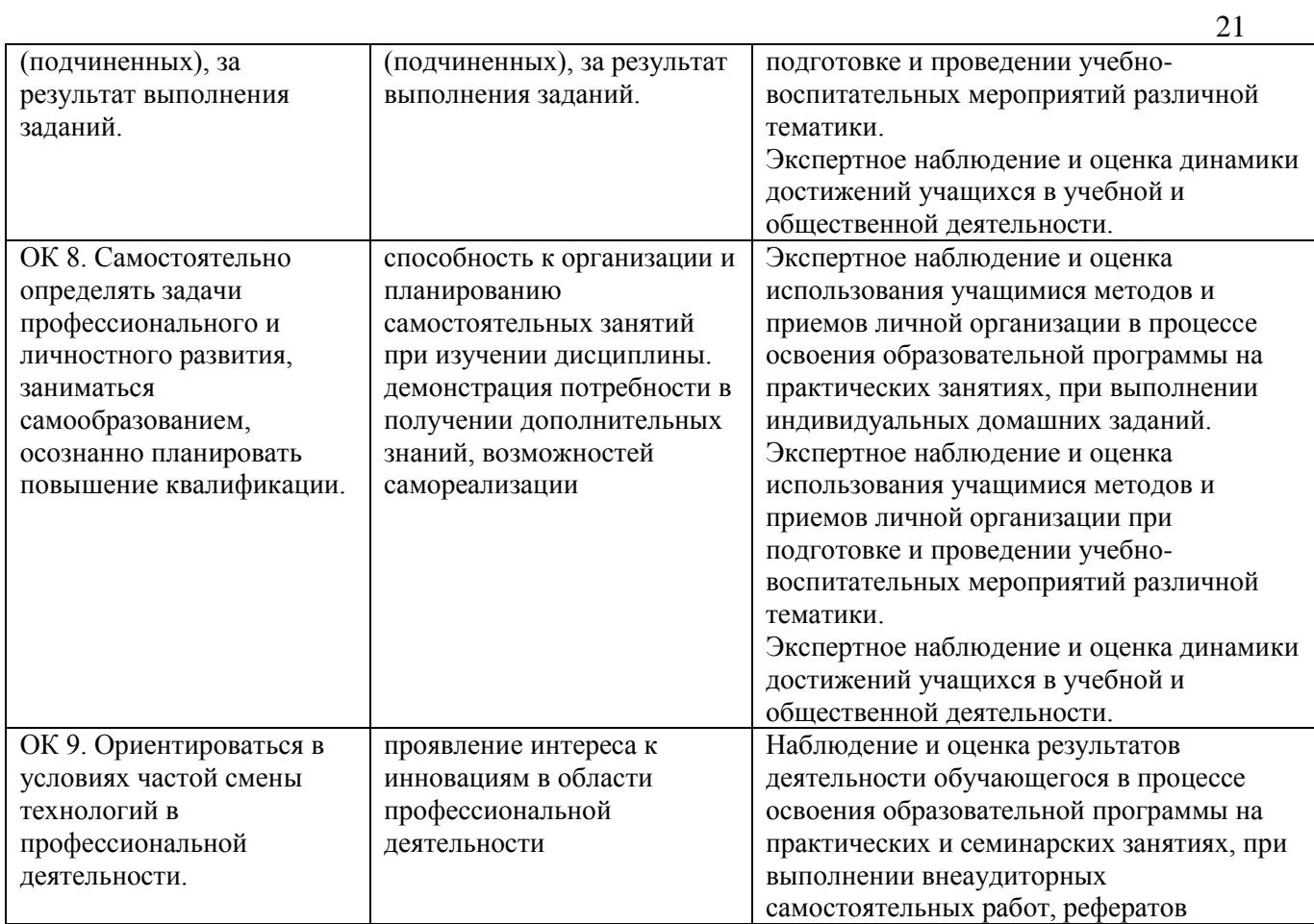

#### **4.3 Контроль и оценка сформированности профессиональных компетенций обучающихся**

| Результаты<br>(освоенные<br>профессиональные<br>компетенции) | Основные показатели<br>результатов подготовки | Формы и методы контроля               |  |  |  |
|--------------------------------------------------------------|-----------------------------------------------|---------------------------------------|--|--|--|
| ПК 1.3. Выполнять отладку                                    | - демонстрировать знания                      | Оценка в рамках текущего контроля:    |  |  |  |
| программных модулей с                                        | об отладке программных                        | - результатов выполнения практических |  |  |  |
| использованием                                               | модулей с использованием                      | работ на практических занятиях;       |  |  |  |
| специализированных                                           | специализированных                            | - результатов выполнения              |  |  |  |
| программных средств.                                         | программных средств                           | индивидуальных домашних заданий;      |  |  |  |
|                                                              |                                               | - результатов тестирования;           |  |  |  |
|                                                              |                                               | - результатов участия в семинарских   |  |  |  |
|                                                              |                                               | занятиях                              |  |  |  |
| ПК 2.3. Решать вопросы                                       | -демонстрировать умение                       | Оценка в рамках текущего контроля:    |  |  |  |
| администрирования базы                                       | решать вопросы                                | - результатов выполнения практических |  |  |  |
| данных.                                                      | администрирования базы                        | работ на практических занятиях;       |  |  |  |
|                                                              | данных.                                       | - результатов выполнения              |  |  |  |
|                                                              |                                               | индивидуальных домашних заданий;      |  |  |  |
|                                                              |                                               | - результатов тестирования;           |  |  |  |
|                                                              |                                               | - результатов участия в семинарских   |  |  |  |
|                                                              |                                               | занятиях                              |  |  |  |
| ПК 3.2. Выполнять                                            | -демонстрировать умение                       | Оценка в рамках текущего контроля:    |  |  |  |
| интеграцию модулей в                                         | выполнять интеграцию                          | - результатов выполнения практических |  |  |  |
| программную систему.                                         | модулей в программную                         | работ на практических занятиях;       |  |  |  |
|                                                              | систему                                       | - результатов выполнения              |  |  |  |
|                                                              |                                               | индивидуальных домашних заданий;      |  |  |  |
|                                                              |                                               | - результатов тестирования;           |  |  |  |
|                                                              |                                               | - результатов участия в семинарских   |  |  |  |
|                                                              |                                               | занятиях                              |  |  |  |
| ПК 3.3. Выполнять отладку                                    | - демонстрировать умение                      | Оценка в рамках текущего контроля:    |  |  |  |
| программного продукта с                                      | выполнять отладку                             | - результатов выполнения практических |  |  |  |
| использованием                                               | программного продукта с                       | работ на практических занятиях;       |  |  |  |
| специализированных                                           | использованием                                | - результатов выполнения              |  |  |  |
| программных средств.                                         | специализированных                            | индивидуальных домашних заданий;      |  |  |  |
|                                                              | программных средств.                          | - результатов тестирования;           |  |  |  |
|                                                              |                                               | - результатов участия в семинарских   |  |  |  |
|                                                              |                                               | занятиях                              |  |  |  |

Таблица 9 – Формы и методы контроля и оценки результатов сформированности профессиональных компетенций обучающихся

Таблица 10 - Соответствие содержания дисциплины требуемым результатам обучения

| $N_2$<br>$\Pi/\Pi$ |                                                                                                    | Учебно-образовательные модули |              |        |        |  |  |
|--------------------|----------------------------------------------------------------------------------------------------|-------------------------------|--------------|--------|--------|--|--|
|                    | Результаты обучения                                                                                       |                               | $\mathbf{2}$ | 3      | 4      |  |  |
| 1                  | Обобщенные общекультурные и профессиональные                                                              |                               |              |        |        |  |  |
|                    | компетенции                                                                                               |                               |              |        |        |  |  |
| 1.1                | Понимать сущность и социальную значимость своей будущей<br>профессии, проявлять к ней устойчивый интерес. | $\ast$                        | $\ast$       | $\ast$ | $\ast$ |  |  |
| 1.2                | Организовывать собственную деятельность, выбирать типовые                                                 |                               |              |        |        |  |  |
|                    | методы и способы выполнения профессиональных задач,                                                       | $\ast$                        | $\ast$       | *      | $\ast$ |  |  |
|                    | оценивать их эффективность и качество.                                                                    |                               |              |        |        |  |  |
| 1.3                | Принимать решения в стандартных и нестандартных ситуациях                                                 |                               |              |        |        |  |  |
|                    | и нести за них ответственность.                                                                           | $\ast$                        | $\ast$       | *      | $\ast$ |  |  |
| 1.4                | Осуществлять поиск и использование информации, необходимой                                                |                               |              |        |        |  |  |
|                    | эффективного выполнения профессиональных<br>для<br>задач,                                                 | $\ast$                        | $\ast$       | *      | $\ast$ |  |  |
|                    | профессионального и личностного развития.                                                                 |                               |              |        |        |  |  |
| 1.5                | Использовать информационно-коммуникационные технологии в                                                  |                               |              |        |        |  |  |
|                    | профессиональной деятельности.                                                                            | $\ast$                        | $\ast$       | $\ast$ | $\ast$ |  |  |
| 1.6                | Работать в коллективе и в команде, эффективно общаться с                                                  |                               |              |        |        |  |  |
|                    | коллегами, руководством, потребителями                                                                    | $\ast$                        | $\ast$       | *      | $\ast$ |  |  |
| 1.7                | Брать на себя ответственность за работу членов команды                                                    |                               |              |        |        |  |  |
|                    | (подчиненных), за результат выполнения заданий.                                                           | $\ast$                        | $\ast$       | $\ast$ | $\ast$ |  |  |
| 1.8                | профессионального и<br>Самостоятельно определять<br>задачи                                                |                               |              |        |        |  |  |
|                    | личностного развития, заниматься самообразованием, осознанно                                              | $\ast$                        | $\ast$       | $\ast$ | $\ast$ |  |  |
|                    | планировать повышение квалификации.                                                                       |                               |              |        |        |  |  |
| 1.9                | Ориентироваться в условиях частой смены технологий в                                                      | $\ast$                        | $\ast$       | $\ast$ | $\ast$ |  |  |
|                    | профессиональной деятельности.                                                                            |                               |              |        |        |  |  |
| 1.10               | Выполнять отладку программных модулей с использованием                                                    | $\ast$                        | $\ast$       | *      | $\ast$ |  |  |
|                    | специализированных программных средств.                                                                   |                               |              |        |        |  |  |
| 1.11               | Решать вопросы администрирования базы данных.                                                             | $\ast$                        | $\ast$       | $\ast$ | $\ast$ |  |  |
| 1.12               | Выполнять интеграцию модулей в программную систему                                                        | $\ast$                        | $\ast$       | $\ast$ | $\ast$ |  |  |
| 1.13               | Выполнять отладку программного продукта с использованием                                                  | $\ast$                        | $\ast$       | *      | $\ast$ |  |  |
|                    | специализированных программных средств.                                                                   |                               |              |        |        |  |  |
| 2.                 | Дисциплинарные компетенции (знания, умения)                                                               |                               |              |        |        |  |  |
|                    | знания:                                                                                                   |                               |              |        |        |  |  |
| 2.1                | основных понятий, функций, состава и принципов работы                                                     | $\ast$                        | $\ast$       | ∗      | $\ast$ |  |  |
|                    | операционных систем                                                                                       |                               |              |        |        |  |  |
| 2.2                | архитектур современных операционных систем                                                                | $\ast$                        | $\ast$       | $\ast$ | $\ast$ |  |  |
| 2.3                | Особенностей построения и функционирования семейств                                                       | $\ast$                        | $\ast$       | $\ast$ | $\ast$ |  |  |
|                    | операционных систем «Windows» и «Unix»                                                                    |                               |              |        |        |  |  |
| 2.4                | принципов управления ресурсами в операционной системе                                                     | $\ast$                        | $\ast$       | $\ast$ | $\ast$ |  |  |
| 2.5                | основных задач администрирования и способов их выполнения                                                 | $\ast$                        | $\ast$       | $\ast$ | $\ast$ |  |  |
|                    | в изучаемых операционных системах                                                                         |                               |              |        |        |  |  |
|                    | умения:                                                                                                   | $\ast$                        | $\ast$       | $\ast$ | $\ast$ |  |  |
| 2.6                | управлять параметрами загрузки операционных систем                                                        |                               |              |        |        |  |  |
| 2.7                | выполнять конфигурирование аппаратных устройств                                                           | $\ast$                        | $\ast$       | $\ast$ | $\ast$ |  |  |
| 2.8                | управлять учетными записями, настраивать параметры рабочей                                                | $\ast$                        | $\ast$       | $\ast$ | $\ast$ |  |  |
|                    | среды пользователя                                                                                        |                               |              |        |        |  |  |
| 2.9                | управлять дисками и файловыми системами, настраивать                                                      | $\ast$                        | $\ast$       | $\ast$ | $\ast$ |  |  |
|                    | сетевые параметры, управлять разделением ресурсов в<br>локальной сети                                     |                               |              |        |        |  |  |
|                    |                                                                                                    |                               |              |        |        |  |  |

#### **4.4 Оценка индивидуальных образовательных достижений по результатам текущего контроля и промежуточной аттестации**

Таблица 11 – Оценка индивидуальных образовательных достижений и компетенций по результатам текущего контроля и промежуточной аттестации с применением рейтинговой технологии

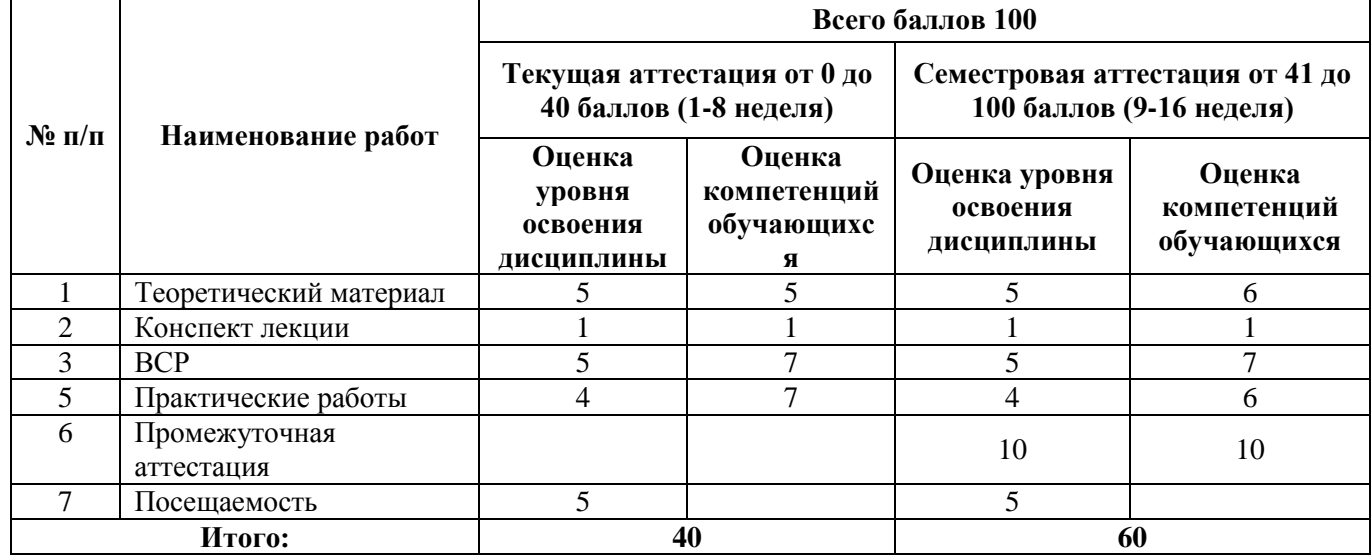

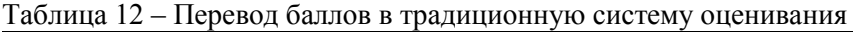

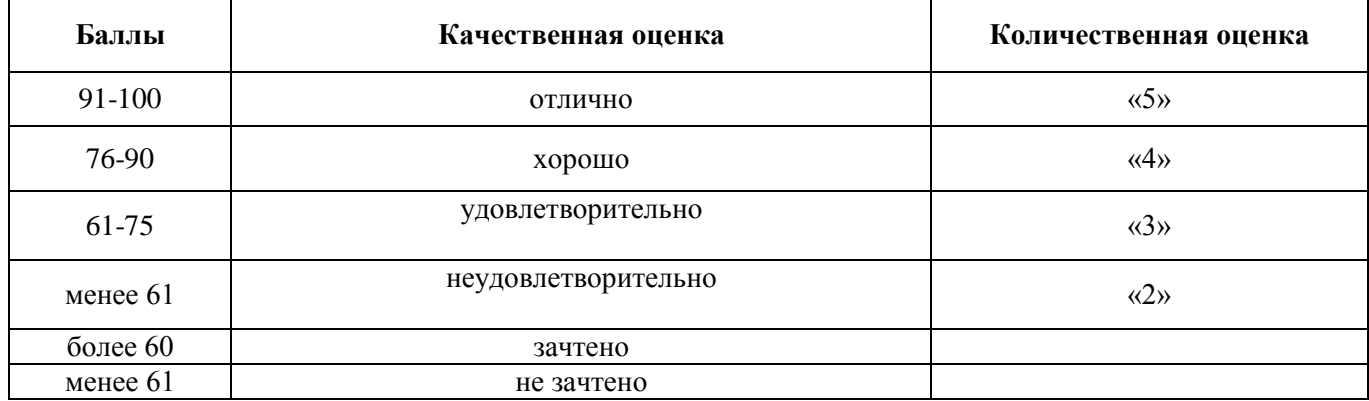

## <span id="page-24-0"></span>5. ГЛОССАРИЙ

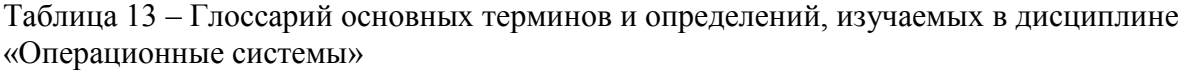

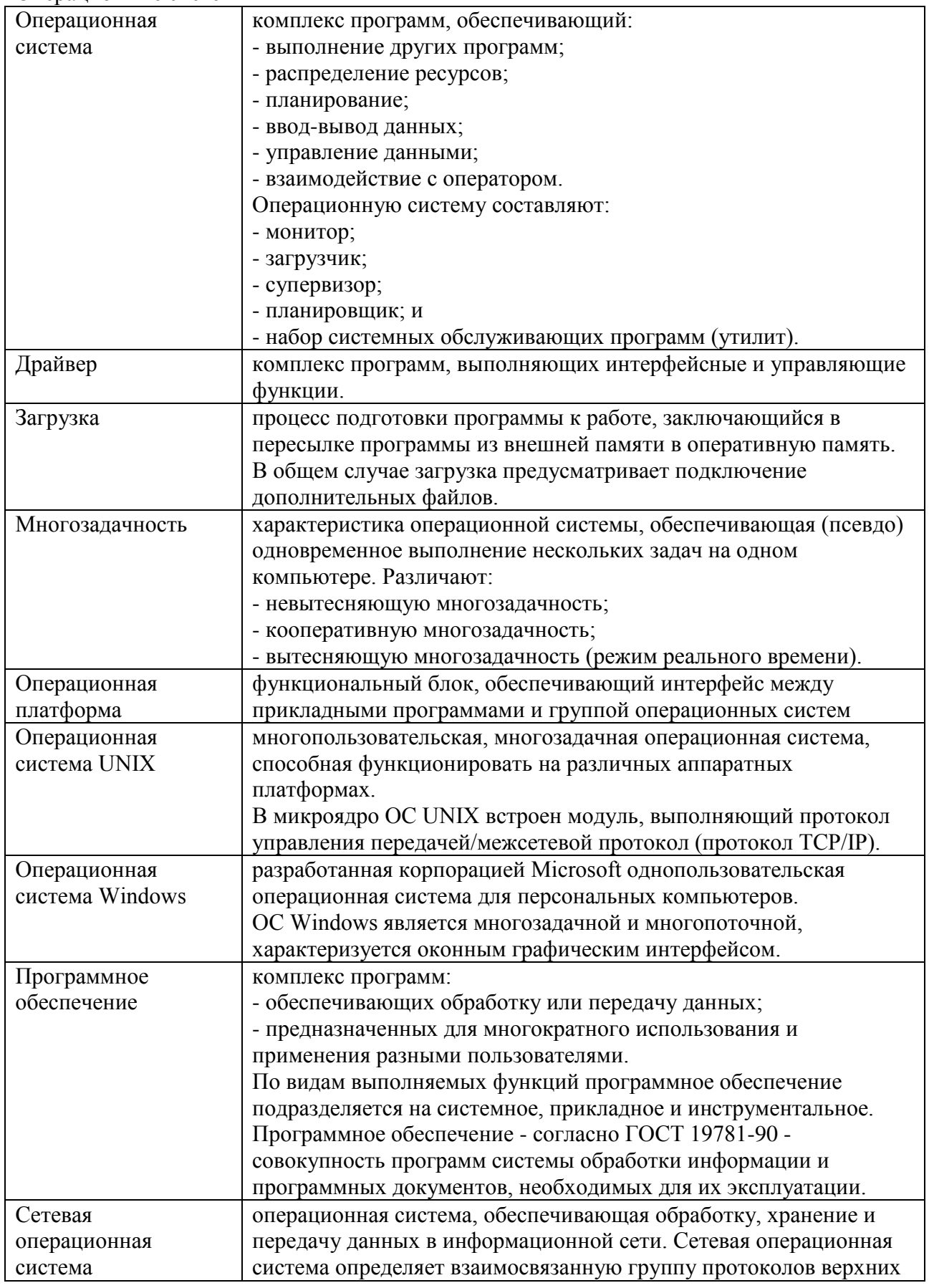

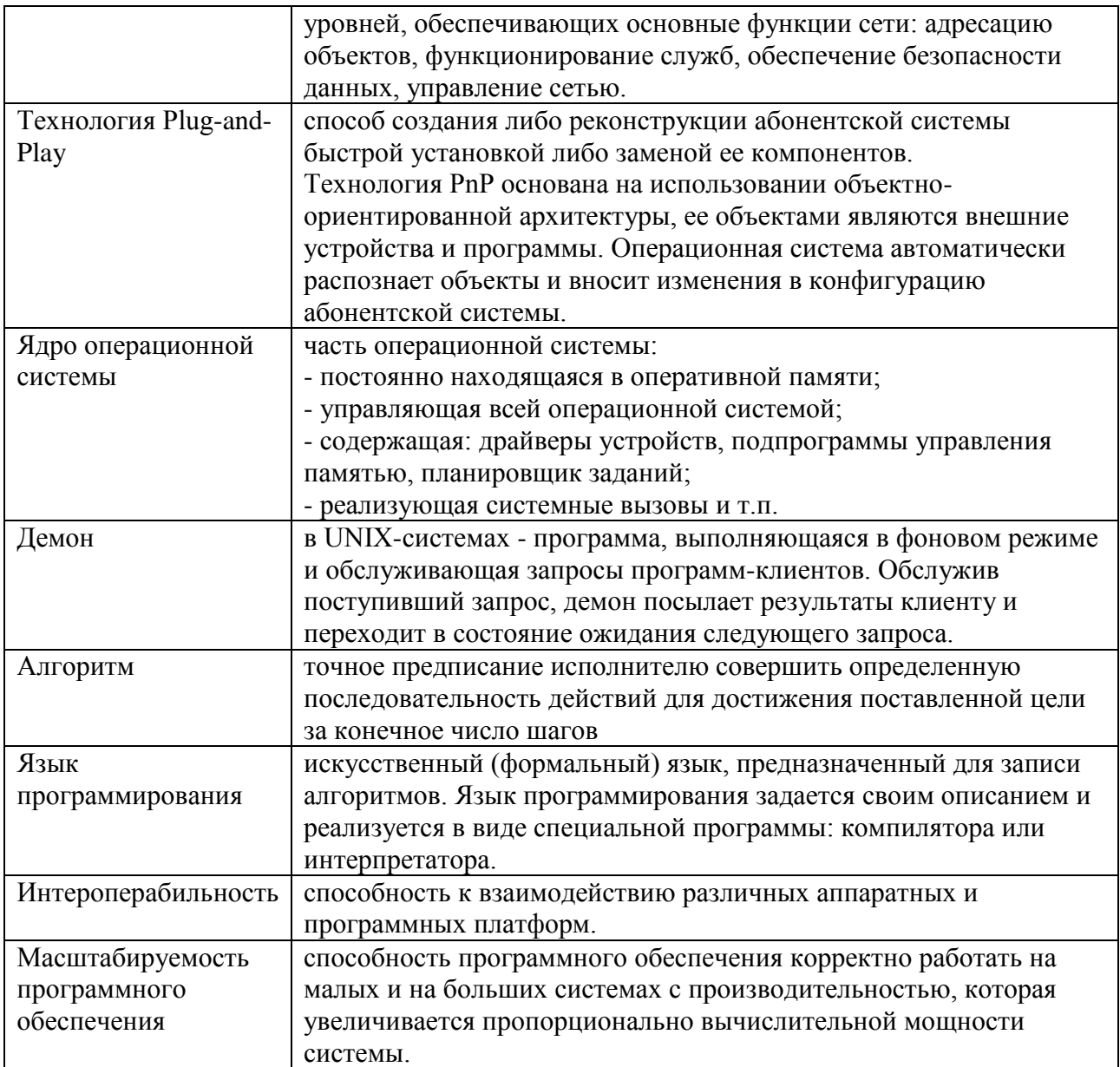

# **6. ЛИСТ ИЗМЕНЕНИЙ И ДОПОЛНЕНИЙ, ВНЕСЕННЫХ В РАБОЧУЮ ПРОГРАММУ**

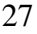

<span id="page-26-0"></span>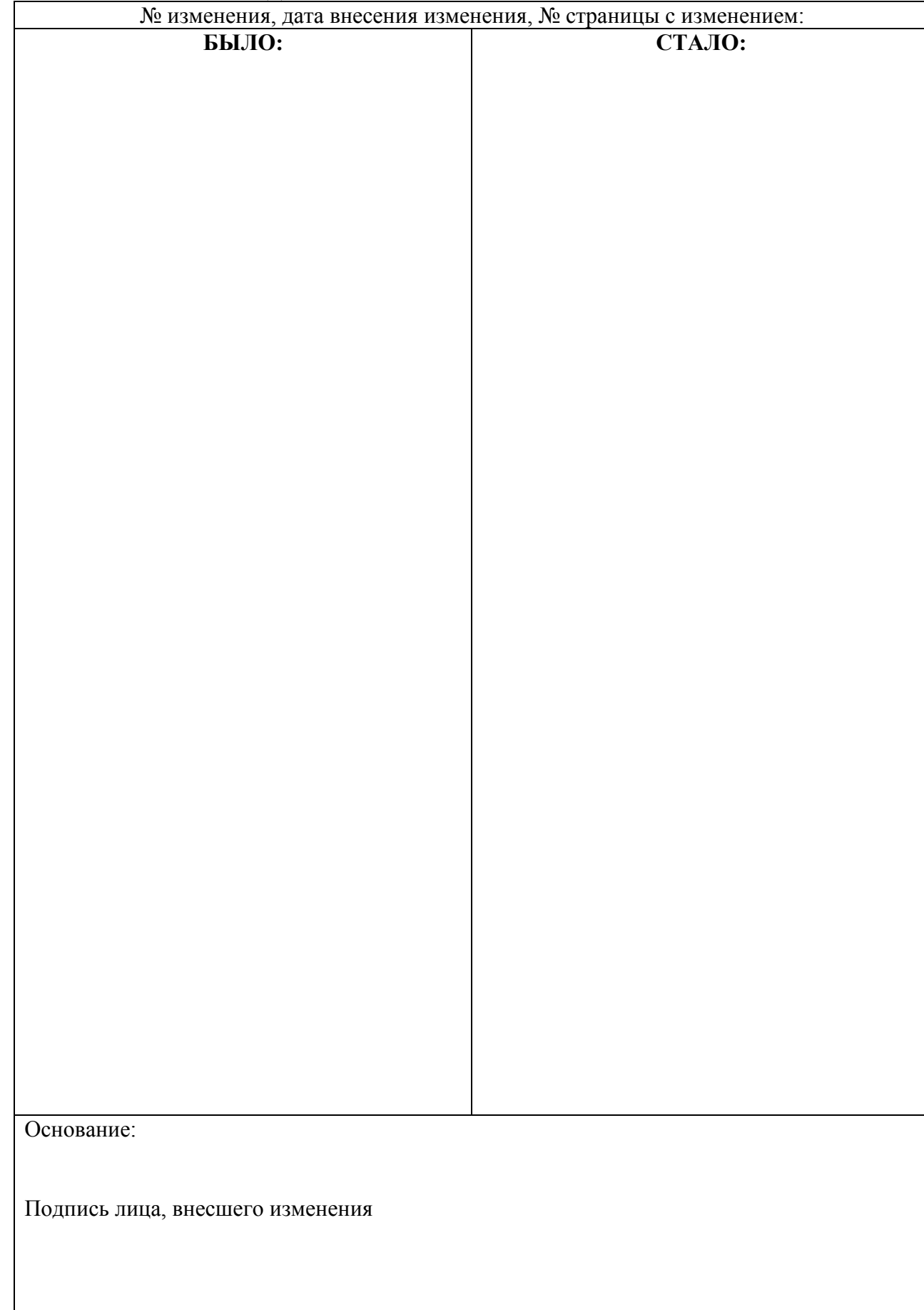

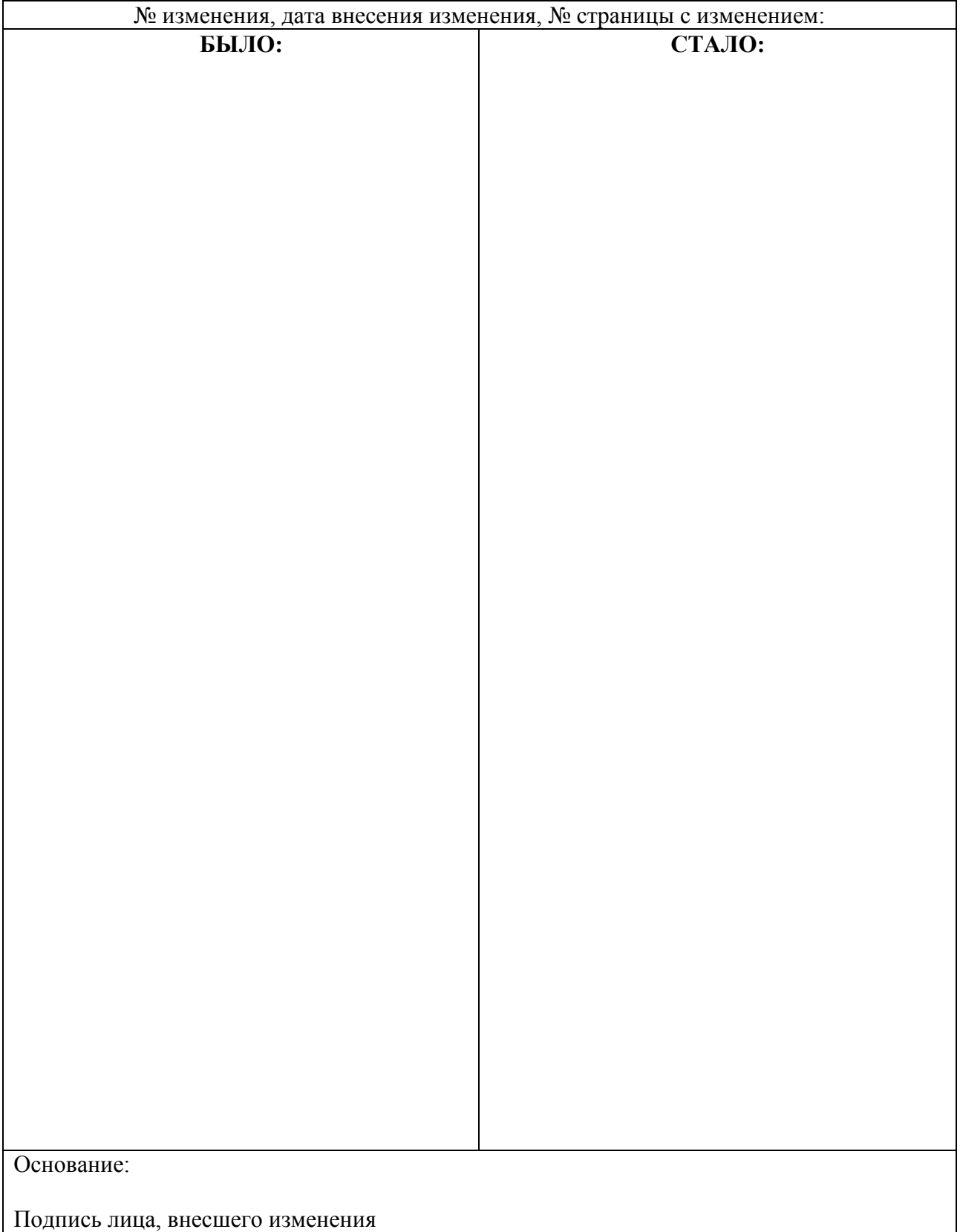

## **ФИЛИАЛ ФЕДЕРАЛЬНОГО ГОСУДАРСТВЕННОГО БЮДЖЕТНОГО ОБРАЗОВАТЕЛЬНОГО УЧРЕЖДЕНИЯ ВЫСШЕГО ОБРАЗОВАНИЯ**

## **«ВЛАДИВОСТОКСКИЙ ГОСУДАРСТВЕННЫЙ УНИВЕРСИТЕТ ЭКОНОМИКИ И СЕРВИСА» В Г. АРТЕМЕ**

**Техническая экспертиза рабочей программы учебной дисциплины «Операционные системы» по специальности 09.02.03 Программирование в компьютерных системах, представленной преподавателем кафедры экономики, управления и информационных технологий Филиала Волошиным Е.В.**

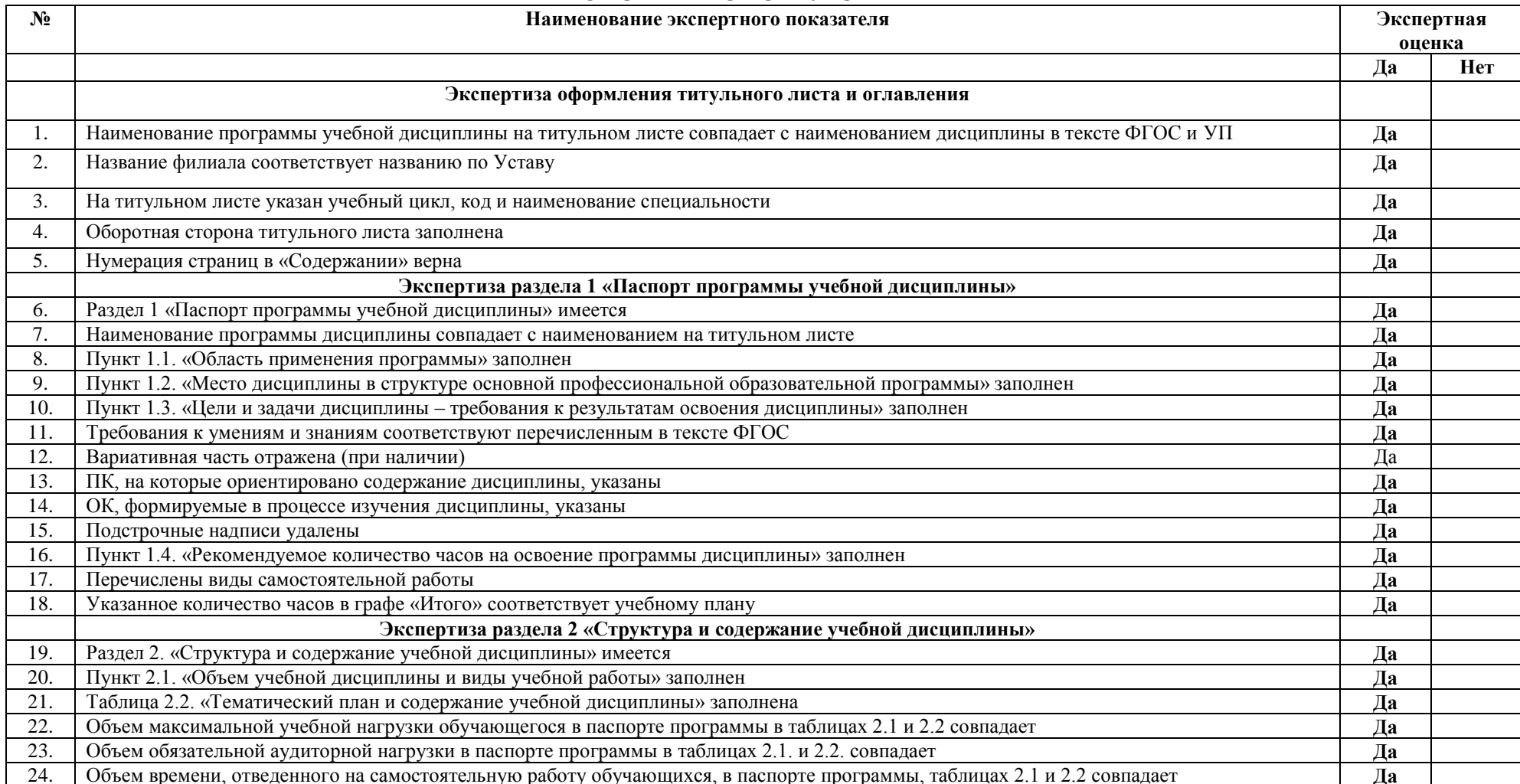

#### **ЭКСПЕРТНОЕ ЗАКЛЮЧЕНИЕ**

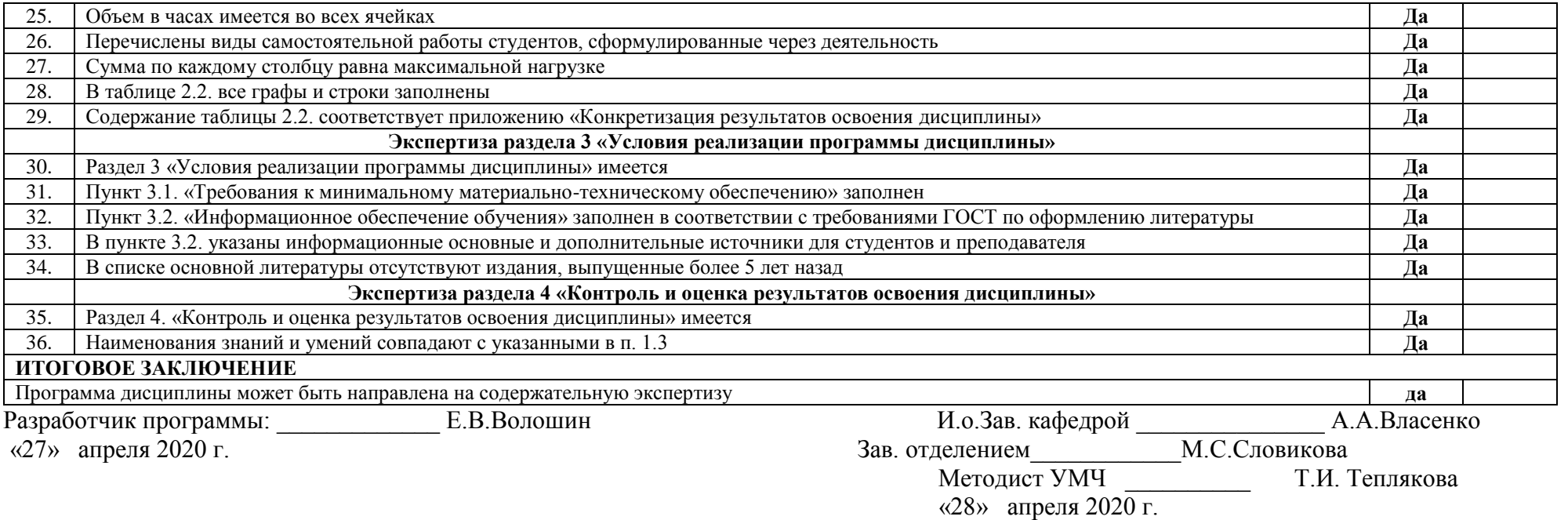

## **ФИЛИАЛ ФЕДЕРАЛЬНОГО ГОСУДАРСТВЕННОГО БЮДЖЕТНОГО ОБРАЗОВАТЕЛЬНОГО УЧРЕЖДЕНИЯ ВЫСШЕГО ОБРАЗОВАНИЯ**

## **«ВЛАДИВОСТОКСКИЙ ГОСУДАРСТВЕННЫЙ УНИВЕРСИТЕТ ЭКОНОМИКИ И СЕРВИСА» В Г. АРТЕМЕ**

**Содержательная экспертиза рабочей программы учебной дисциплины «Операционные системы» по специальности 09.02.03 Программирование в компьютерных системах, представленной преподавателем кафедры экономики, управления и информационных технологий Филиала Е.В.Волошиным**

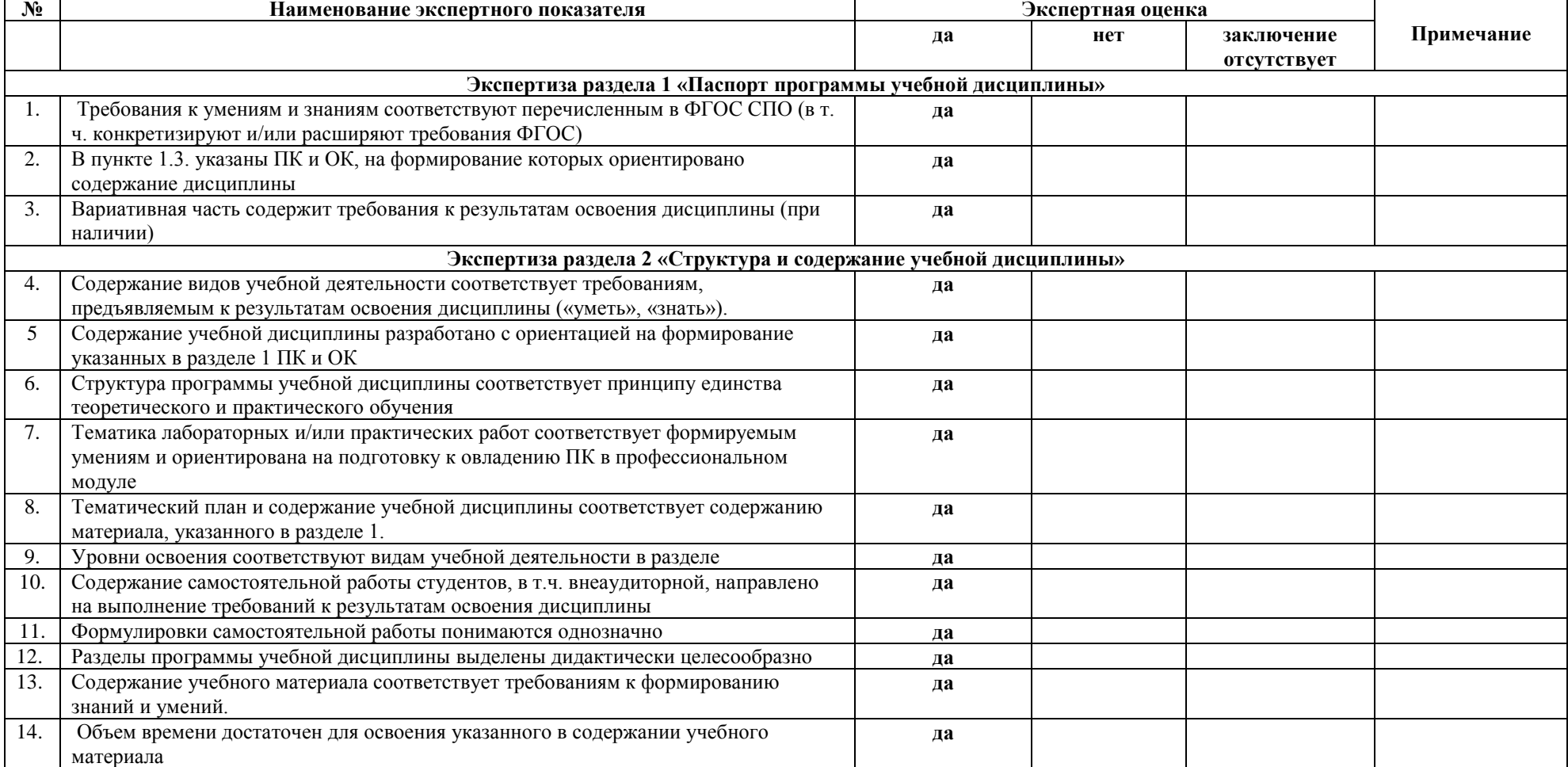

#### **ЭКСПЕРТНОЕ ЗАКЛЮЧЕНИЕ**

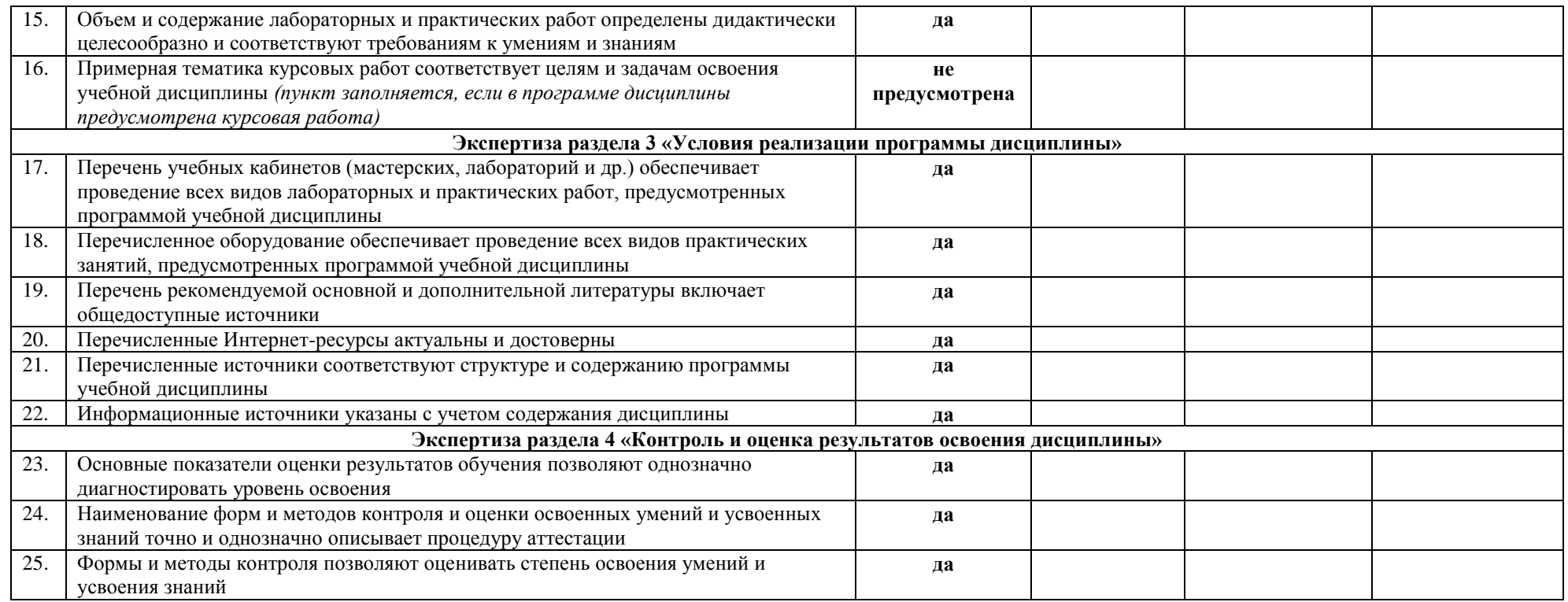

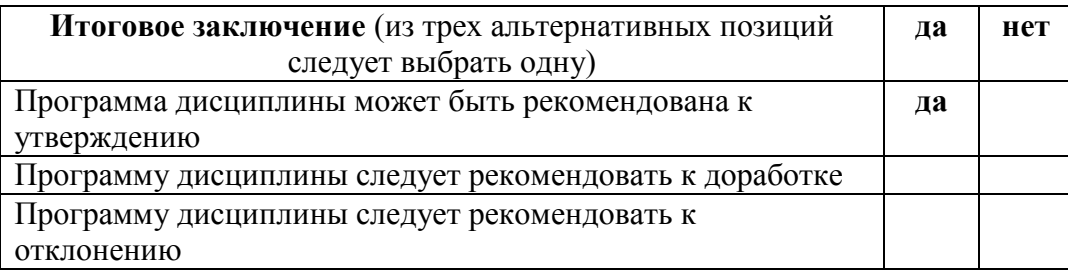

#### Замечания и рекомендации эксперта по доработке\_

И.о.Зав. кафедрой А.А.Власенко  $\sqrt{27}$ » апреля 2020 г. Зав. отделением М.С.Словикова Методист УМЧ Т.И. Теплякова «28» апреля 2020 г.

## **ФИЛИАЛ ФЕДЕРАЛЬНОГО ГОСУДАРСТВЕННОГО БЮДЖЕТНОГО ОБРАЗОВАТЕЛЬНОГО УЧРЕЖДЕНИЯ ВЫСШЕГО ОБРАЗОВАНИЯ**

## **«ВЛАДИВОСТОКСКИЙ ГОСУДАРСТВЕННЫЙ УНИВЕРСИТЕТ ЭКОНОМИКИ И СЕРВИСА» В Г. АРТЕМЕ**

**Содержательная экспертиза рабочей программы учебной дисциплины «Операционные системы» по специальности 09.02.03 Программирование в компьютерных системах, представленной преподавателем кафедры экономики, управления и информационных технологий Филиала Е.В.Волошиным**

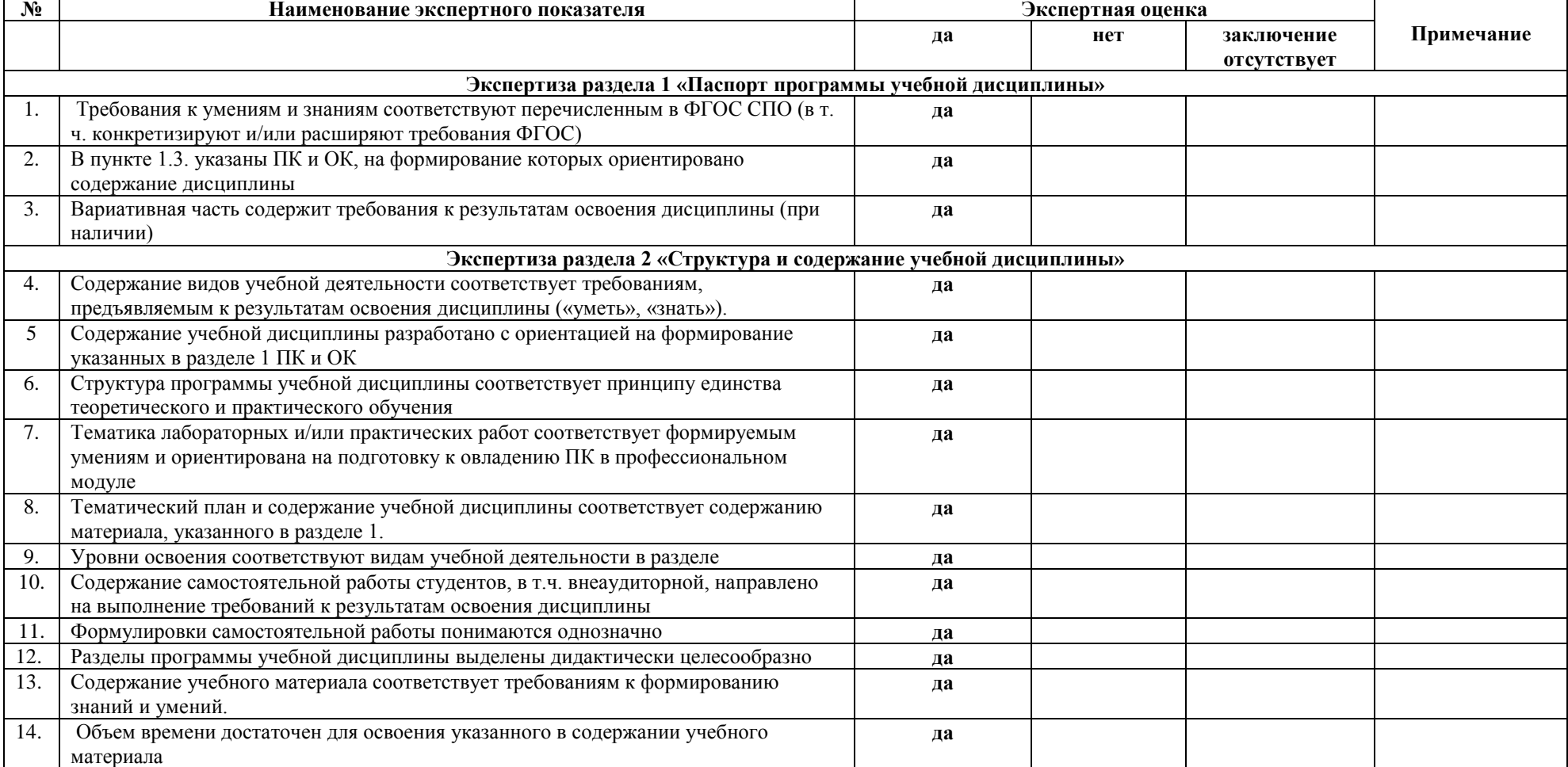

#### **ЭКСПЕРТНОЕ ЗАКЛЮЧЕНИЕ**

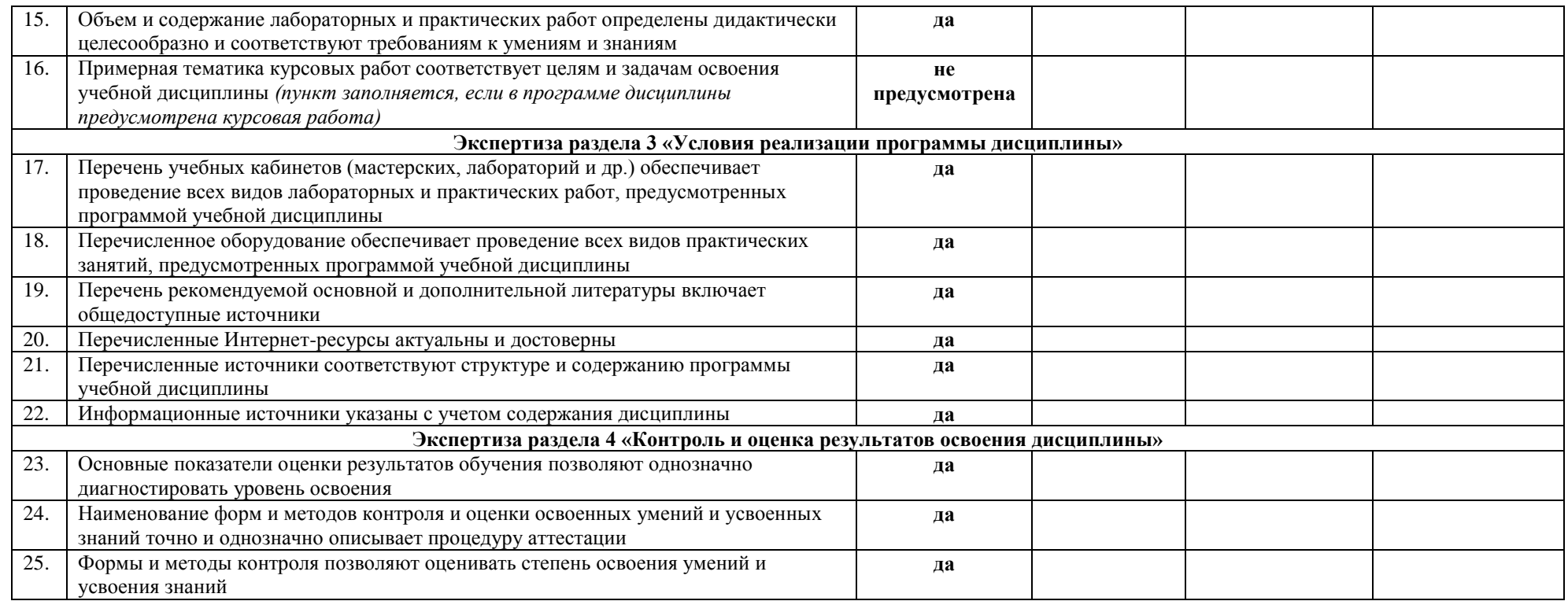

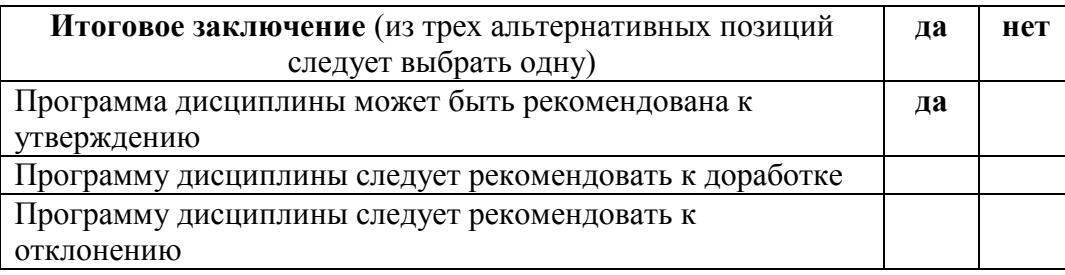

Эксперты В.В. Неслюзов

О.В. Бажин

«27» апреля 2020 г.

«28» апреля 2020 г.

## МИНОБРНАУКИ РОССИИ

#### ФИЛИАЛ ФЕДЕРАЛЬНОГО ГОСУДАРСТВЕННОГО БЮДЖЕТНОГО ОБРАЗОВАТЕЛЬНОГО УЧРЕЖДЕНИЯ ВЫСШЕГО ОБРАЗОВАНИЯ «ВЛАДИВОСТОКСКИЙ ГОСУДАРСТВЕННЫЙ УНИВЕРСИТЕТ ЭКОНОМИКИ И СЕРВИСА» В Г. АРТЕМЕ

**УТВЕРЖДАЮ** Заместитель директора филиала - О.И. ИВАНЮГА

# **КОНТРОЛЬНО-ОЦЕНОЧНЫЕ СРЕДСТВА УЧЕБНОЙ ДИСЦИПЛИНЫ**

# **ОП.01 ОПЕРАЦИОННЫЕ СИСТЕМЫ**

программы подготовки специалистов среднего звена по специальности

**09.02.03 Программирование в компьютерных системах**

Уровень подготовки: базовый

Год набора на ООП

2019

Артем 2020
## СОГЛАСОВАНО

## РАССМОТРЕНО И ОДОБРЕНО

Протокол заседания научнометодического совета от 18 мая 2020г. №7

Протокол № 14 от 06 мая 2020г.

на заседании кафедры ЭУИТ

Председатель • О.И. Иванюга

И.о.зав.кафедрой А.А. Власенко

Разработчик:  $\underset{\sim}{\text{exp}}$  Е.В.Волошин

Преподаватель кафедры ЭУИТ

# **СОДЕРЖАНИЕ**

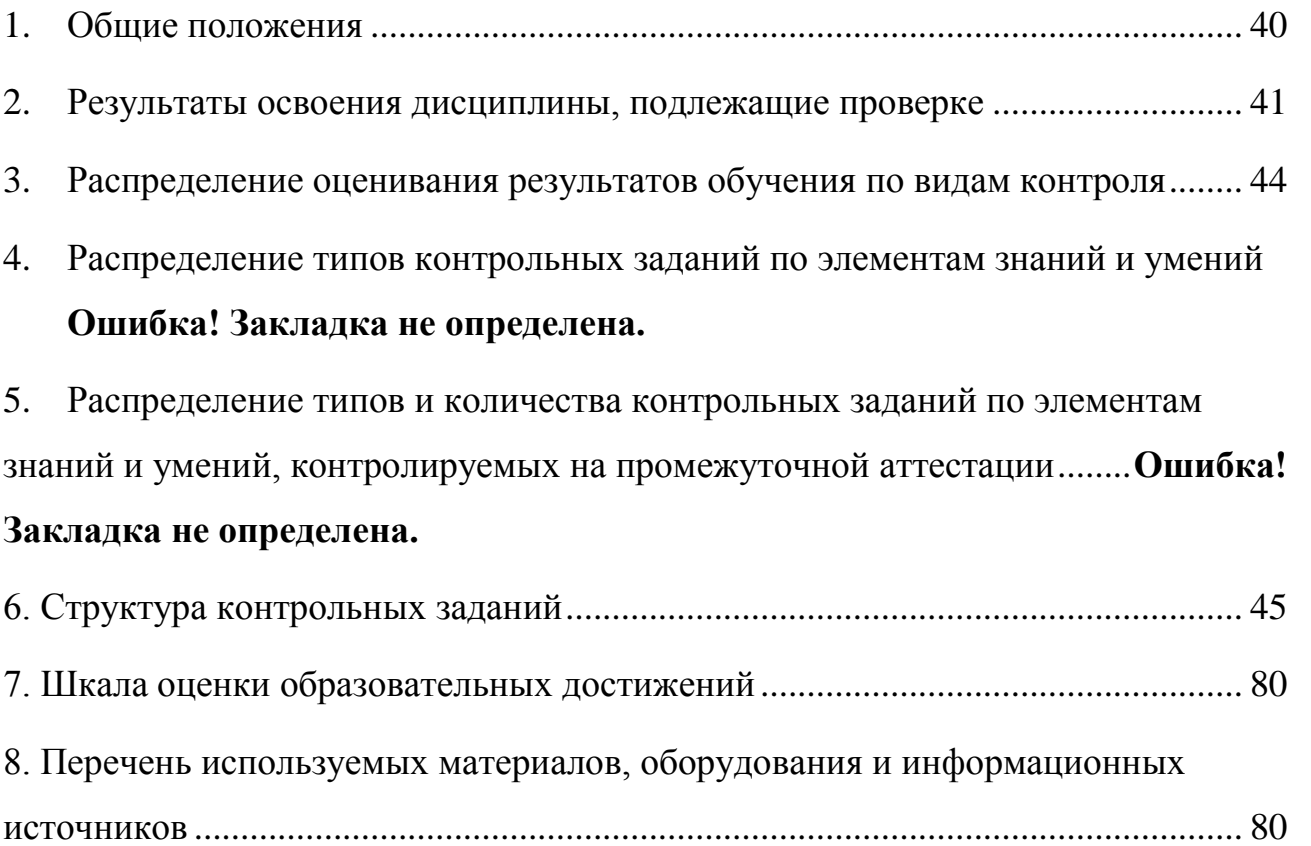

## <span id="page-39-0"></span>**1. Общие положения**

Контрольно-оценочные средства (КОС) предназначены для контроля и оценки образовательных достижений обучающихся, освоивших программу подготовки специалистов среднего звена ОП.01 Операционные системы.

КОС включают контрольные материалы для проведения текущего контроля и промежуточной аттестации в форме контрольной работы.

КОС разработаны в соответствии с:

 программой подготовки специалистов среднего звена (далее – ППССЗ) по специальности 09.02.03 Программирование в компьютерных системах, реализуемой в колледже;

 программой подготовки специалистов среднего звена ОП.01 Операционные системы.

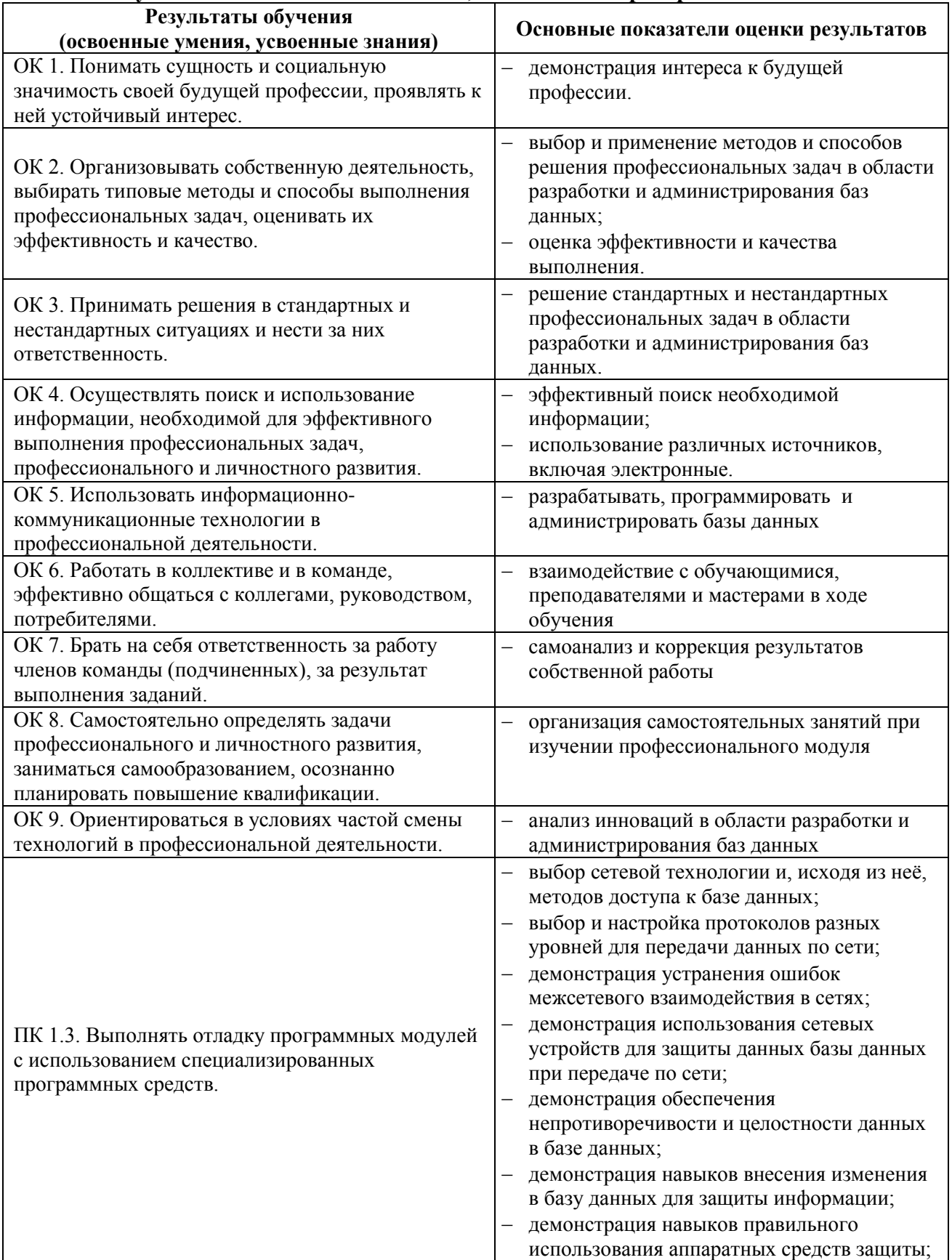

## <span id="page-40-0"></span>**2. Результаты освоения дисциплины, подлежащие проверке**

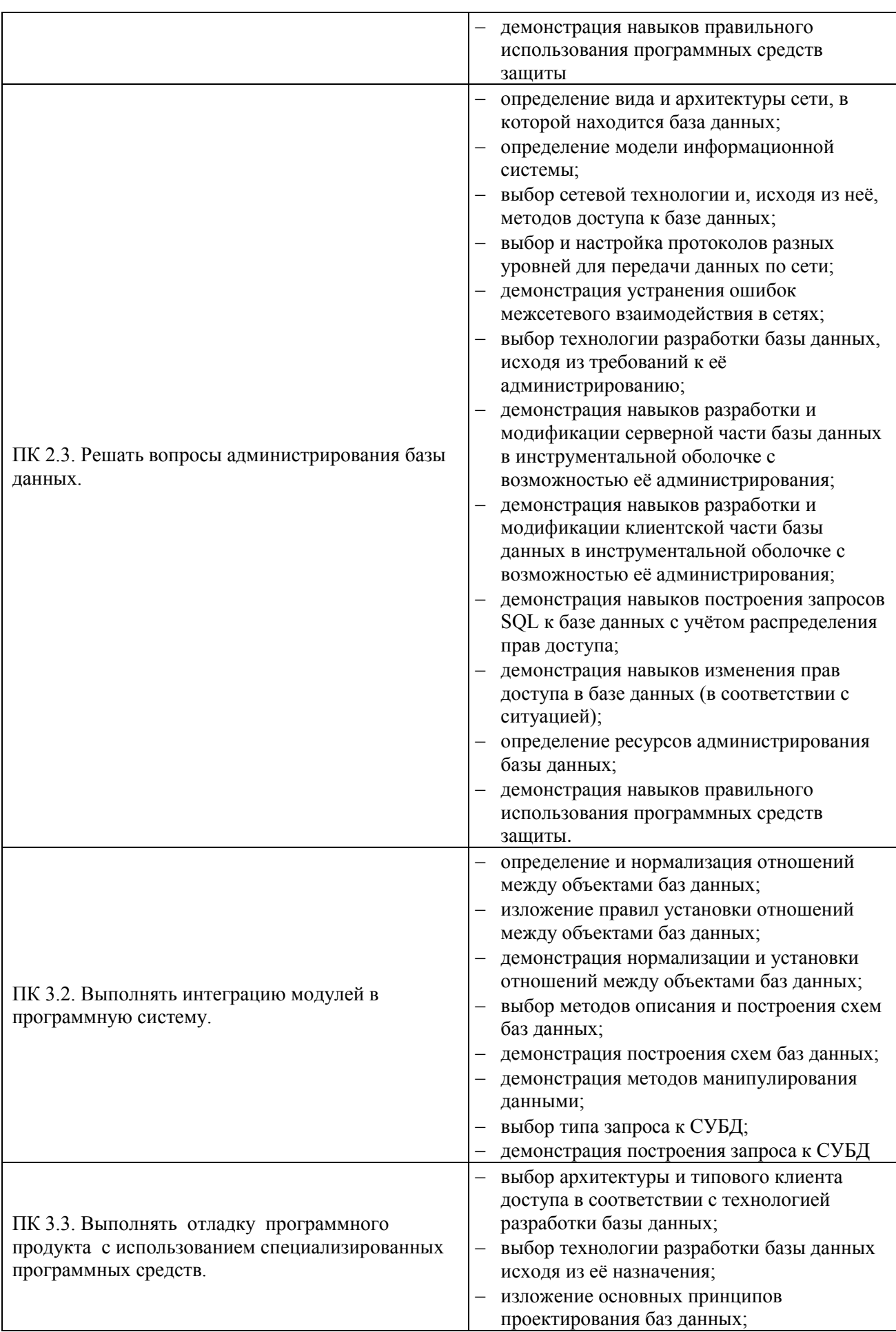

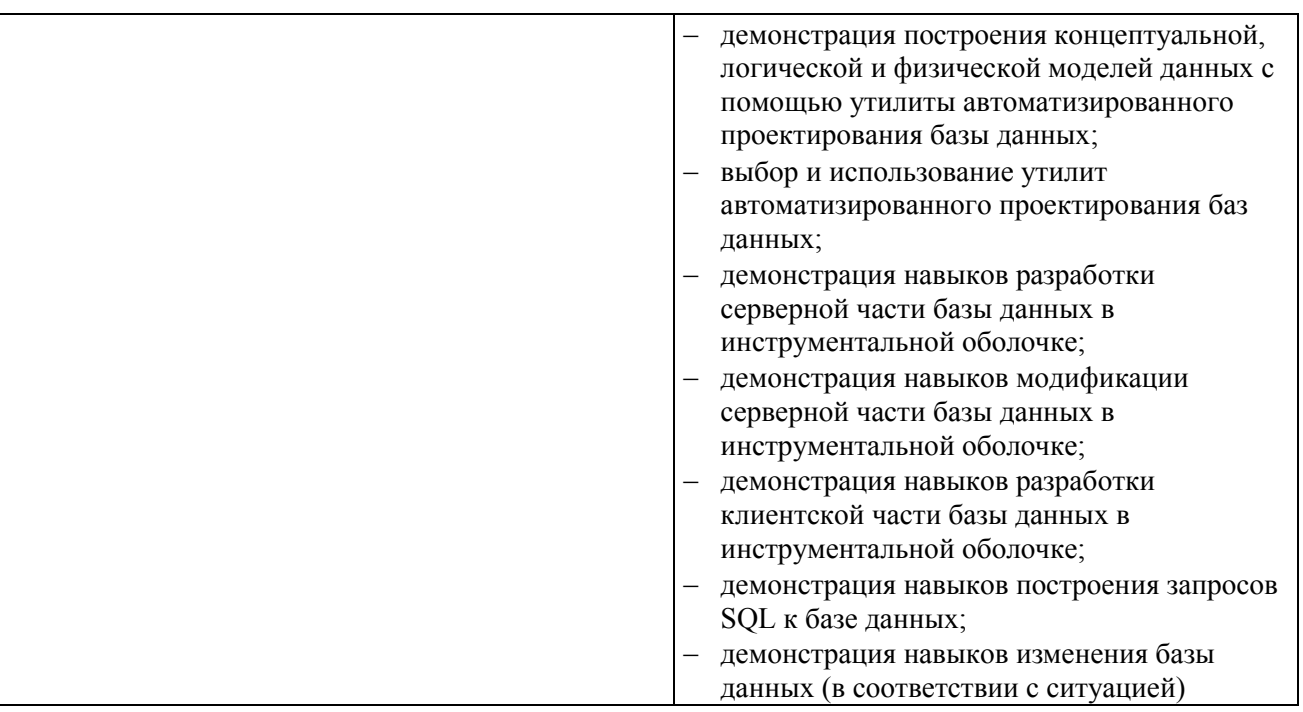

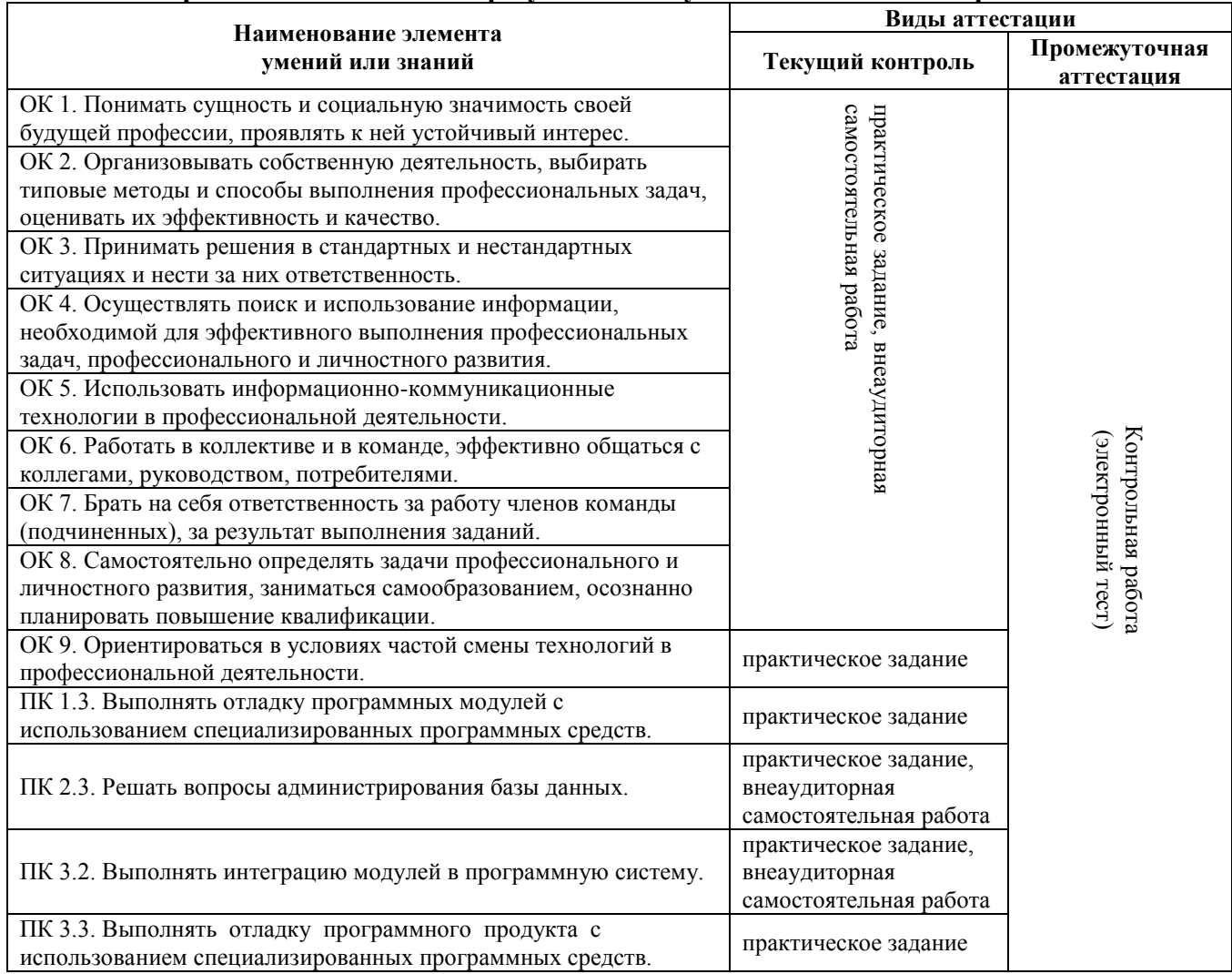

## <span id="page-43-0"></span>**3. Распределение оценивания результатов обучения по видам контроля**

#### <span id="page-44-0"></span>**6. Структура контрольных заданий**

## **6.1. Задания текущего контроля**

#### **6.1.1. Практические задания**

#### **Тема 1.3. Написание и использование bat-скриптов. Практическое задание № 1.**

**Тема**: Манипуляция с файлами и каталогами.

**Цель**: Закрепить знания об операционных системах семейства Windows и основных манипуляциях с файловой системой.

#### **Ход работы.**

1. Просмотреть содержимое корневого каталога диска С: в двух режимах. Объяснить назначение выведенной информации на экран.

- 2. Создать два текстовых файла в корневом каталоге диска С: (F1.TXT и F2.TXT).
- 3. Прочитать содержимое файлов F1.TXT и F2.TXT в корневом каталоге диска С:
- 4. Создать в корневом каталоге свой подкаталог.
- 5. Скопировать из корневого каталога записи файлов F1.TXT и F2.TXT в свой подкаталог.
- 6. Просмотреть содержимое своего каталога и убедиться в наличии записей о файлах F1.TXT и F2.TXT.
- 7. Поменять (переназначить) рабочий каталог, т.е. свой подкаталог сделать текущим.
- 8. Переименовать файлы в своем каталоге F1.TXT в F3.TXT и F2.TXT в F4.TXT.
- 9. Просмотреть содержимое своего каталога и убедиться в том, что файлы переименованы.

10. Прочитать содержимое переименованных файлов F3.TXT и F4.TXT. Показать работу преподавателю и ответить на его вопросы

- 11. Удалить из своего каталога записи о файлах.
- 12. Поменять (переназначить) рабочий каталог. Сделать корневой каталог текущим.

13. Просмотреть содержимое своего каталога и убедиться, что записи о файлах удалены (т.е. каталог

пустой).

- 14. Удалить из корневого каталога диска С: свой каталог.
- 15. Удалить свои текстовые файлы (F1.TXT и F2.TXT) из корневого каталога диска С:
- 16. Просмотреть содержимое корневого каталога и убедиться в отсутствии своих файлов и каталога.

17. Показать работу преподавателю

#### **Перечень объектов контроля и оценки**

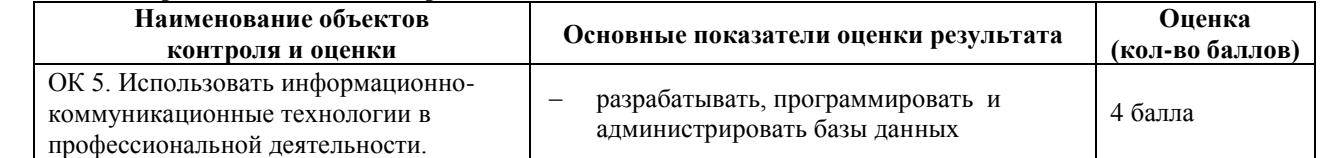

За верное выполнение работы выставляется – 4 балла.

За не полностью выполненную работу выставляется – 1 балл.

За невыполненную работу выставляется – 0 баллов.

**Время выполнения:** 80 минут

## **Тема 1.4. Передача и управление параметрами bat-файлов. Практическое задание № 2.**

**Тема**: Планирование, запуск и завершение процессов в системе Windows.

**Цель***:* Закрепить команды операционной системы для управления процессами.

## **Ход работы.**

1. В корневом диске с помощью командной строки создать дерево каталогов как показано на рисунке.

2. В каталоге All с помощью командной строки создать следующие файлы: 1.txt, 2.txt, 3.txt, lab1.pas,

lab2.pas, face.bmp, foot.bmp, arm.bmp, beatles.mp3, rock.mp3.

3. Создать пакетный командный файл lesson1.bat в каталоге All, описать следующую последовательность команд и прокомментировать каждую из них.

- 3.1. Удалить каталог В3, в каталоге А1 создать подкаталоги В4 и В5 и удалить каталог В2.
	- 3.2. Скопировать файл lab1.pas в каталог А2 и переименовать его в файл lab3.pas.

3.3. Очистить экран от служебных записей.

- 3.4. Вывести на экран поочередно информацию, хранящуюся во всех текстовых файлах в каталоге All.
- 3.5. Скопировать все графические и текстовые файлы из каталога All в каталог С2.

3.6. Объединить все текстовые файлы, хранящиеся в каталоге С2, в файл man.txt и вывести его содержимое на экран.

3.7. Скопировать файл man.txt в директорию А1.

3.8. Вывести на экран информацию о структуре каталога All.

4. Создать пакетный командный файл lesson2.bat в каталоге All, решающий определенную задачу (по вариантам):

1) Создать командный файл при вызове, которого указать фамилию запускающего. Если запустил Иванов, то вывести строку: "Нет доступа", если запустил Петров, то вывести строку: "Не сегодня". Для всех других пользователей вывести информацию каталоге, из которого был запущен bat-файл.

2) Создать командный файл, который бы выводил на экран все файлы заданного расширения. Если расширение при вызове командного файла не заданно вывести: "Расширение не введено", если в текущем каталоге файлов с таким расширением нет, то вывести: "Файлов не найдено".

3) Создать командный файл, который будет помогать в проведении метеосводок. При вызове командного файла указать кодовое слово: "снег", "дождь", "солнце". Если кодовое слово "снег", то вывести сообщение, что погода будет морозная от -15 до -20. Если кодовое слово "дождь", то погода будет слякотная температура около 0. Если кодовое слово солнце, на улице будет солнечно температура +20. Если параметр не указан, то вывести: "Метеорология бессильна".

4) Создать командный файл, который бы удалял все файлы заданного расширения. Если расширение при вызове командного файла не заданно вывести: "Расширение не введено", если в текущем каталоге файлов с таким расширением нет, то вывести: "Файлов не найдено".

5) Создать командный файл, при вызове которого указываются фамилии студентов, выполняющих лабораторную работу. Если такой студент один, вывести на экран "Работает один". Если их двое, то вывести "две головы лучше". Если больше двоих, то "Толпа". Если никто не работает, то "Где все?".

6) Создать командный файл, при вызове которого указывается модель процессора семейства Intel Pentium (I, II, III, IV). Каждой такой модели сопоставить тактовую частоту и вывести её на экран.

7) Создать командный файл, при вызове которого указывается марка автомобиля. Каждой такой марке сопоставить максимальную скорость и вывести её на экран. Если такой марки нет, то вывести "Не существует, Вы ошиблись".

8) Создать командный файл, который выполнял следующие действия: при вызове с параметром 1 создавал каталог NEW, с параметром 2 - выводил информацию о текущем каталоге, с параметром 3 информацию о версии системы, с любым другим параметром - фразу "такая команда не определена".

9) Создать командный файл, при вызове которого указываются фамилии двух студентов. Если первый Иванов, то вывести фразу "В классе будет шумно", если второй Петров, то вывести фразу "В аудитории будет гам". Если первый Иванов и второй Петров, то вывести фразу "Аудитории вообще не будет". Если их нет, то вывести фразу "Все спокойно".

10) Создать командный файл, с помощью команды PAUSE реализовать следующие действия: вывести на экран "Отформатировать диск С:\? Да/Нет" и дождаться реакции пользователя, после любого действия пользователя вывести на экран "Вы точно хотите отформатировать диск С:\ ? Да/Нет" и дождаться реакции пользователя, далее вывести "Диск С:\ - отформатирован. До встречи."

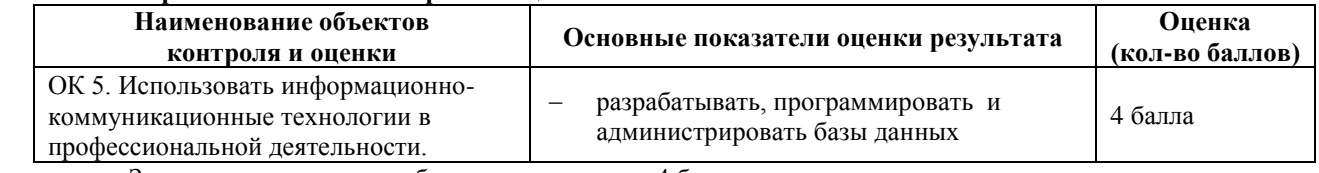

#### **Перечень объектов контроля и оценки**

За верное выполнение работы выставляется – 4 балла.

За не полностью выполненную работу выставляется – 1 балл.

За невыполненную работу выставляется – 0 баллов.

**Время выполнения:** 80 минут

## **Тема 1.6. Команды управления локальной сетью.**

## **Практическое задание № 3.**

**Тема**: Выбор оптимального размера пакета, отправляемого по сети.

**Цель***:* Ознакомление с основами компьютерных сетей, закрепление команд для работы с локальной сетью, закрепить команду FOR.

#### **Ход работы.**

- 1. С помощью утилиты ipconfig определите и запишите в отчет следующую информацию:
- 1) Название сетевого подключения;
- 2) Тип используемого адаптера;
- 3) MAC-адрес адаптера;
- 4) IP-адрес сетевого подключения;
- 5) Сетевую маску;
- 6) Основной шлюз;
- 7) IP-адрес DNS-сервера;
- 8) IP-адрес DHCP-сервера.
- 2. С помощью утилиты ping проверьте доступность следующих устройств:
- 1) Сервер DHSP
- 2) Сервер DNS
- 3) Информационный ресурс www.vvsu.ru

Используя дополнительные ключи, сделайте так, чтобы количество посылаемых эхо-запросов равнялось номеру компьютера (последние 2 цифры в имени компьютера) + 5.

Для каждого устройства и информационного ресурса запишите в отчёт следующую информацию:

- 1) Процент потерь.
- 2) Среднее время приёма передачи.
- 3. С помощью утилиты tracert проверьте доступность следующих устройств:
- 1) Информационный ресурс www.vvsu.ru<br>2) Информационный ресурс www.va.ru
- 2) Информационный ресурс www.ya.ru

Используя дополнительные ключи, сделать так, чтобы утилита не определяла DNS имена промежуточных устройств.

Запишите в отчёт следующую информацию:

- 1) Количество промежуточных устройств.
- 2) IP-адрес всех промежуточных устройств.
- 4. С помощью команды arp определите и запишите в отчет MAC-адреса следующих устройств:
- 1) Основной шлюз;
- 2) 3 любых компьютера.
- 5. Предоставить преподавателю отчет для проверки.

#### **Перечень объектов контроля и оценки**

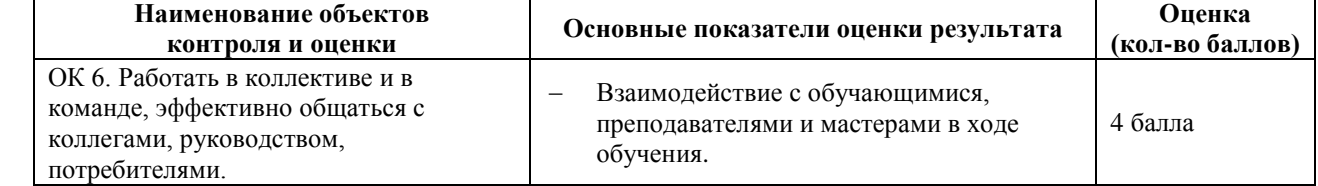

За верное выполнение работы выставляется – 4 балла.

За не полностью выполненную работу выставляется – 1 балл.

За невыполненную работу выставляется – 0 баллов.

**Время выполнения:** 80 минут

#### **Тема 2.4. Управление ходом исполнения скрипта VBScript. Практическое задание № 4.**

**Тема**: Решение алгоритмических задач в языке VBScript.

**Цель***:* Закрепить знание синтаксиса языка программирования VBScript.

#### **Ход работы.**

Написать программу для варианта задания. Выполнить программу, сохранить ее текст и скриншоты окон в отчете. Все окна должны иметь заголовки следующего вида: «Окно ввода (или сообщений) <Фамилия имя отчество студента>».

1) Вывести в левый верхний угол экрана окно для ввода текстовой строки, показать эту строку в окне сообщений с одной кнопкой OK и значком Information Mark. Затем в окне **Popup** показать код нажатой кнопки при выходе из предыдущего окна.

2)Вывести на расстоянии 10 см по горизонтали и вертикали от левого верхнего угла экрана окно для ввода текстовой строки, показать эту строку в окне сообщений с кнопками Да и Нет и значком Exclamation Mark. Затем в окне **Popup** показать код нажатой кнопки при выходе из предыдущего окна. Определить коды нажатия для всех кнопок.

3)Вывести в центре экрана окно для ввода текстовой строки, показать эту строку в окне сообщений с кнопками Повтор и Отмена и значком Stop Mark. Затем в окне **Popup** показать код нажатой кнопки при выходе из предыдущего окна. Определить коды нажатия для всех кнопок.

4)Вывести примерно в правом нижнем углу экрана окно для ввода текстовой строки, показать эту строку в окне сообщений с кнопками Стоп, Повтор и Пропустить и значком Question Mark. Затем в окне **Popup** показать код нажатой кнопки при выходе из предыдущего окна. Определить коды нажатия для всех кнопок.

5)Вывести в центре экрана окно для ввода текстовой строки, показать эту строку в окне сообщений с кнопками OK и Отмена и значком Exclamation Mark. Затем в окне **Popup** показать код нажатой кнопки при выходе из предыдущего окна. Определить коды нажатия для всех кнопок.

6)Вывести примерно в правом нижнем углу экрана окно для ввода текстовой строки, показать эту строку в окне сообщений с кнопками Да, Нет и Отмена и значком Question Mark. Затем в окне**Popup** показать код нажатой кнопки при выходе из предыдущего окна. Определить коды нажатия для всех кнопок.

7)Вывести на расстоянии 20 см по горизонтали и 15 см по вертикали от левого верхнего угла экрана окно для ввода текстовой строки, показать эту строку в окне сообщений с кнопками Стоп, Повтор и Пропустить и значком Information Mark. Затем в окне **Popup** показать код нажатой кнопки при выходе из предыдущего окна. Определить коды нажатия для всех кнопок.

8)Вывести примерно в правом верхнем углу экрана окно для ввода текстовой строки, показать эту строку в окне сообщений с кнопками Да, Нет и Отмена и значком Exclamation Mark. Затем в окне **Popup** показать код нажатой кнопки при выходе из предыдущего окна. Определить коды нажатия для всех кнопок.

9)Вывести слева примерно в центре по вертикали экрана окно для ввода текстовой строки, показать эту строку в окне сообщений с кнопками Стоп, Повтор и Пропустить и значком Question Mark. За тем в окне **Popup** показать код нажатой кнопки при выходе из предыдущего окна. Определить коды нажатия для всех кнопок.

10) Вывести справа примерно в центре по вертикали экрана окно для ввода текстовой строки, показать эту строку в окне сообщений с кнопками Да и Нет и значком Information Mark. Затем в окне **Popup** показать код нажатой кнопки при выходе из предыдущего окна. Определить коды нажатия для всех кнопок.

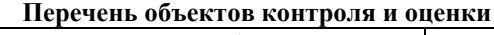

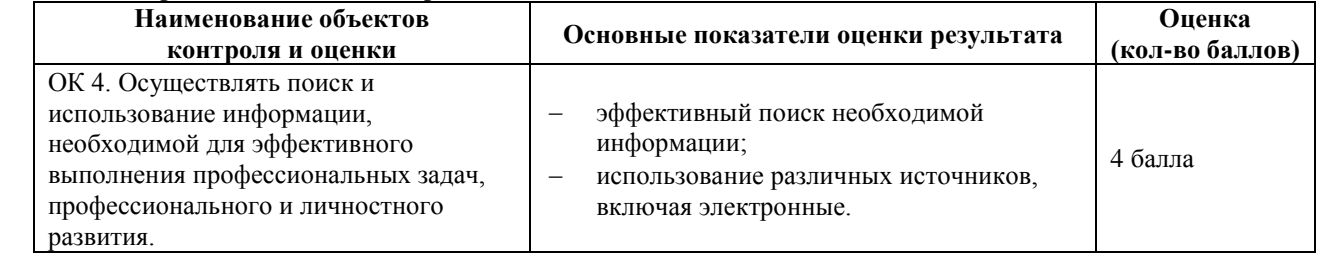

За верное выполнение работы выставляется – 4 балла.

За не полностью выполненную работу выставляется – 1 балл.

За невыполненную работу выставляется – 0 баллов.

**Время выполнения:** 80 минут

## **Тема 2.5. Функции в языке VBScript.**

#### **Практическое задание № 5.**

**Тема**: Использование встроенных функций VBScript.

**Цель***:* Закрепить способность использовать встроенные функции.

**Ход работы.**

1. Организуйте ввод с клавиатуры двух чисел. Окна ввода должны иметь различные заголовки, появляться в разных частях экрана, содержать разные сообщения и неравные значения в поле ввода по умолчанию.

Требуется найти сумму, произведение, частное и остаток от деления первого числа на второе. Результаты операций вывести на экран. Все окна сообщений должны иметь различное количество кнопок и разные значки.

2. Напишите программу, осуществляющую простейший диалог с пользователем. Вначале появляется окно ввода, значением по умолчанию, в котором является строка, содержащая ваше имя. После обработки полученных данных, на экране должно появиться окно сообщения с текстом приветствия, содержащего обращение по имени, введенному ранее.

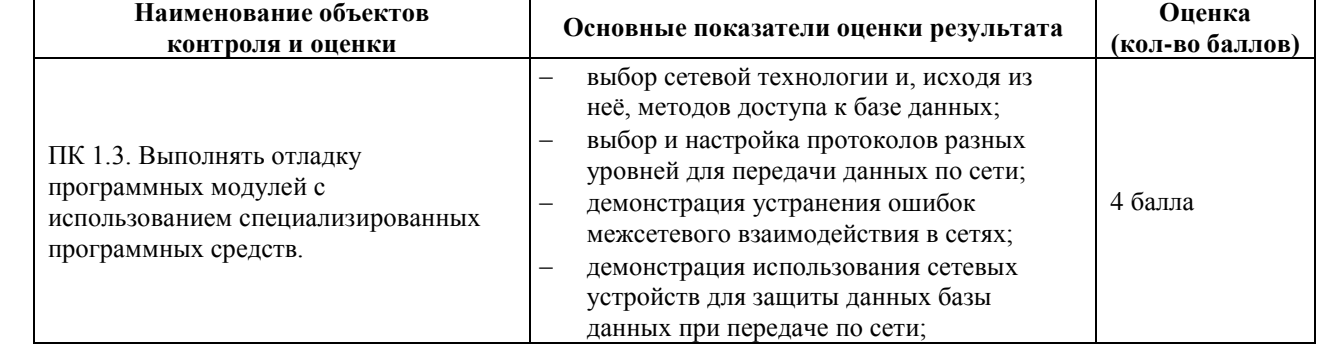

#### **Перечень объектов контроля и оценки**

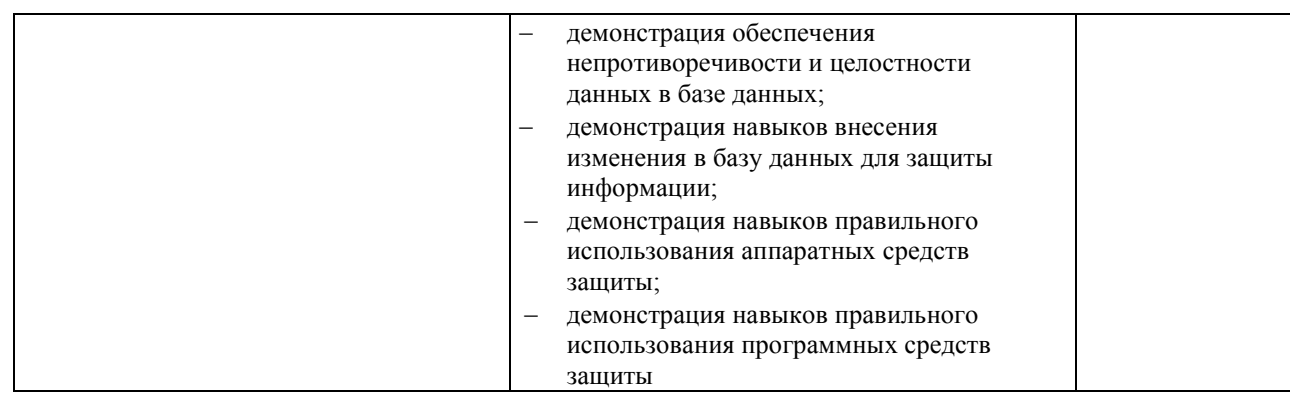

За верное выполнение работы выставляется – 4 балла.

За не полностью выполненную работу выставляется – 1 балл.

За невыполненную работу выставляется – 0 баллов.

**Время выполнения:** 80 минут

## **Тема 2.6. Передача и обработка параметров в скриптах VBScript. Практическое задание № 6.**

**Тема**: Параметры в скриптах VBScript.

**Цель**: Научить эффективно использовать передаваемые параметры и применять метод drug-and-drop. **Ход работы.**

Разработать командные файлы:

- 1) из любой заданной папки удалить все временные и резервные копии файлов;
- 2) скопировать файлы заданного типа из одной заданной папки в другую.
- 3) Создать файл с использованием команды at, if, for. Файл должен использовать пакетные

параметры командной строки с модификаторами, фильтры, команды сортировки и перенаправления,

- переменные среды, содержать не менее 10 команд из алфавитного перечня команд.
	- 4) Вывести в файл список всех команд.
	- 5) Вывести в файл с именем ИмяКоманды.txt помощь по выбранной команде.

6) Создать файл с именем, содержащим текущую дату или дату создания какого-либо файла (например – Дата  $15~03~2007$ ), используя команду for.

7) Создать файл, в котором используется команда call. Написать в отчете разницу между простым вызовом исполняемого файла и запуском файла с использованием команды call.

Необходимая для командных файлов информация должна передаваться через параметры.

Отчет должен содержать созданные командные файлы с комментариями и описание форматов используемых команд.

#### **Перечень объектов контроля и оценки**

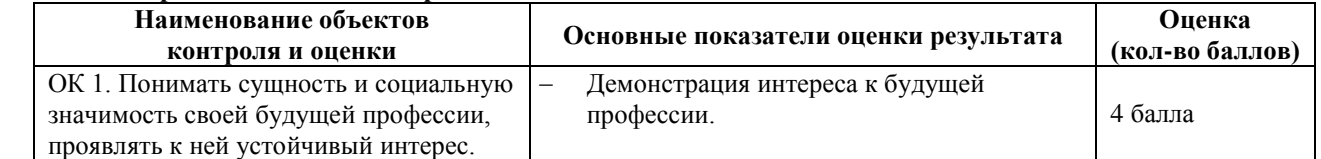

За верное выполнение работы выставляется – 4 балла.

За не полностью выполненную работу выставляется – 1 балл.

За невыполненную работу выставляется – 0 баллов.

**Время выполнения:** 80 минут

## **Тема 2.7. Отладка скриптов VBScript. Практическое задание № 7.**

**Тема**: Методы поиска и отладки ошибок VBScript.

**Цель**: Закрепить методы поиска и отладки ошибок в скриптах на языке VBScript.

#### **Ход работы.**

Выполнить данное задание с использованием:

a) строчного синтаксиса оператора условного перехода,

b) блочного синтаксиса оператора условного перехода.

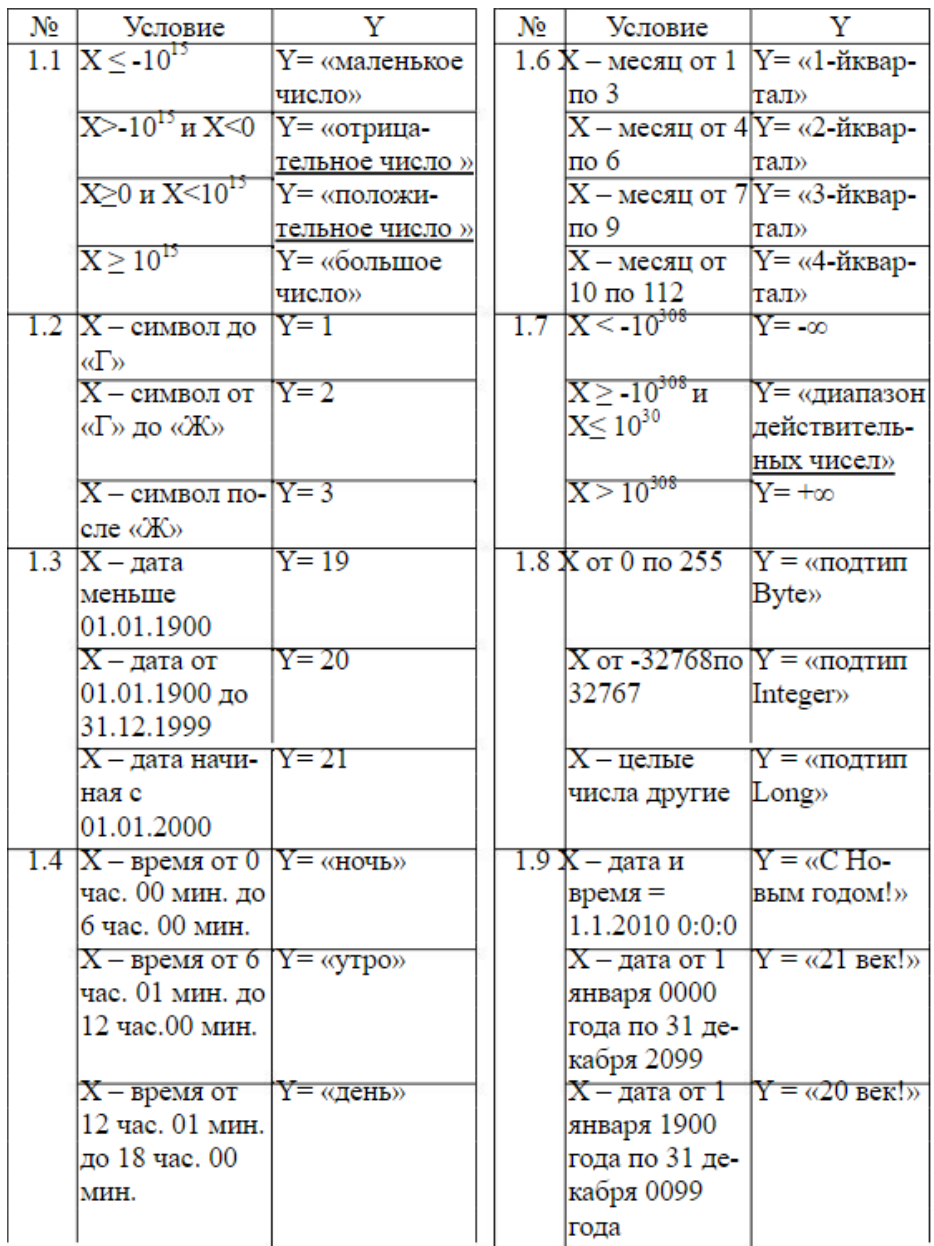

#### **Перечень объектов контроля и оценки**

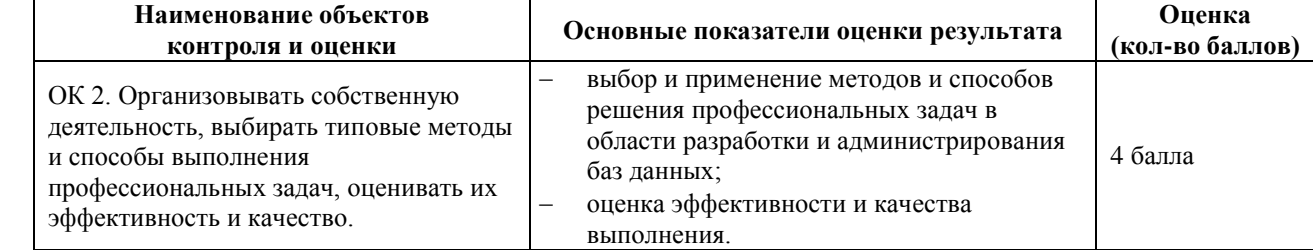

За верное выполнение работы выставляется – 4 балла.

За не полностью выполненную работу выставляется – 1 балл.

За невыполненную работу выставляется – 0 баллов.

**Время выполнения:** 80 минут

## **Тема 3.4. Функции в языке JScript. Замыкания. Технология программирования «модуль».**

## **Практическое задание № 8.**

**Тема**: Работа с массивами и объектами в языке JScript.

**Цель**: Изучить основные методы работы с массивами и объектами в языке JScript; закрепить синтаксис массивов и объектов.

#### **Ход работы.**

Выполнить задание по вариантам:

1) Опишите в программе два одномерных массива размерностью 3 и 5 элементов, присвойте значения элементам первого массива – нечетные числа, начиная с 21, второго – буквы русского алфавита, начиная с мягкого знака. Покажите все данные в окне сообщений.

2) Опишите в программе динамический массив. Выполните вначале его инициализацию для размерности 3 элемента и присвойте значения элементам массива – любые числа. Покажите все данные в 1-м окне сообщений. Затем выполните повторную инициализацию для размерности 7 с сохранением значений определенных ранее элементов. Присвойте элементам с 4 по 7-й любые даты. Покажите все данные во 2-м окне сообщений.

3) Опишите в программе двухмерный массива размерностью 2  $\times$  3 элементов и присвойте значения каждому элементу массива – время в диапазоне от 7:00 до 19:00. Покажите данные в окне сообщений в виде матрицы, в которой номер строки – первый индекс, в строке изменяется второй индекс.

4) Задайте с помощью функции *Array* значения 5-ти элементам массива, представляющим собой геометрическую прогрессию. Покажите все данные в окне сообщений.

5) Создайте с помощью функции *Array* одномерный массив, состоящий из 6-ти чисел. Покажите данные в окне сообщений. С помощью функции **ReDim** переопределите его размерность до двухмерной размерности 3 × 2. Задайте значения всем его элементам и покажите их в окне сообщений в виде матрицы, в которой номер строки – первый индекс, в строке изменяется второй индекс.

6) Опишите в программе трехмерный массива размерностью  $2 \times 3 \times 4$  элементов и присвойте числовые значения элементам массива. Покажите данные в окне сообщений с указанием элемента массива и его значение (например, A(0,0,0)=1 и т. д.).

7) Задайте элементам двумерного массива текстовые значения – каждому одно слово какого-либо четверостишия. Покажите элементы массива в окне сообщений в виде стихотворения.

8) Опишите в программе два одномерных массива X и Y размерностью 5 элементов, присвойте числовые значения элементам массивов. Покажите данные в окне сообщений в виде таблицы, в первой строке которой показаны имена массивов, в последующих – значения их элементов.

9) Опишите в программе одномерный массив из 7 элементов. Присвойте значения элементам – целые числа. Покажите элементы массива в окне сообщений в следующем порядке: 1, 7, 2, 6, 3, 5, 4.

10) Опишите в программе два одномерных массива размерностью 5 элементов, присвойте числовые значения элементам массивов. Покажите данные в окне сообщений: в первой строке элементы первого массива от первого до 5-го, во второй строке – элементы второго массива от 5-го до первого.

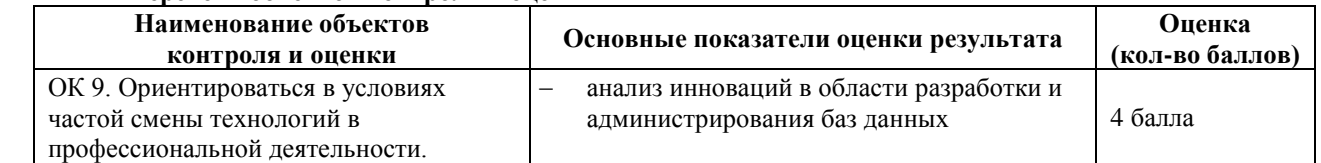

#### **Перечень объектов контроля и оценки**

За верное выполнение работы выставляется – 4 балла.

За не полностью выполненную работу выставляется – 1 балл.

За невыполненную работу выставляется – 0 баллов.

**Время выполнения:** 80 минут

## **Тема 3.4. Функции в языке JScript. Замыкания. Технология программирования «модуль».**

**Практическое задание № 9.**

**Тема**: Использование замыканий для хранения списков.

**Цель**: Изучить понятие «замыкание», и его применение на практике.

#### **Ход работы.**

С помощью замыканий выполнить задания по вариантам:

1. Опишите функцию, которая принимает 1 параметр. При первом вызове, она его запоминает, при втором, суммирует переданный параметр с тем, что передали первый раз и т.д.

2. Опишите в программе два одномерных массива размерностью 3 и 5 элементов, присвойте значения элементам первого массива – нечетные числа, начиная с 21, второго – буквы русского алфавита, начиная с мягкого знака. Покажите все данные в окне сообщений.

3. Опишите в программе динамический массив. Выполните вначале его инициализацию для размерности 3 элемента и присвойте значения элементам массива – любые числа. Покажите все данные в 1-м окне сообщений. Затем выполните повторную инициализацию для размерности 7 с сохранением значений

определенных ранее элементов. Присвойте элементам с 4 по 7-й любые даты. Покажите все данные во 2-м окне сообщений.

4. Опишите в программе двухмерный массива размерностью  $2 \times 3$  элементов и присвойте значения каждому элементу массива – время в диапазоне от 7:00 до 19:00. Покажите данные в окне сообщений в виде матрицы, в которой номер строки – первый индекс, в строке изменяется второй индекс.

5. Задайте с помощью функции *Array* значения 5-ти элементам массива, представляющим собой геометрическую прогрессию. Покажите все данные в окне сообщений.

6. Создайте с помощью функции *Array* одномерный массив, состоящий из 6-ти чисел. Покажите данные в окне сообщений. С помощью функции **ReDim** переопределите его размерность до двухмерной размерности  $3 \times 2$ . Задайте значения всем его элементам и покажите их в окне сообщений в виде матрицы, в которой номер строки – первый индекс, в строке изменяется второй индекс.

7. Опишите в программе трехмерный массива размерностью  $2 \times 3 \times 4$  элементов и присвойте числовые значения элементам массива. Покажите данные в окне сообщений с указанием элемента массива и его значение (например, A(0,0,0)=1 и т. д.).

8. Задайте элементам двумерного массива текстовые значения – каждому одно слово какого-либо четверостишия. Покажите элементы массива в окне сообщений в виде стихотворения.

9. Опишите в программе два одномерных массива X и Y размерностью 5 элементов, присвойте числовые значения элементам массивов. Покажите данные в окне сообщений в виде таблицы, в первой строке которой показаны имена массивов, в последующих – значения их элементов.

10. Опишите в программе одномерный массив из 7 элементов. Присвойте значения элементам – целые числа. Покажите элементы массива в окне сообщений в следующем порядке: 1, 7, 2, 6, 3, 5, 4.

11. Опишите в программе два одномерных массива размерностью 5 элементов, присвойте числовые значения элементам массивов. Покажите данные в окне сообщений: в первой строке элементы первого массива от первого до 5-го, во второй строке – элементы второго массива от 5-го до первого.

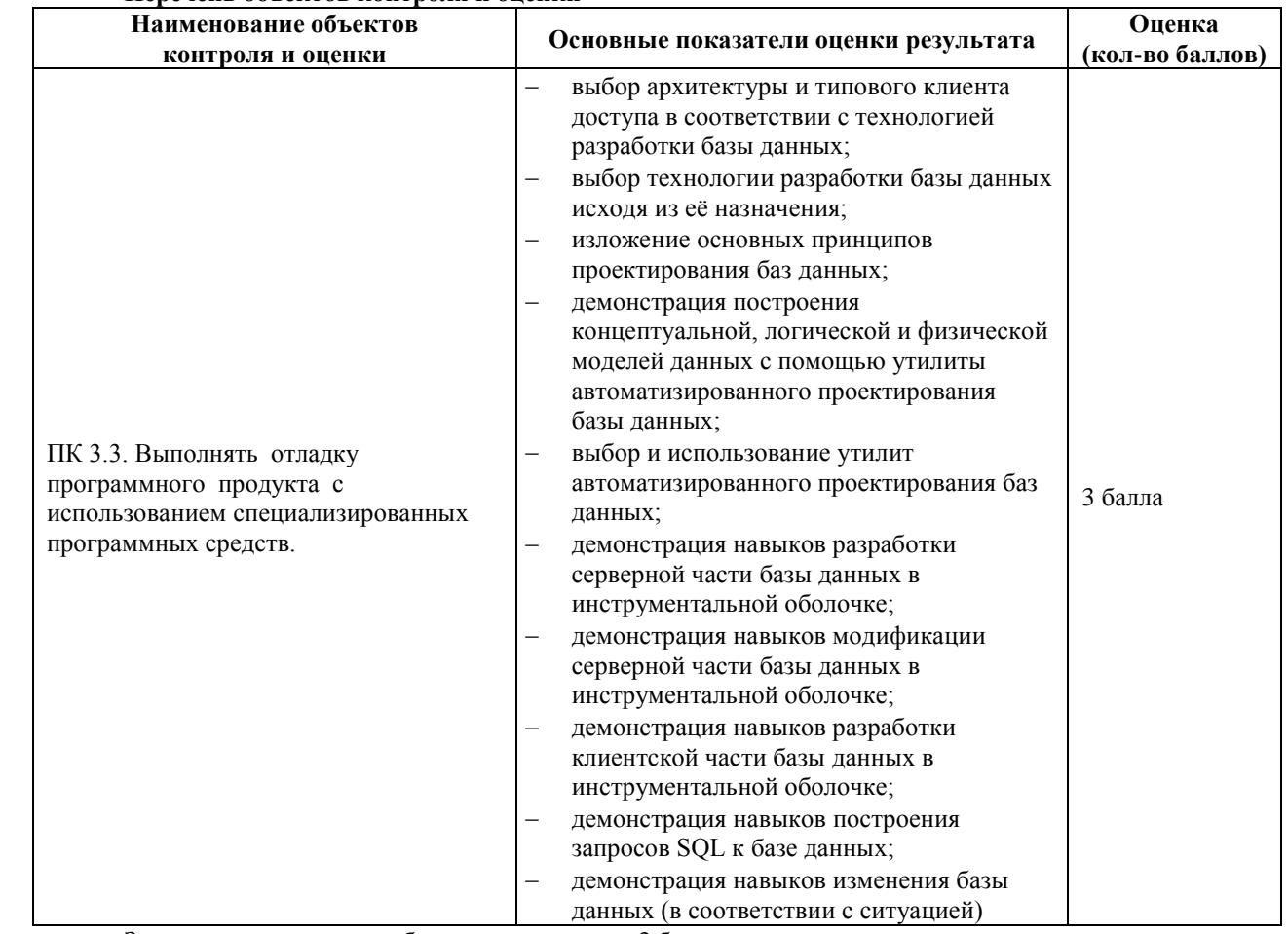

## **Перечень объектов контроля и оценки**

За верное выполнение работы выставляется – 3 балла.

За не полностью выполненную работу выставляется – 1 балл.

За невыполненную работу выставляется – 0 баллов.

**Время выполнения:** 80 минут

## **Тема 3.5. Передача и обработка параметров в скриптах JScript. Практическое задание № 10.**

**Тема**: Параметры в скриптах JScript.

**Цель**: Научить эффективно использовать передаваемые параметры и применять метод drug-and-drop при создании скриптов JScript.

## **Ход работы.**

Выполнить задания по вариантам:

1) С использованием метода Exec объекта WScript.Shell запустите из своей программы Калькулятор Windows.

2) С использованием метода Exec объекта WScript.Shell запустите из своей программы Блокнот Windows.

3) С использованием метода Exec объекта WScript.Shell запустите из своей программы Explorer Windows.

4) С использованием метода Exec объекта WScript.Shell запустите из своей программы Internet Explorer Windows.

5) С использованием метода Exec объекта WScript.Shell запустите из своей программы приложение Microsoft Office Word.

6) С использованием метода Run объекта WScript.Shell запустите из своей программы Блокнот Windows в свернутом окне

7) С использованием метода Run объекта WScript.Shell запустите из своей программы Wordpad Windows в окне, развернутом на весь экран.

8) Напишите программу, которая будет запускать Блокнот Windows и покажет после закрытия Блокнота сообщение о продолжительности его работы в минутах и секундах.

9) Напишите программу, которая с использованием метода AppActivate (<Имя окна приложения>) объекта WScript.Shell определит, запущена или нет в системе программа Блокнот

10) Напишите программу, которая с использованием метода AppActivate (<Имя окна приложения>) объекта WScript.Shell определит, запущена или нет в системе программа Калькулятор и, если программа не запущена, запустит ее.

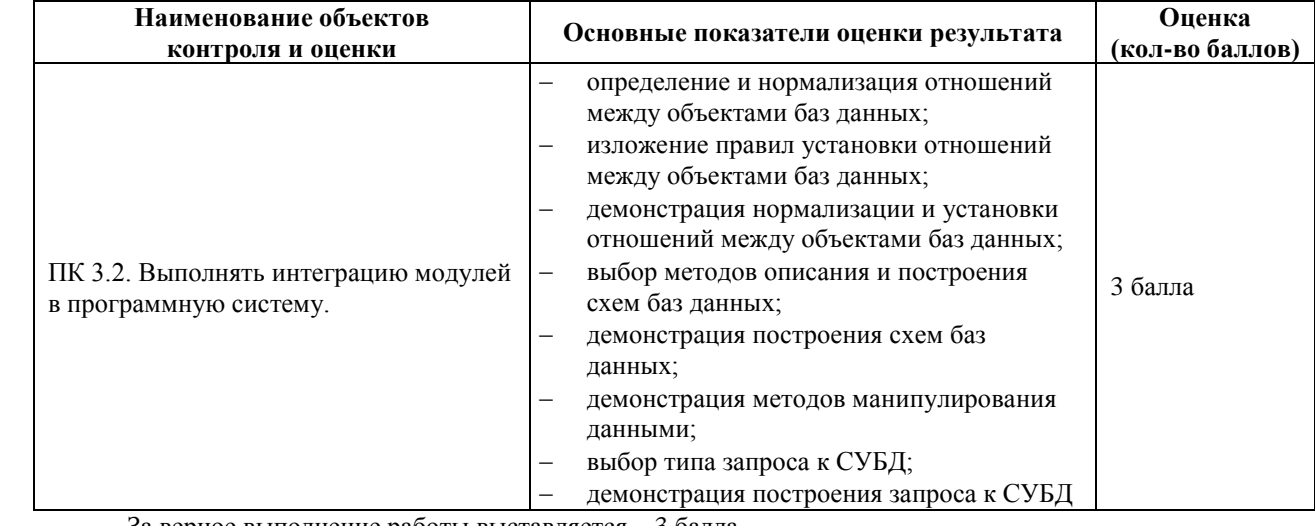

#### **Перечень объектов контроля и оценки**

За верное выполнение работы выставляется – 3 балла.

За не полностью выполненную работу выставляется – 1 балл.

За невыполненную работу выставляется – 0 баллов.

**Время выполнения:** 80 минут

## **Тема 3.6. Отладка скриптов JScript. Практическое задание № 11.**

**Тема**: Методы поиска и отладки ошибок JScript.

**Цель**: Изучить основные средства поиска и отладки ошибок для языка JScript.

**Ход работы.**

Варианты индивидуальных заданий:

1. Написать скрипт, который бы разбирал содержимое папки, задаваемой в качестве параметра запуска, и создавал бы папки в соответствии с годами создания файлов (2012, 2011 и т.п.), внутри каждой из этих папок создать папки с названиями месяцев (январь, февраль, …, декабрь). Каждый файл указанной папки перенести в соответствующую ему по году и месяцу создания папку.

2. Написать скрипт, который проверял бы соответствие всех ярлыков на рабочем столе реальным файлам на диске и уничтожал бы те ярлыки, для которых файл, на который он ссылается, не существует. Список удаленных ярлыков заносить в файл в формате "Дата удаления: Имя ярлыка, Путь к связанному файлу".

3. Написать скрипт, который при первом запуске сохраняет в файле список автозагрузки из соответствующей специальной папки, а при повторном запуске восстанавливает его в первоначальном виде, удаляя лишние и добавляя недостающие ярлыки.

4. Написать скрипт, который бы разбирал содержимое папки (включая подпапки), задаваемой в качестве параметра запуска, по расширениям имен файлов. Если в папке файлов с некоторым расширением 3 и более – скрипт должен создать папку с названием, соответствующем расширению, и перенести туда все файлы указанного типа. Все файлы с «непопулярными» расширениями (количеством 2 и менее) переместить в папку с названием Other. Исходные (уже пустые после переноса файлов) подпапки удалить.

5. Написать скрипт, который ищет в заданной папке (и ее подпапках) файлы, созданные более чем указанное количество дней назад и переносящие их в один общий архив. Для архива вести файл-журнал в формате doc, в который добавлять информацию о каждом добавленном в архив файле: дату добавления, имя файла, имя папки, из которой он был перенесен, дату создания файла.

6. Написать скрипт, который перемещает все файлы из папки **Мои Документы,** к которым не было обращения более указанного количества дней (первый параметр скрипта), в указанную папку (второй параметр скрипта), установив при этом запрет на доступ к этим файлам всем пользователям, кроме администратора (например, командой cacls).

7. Написать скрипт, который при запуске с ключом /s:Имя\_папки сохраняет список файлов и папок для текущего пользователя в заданной папке, а при запуске с ключом /u:Имя\_папки восстанавливает из указанной папки ранее сохраненный набор объектов на рабочем столе, удаляя лишние (учесть папку **AllUsersDesktop!!!**) и восстанавливая удаленные.

8. Написать скрипт, который определяет, кто из пользователей не заходил в систему дольше всех (свойство LastLogin интерфейса IADsUser ) и отмечает это в его описании (свойство Description). Всех пользователей, кто входил за последний месяц, включить в группу ActiveUsers.

9. Написать скрипт, который определяет, какая из групп содержит наибольшее количество пользователей, и отмечает это в ее описании (свойство Description). Отключить все учетные записи (свойство AccountDisabled интефейса IADsUser) всех пользователей, которые не входили в систему более года.

10. Написать скрипт, который будет автоматически изменять пароли пользователей группы **Пользователи,** используя текстовый файл, в котором сохранены новые пароли пользователей в формате

*имя\_пользователя: новый пароль имя\_пользователя: новый пароль*

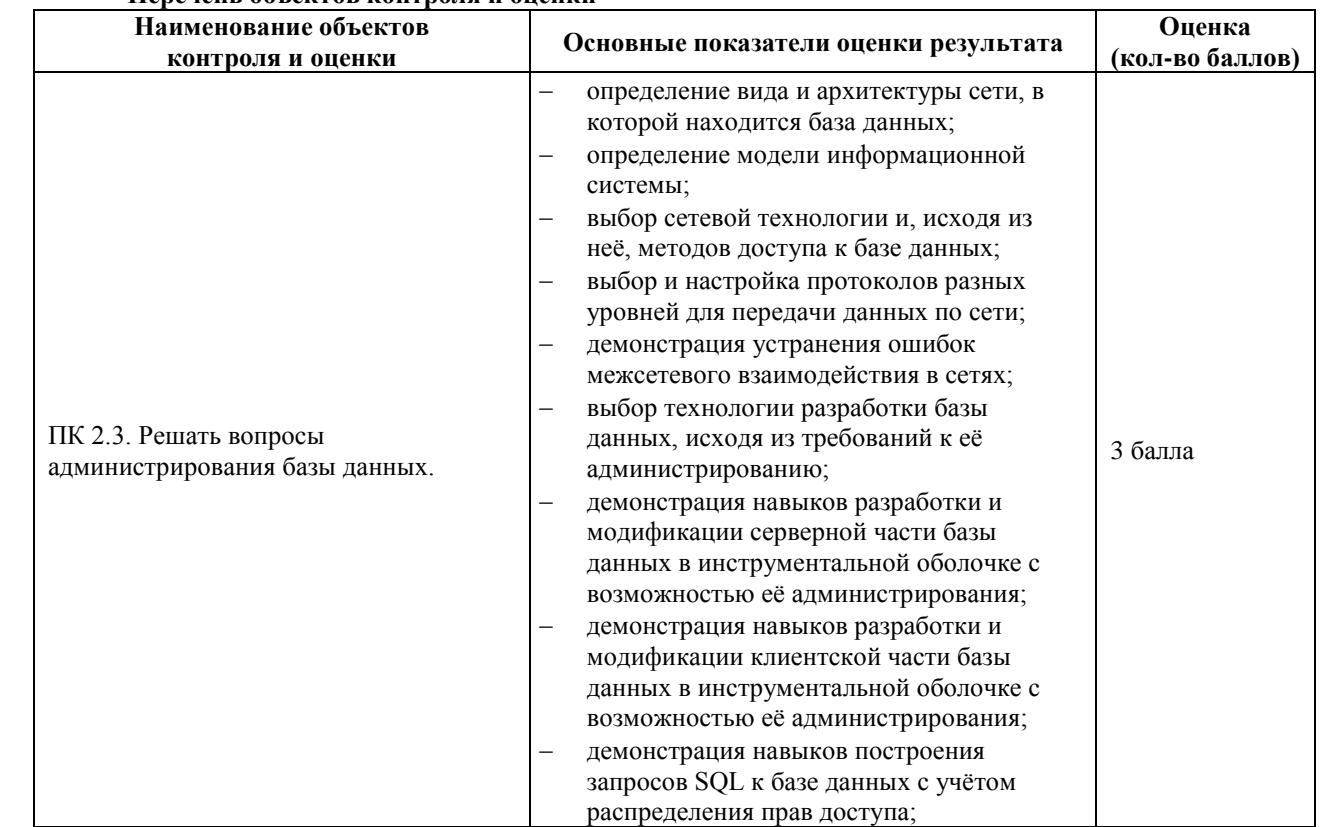

#### **Перечень объектов контроля и оценки**

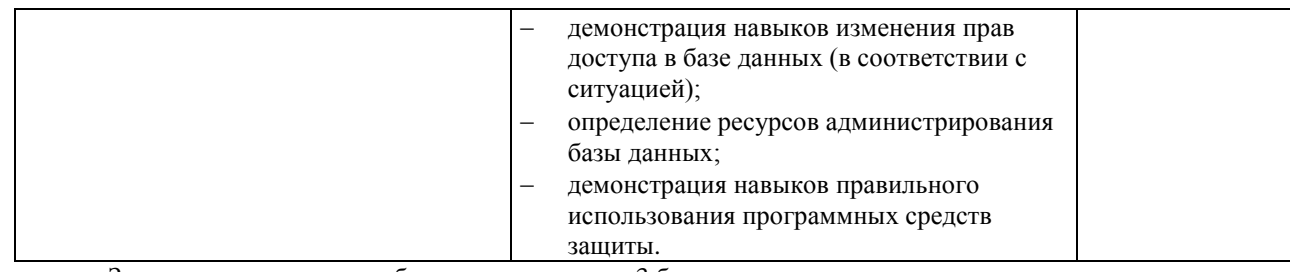

За верное выполнение работы выставляется - 3 балла.

За не полностью выполненную работу выставляется - 1 балл.

За невыполненную работу выставляется - 0 баллов.

Время выполнения: 80 минут

## Тема 4.3. Управление объектом Word.Application. Практическое задание № 12.

Тема: Создание отчета средствами Microsoft Word.

Цель: Изучить объектную модель Microsoft Word и способы манипуляции с ней.

#### Ход работы.

Варианты индивидуальных заданий:

1. Составить программу перекодировки выделенного текста из кодировки ANSI (Windows) в KOI8. Соответствие символов следующее:

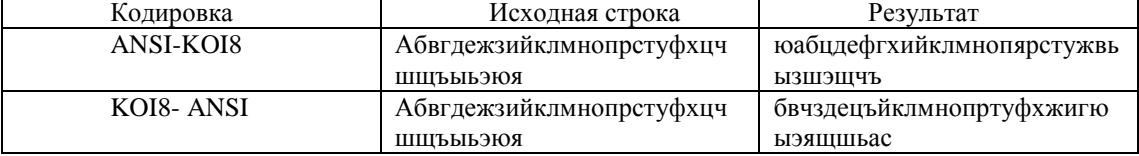

Программа должна проверять, выделен ли фрагмент текста, затем в диалоговом окне запрашивать у пользователя вид преобразования путем установки переключателя в группе из двух переключателей.

Для обработки строк рекомендуется использовать встроенные функции Basic: ASC, RIGHT; CHR, INSTR; информация в Справочнике по Visual Basic.

2. Составить программу правильной расстановки пробелов в тексте. В основе алгоритма лежат следующие правила редактирования текста:

- а) между словами ставится только один пробел;
- b) перед знаком препинания пробел не ставится;
- с) после знака препинания пробел обязательно ставится;

Макрокоманда должна обрабатывать выделенный фрагмент текста или весь текст при отсутствии вылеления.

3. Составить программу удаления из текста переносов, расставленных вручную. Программа должна работать в двух режимах:

1 - автоматическое удаление переносов. При этом обнаруженные дефисы между словами сразу удаляются:

2 - запрос на удаление переноса. При обнаружении в тексте слова, разделенного дефисом на части, на экран выводится диалоговое окно с найденным словом. При этом пользователь выбирает одно из трех действий - удалить перенос, оставить перенос или завершить выполнение макрокоманды.

4. Составить программу печати документа книжкой. Для этого надо выполнить настройки параметров страницы таким образом, чтобы после распечатки документа листы можно было посередине сшить. Перед началом печати пользователем в диалоговом окне вводится желаемая ширина всех 4-х полей для одной стр., т.е. половины листа. Использовать вид элементов управления формы для ввода - поле увеличения-уменьшения (поле со счетчиком), предусмотреть значение полей по умолчанию.

Основа алгоритма печати следующая:

а) установить альбомную ориентацию страницы;

b) организовать 4 цикла печати. Для каждого цикла задаются свои размеры полей печати. В каждом цикле печатается 1/4 от общего количества страниц документа.

Например, в исходном файле 8 стр. Для распечатки его нужно 2 листа - по 2 стр. на лист с двух сторон. Длина листа формата А4 в альбомной ориентации - 297 мм, половина листа - 148 мм.

Если краевое поле каждой части стр. должно составлять 15 мм, а серединное - 30 мм, то ширина одной стр. текста - 148-30-15=103 мм.

1 цикл - печать страниц 1 и 3. Поля: левое-15 мм. правое - 297-103-15=179 мм (см. рис. 2)

Рисунок 2 - Левое и правое поля для 1 цикла печати

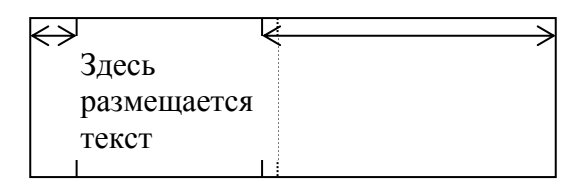

2 цикл - печать 6 и 8 стр. на тех же сторонах двух листов. Поля: левое - 148+15=163 мм, правое -30 мм страниц 1 и (см. рис.3).

Рисунок 3 - Левое и правое поля для 2 цикла печати

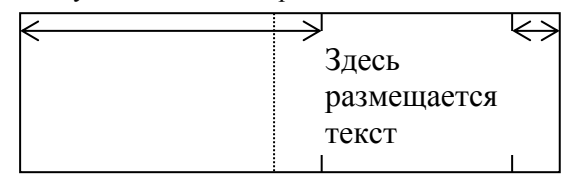

Настройки 3 и 4 циклов аналогичны.

Если число страниц в документе не кратно 4, то в конец документа добавляются пустые страницы.

**5.** Составить программу сортировки разделов текста в алфавитном порядке заголовков. Текст при этом перемещается вместе со своим заголовком. Название стилей, примененных к заголовкам и к остальному тексту, вводятся пользователем в диалоговом окне. Для ввода названия стилей в форме диалогового окна используется поле с раскрывающимся списком, содержащее все текущие стили документа.

**6.** Составить программу изменения начертания слов в выделенном фрагменте документа, написанных латинскими буквами. Вид начертания выбирается пользователем в диалоговом окне в виде установки любого количества флажков (Ж, К, Ч).

**7.** Составить программу обработки текста, который был создан в другом текстовом редакторе, при этом в конце каждой строки остался символ с кодом 13, который в Word является признаком конца абзаца и мешает форматированию текста. Макрокоманда должна удалять из текста лишние признаки конца абзаца. Начало нового абзаца определяется по абзацному отступу в виде пробелов (>3) или табуляции.

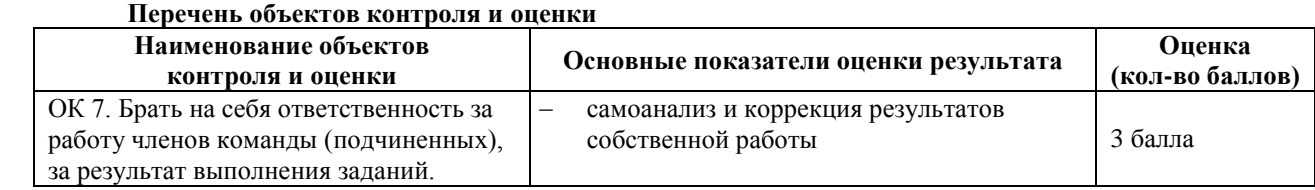

За верное выполнение работы выставляется – 3 балла.

За не полностью выполненную работу выставляется – 1 балл.

За невыполненную работу выставляется – 0 баллов.

**Время выполнения:** 80 минут

## **Тема 4.4. Управление объектом Excel.Application. Практическое задание № 13.**

**Тема**: Создание отчета средствами Microsoft Excel. **Цель**: Изучить объектную модель Microsoft Excel и способы манипуляции с ней.

**Ход работы.**

бы:

1. Откройте редактор Visual Basic в Microsoft Word и создайте в проекте Normal.dot макрос, который

- 1) программным образом запускал Excel;
- 2) сразу после запуска выводил диалоговое окно для выбора открываемой рабочей книги;
- 3) после выбора пользователем рабочей книги открывал бы ее в Excel.
- 2. Создайте в специальной книге Personal.xls макрос TestOpenWorkbook(), который бы проверял,

открыта или нет книга с именем Смета.xls. Если книга открыта, этот макрос должен вывести в стандартном окне сообщения ее имя. Если книга закрыта, этот макрос должен ее открыть и также вывести ее имя в стандартном окне сообщения.

- 3. Создайте в специальной книге Personal.xls макрос Calendar(), который бы:
- 1) создавал пустую рабочую книгу;
- 2) переименовывал бы в ней лист «Лист1» в «Календарь»;
- 3) удалял бы все остальные листы.

При этом сообщения с просьбой подтвердить удаление листа выводиться не должны.

### **Перечень объектов контроля и оценки**

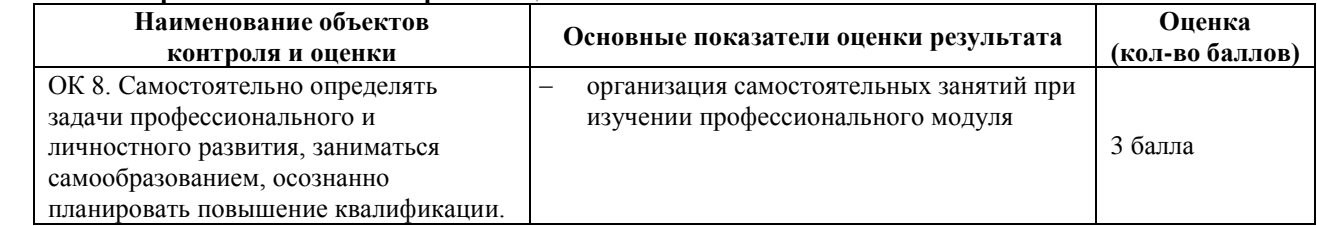

За верное выполнение работы выставляется – 3 балла.

За не полностью выполненную работу выставляется – 1 балл.

За невыполненную работу выставляется – 0 баллов.

**Время выполнения:** 80 минут

## **Тема 4.5. Управление объектом InternetExplorer.Application. Практическое задание № 14.**

**Тема**: Создание отчетов в браузере Internet Explorer.

**Цель**: Изучить понятие объектной модели документа (DOM) и методы работы с ней. **Ход работы.**

Варианты заданий:

1. В текст страницы добавляется подпись с указанием ФИО и группы студента.

2. Все вхождения указанного пользователем слова заменяются на символы \*\*\*.

3. Все численные значения на странице увеличиваются в 2 раза.

4. Производится транслитерация кириллического текста.

5. Все вхождения указанного пользователем слова подчеркиваются и указываются красным цветом.

6. Ищутся ссылки на видеофайлы, размещенные на указанной странице. Выводится список видеофайлов.

7. Ищутся ссылки на файлы формата mp3, размещенные на указанной странице. Выводится список файлов формата mp3.

8. Ищутся ссылки на фотографии jpg, размещенные на указанной странице. Выводится список ссылок на скачивание этих фотографий.

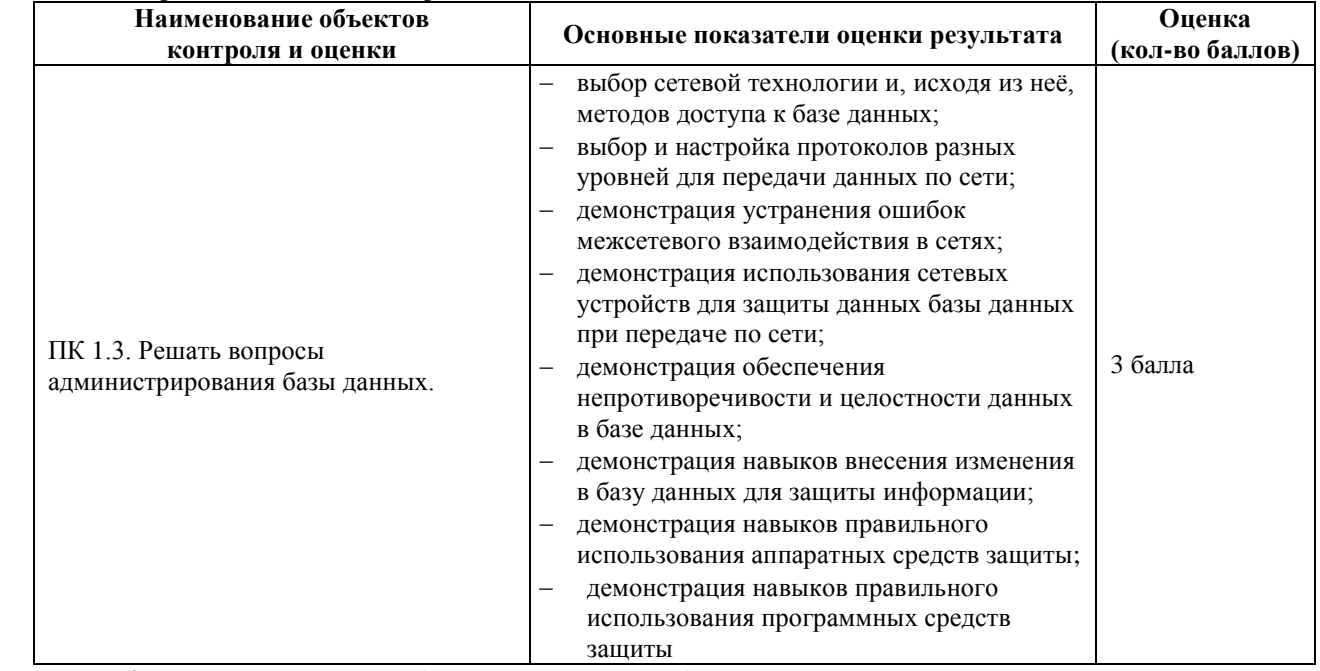

#### **Перечень объектов контроля и оценки**

За верное выполнение работы выставляется – 3 балла.

За не полностью выполненную работу выставляется – 1 балл.

За невыполненную работу выставляется – 0 баллов.

**Время выполнения:** 80 минут

Тема: Реализация метода грубой силы (brute force), средствами WSH.

Цель: Изучить основные методы управления элементами на странице.

## Ход работы.

- 1) На странице ищутся поля авторизации и кнопка входа у формы авторизации.
- $2)$ Происходит подстановка в поля авторизации из текстового файла для метода перебора по

словарю.

 $3)$ Форма отправляется для обработки на веб-сервер.

Обрабатывается ответ, в случае провала авторизации происходит переход назад и перебор по  $4)$ словарю следующего значения.

### Перечень объектов контроля и оценки

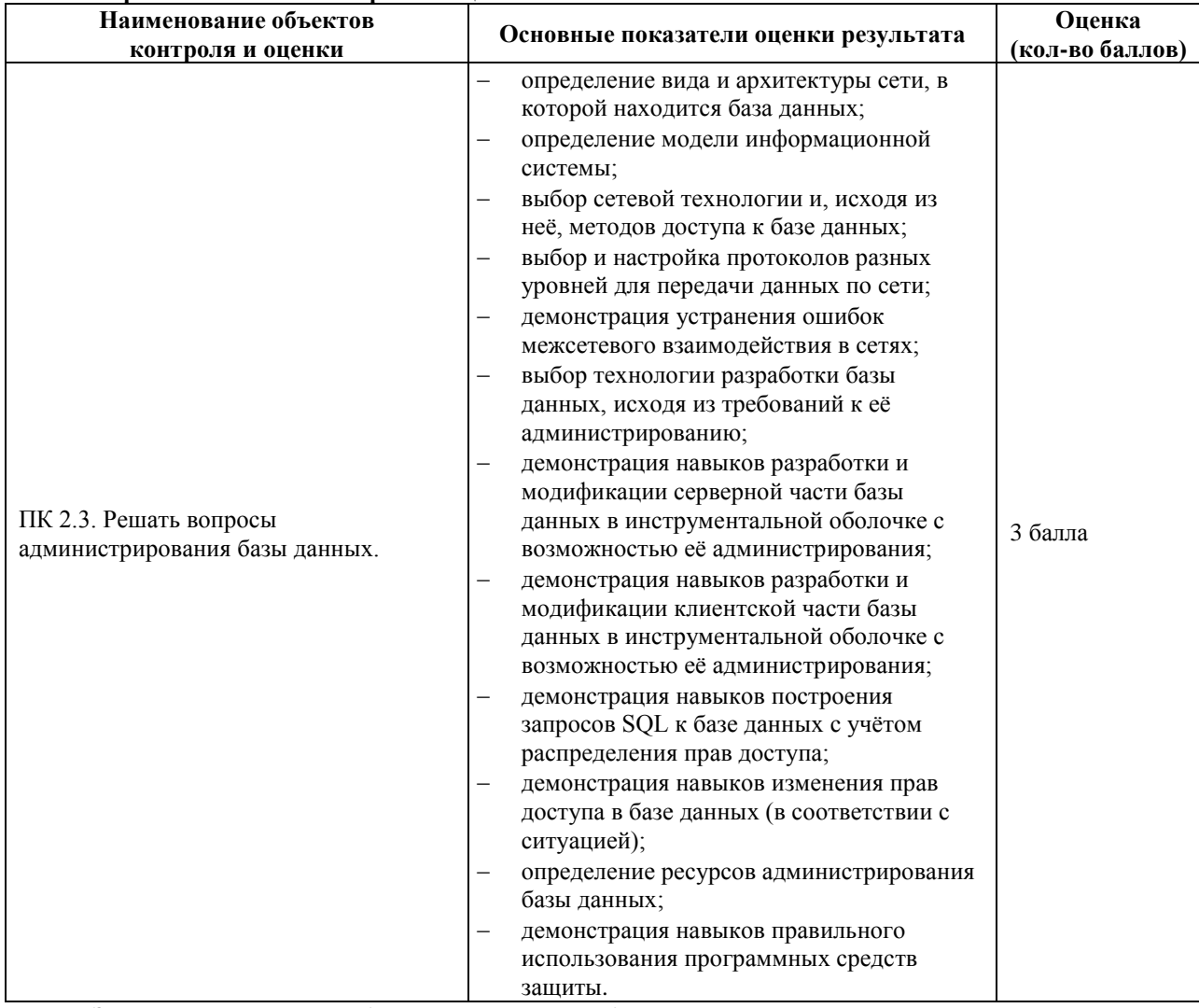

За верное выполнение работы выставляется - 3 балла.

За не полностью выполненную работу выставляется - 1 балл.

За невыполненную работу выставляется - 0 баллов.

Время выполнения: 80 минут

## Тема 4.6. Управление объектом PowerPoint.Application. Практическое задание № 16.

Тема: Создание отчетов в Microsoft PowerPoint.

Цель: Изучить объектную модель Microsoft PowerPoint и способы манипуляции с ней.

Ход работы.

Варианты заданий:

1. Напишите макрос PowerPoint, который бы добавлял во все слайды активной презентации в правый нижний угол надпись «© ВГУЭС 2016».

2. Напишите макрос PowerPoint, который бы создавал титульный слайд с надписью: «Выполнил: ФИО

- студент», где ФИО имя студента, выполнившего работу и строчку ниже с текущей датой и временем. 3. Напишите макрос PowerPoint, который бы добавлял изображение растянутое на весь слайд.
	- 4. Напишите макрос PowerPoint, который бы заменял бы на всех сладах презентации слова на символы
- «\*»
- 5. Напишите макрос PowerPoint, который бы удалял все изображения со всех слайдов презентации. **Перечень объектов контроля и оценки**

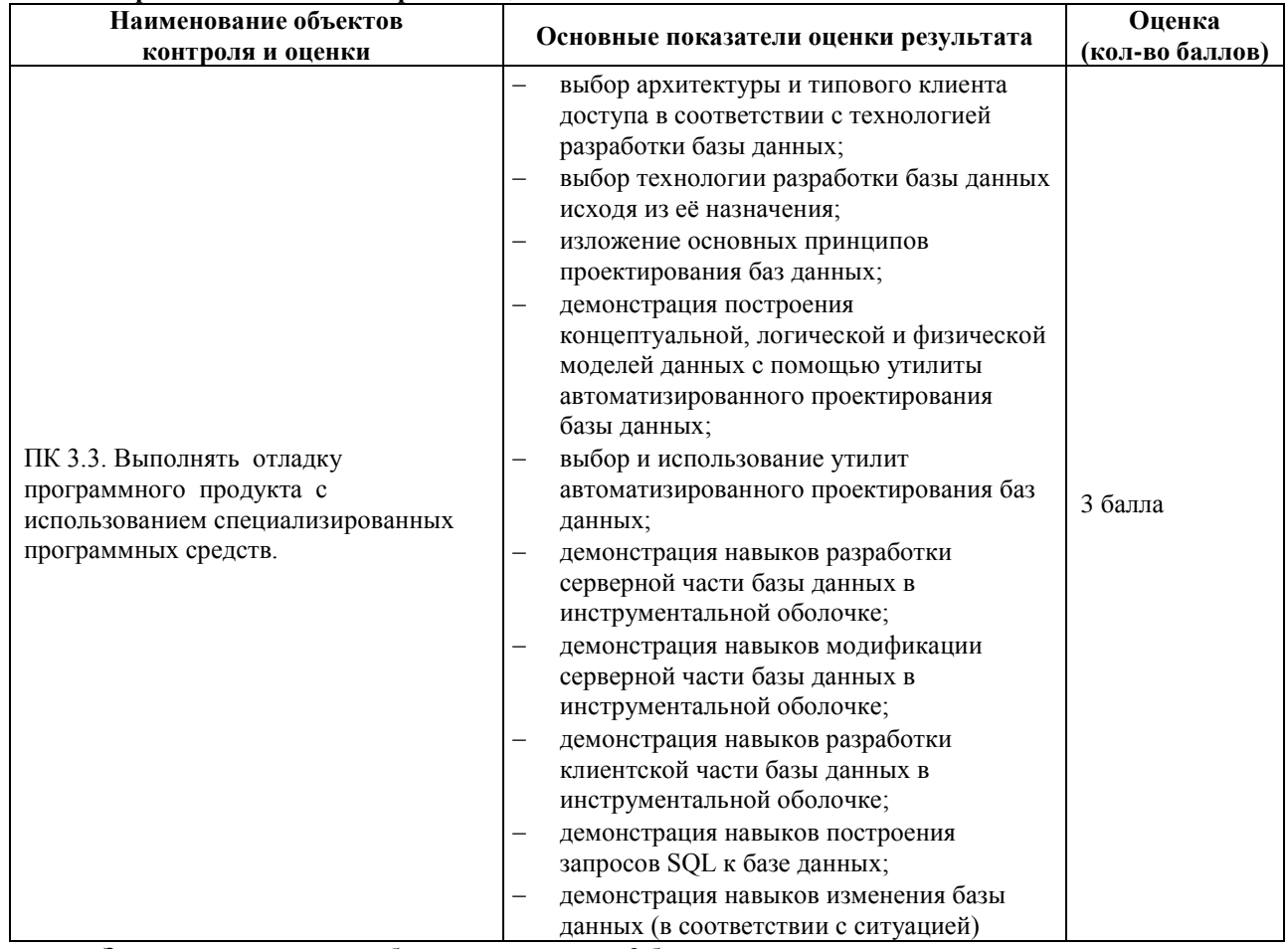

За верное выполнение работы выставляется – 3 балла.

За не полностью выполненную работу выставляется – 1 балл.

За невыполненную работу выставляется – 0 баллов.

**Время выполнения:** 80 минут

## **6.1.2. Внеаудиторные самостоятельные работы**

## **Внеаудиторная самостоятельная работа студента № 1** Манипуляция с файлами и каталогами.

### **Перечень объектов контроля и оценки**

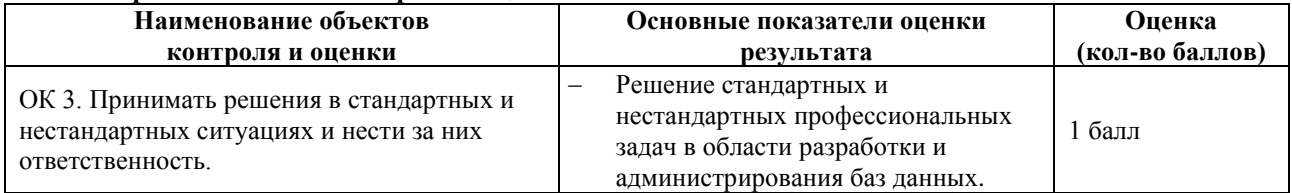

За выполнение задания выставляется – 1 балл. За невыполнение задания – 0 баллов.

**Время выполнения:** 80 минут

**Внеаудиторная самостоятельная работа студента № 2.** Выбор произвольной структуры каталогов на домашнем компьютере и написание bat-файла, создающего такую же структуру **Перечень объектов контроля и оценки**

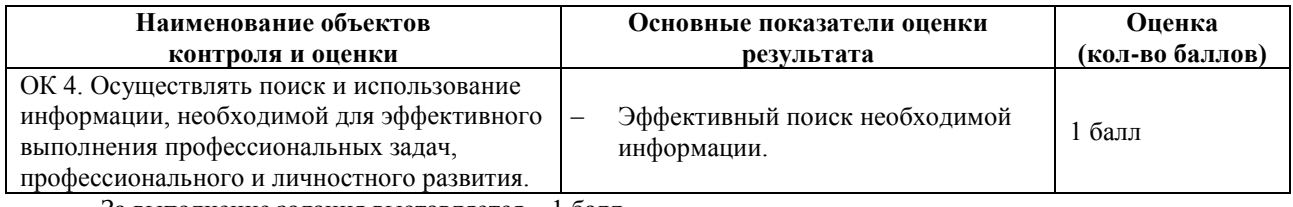

За выполнение задания выставляется – 1 балл.

За невыполнение задания – 0 баллов.

**Время выполнения:** 80 минут

**Внеаудиторная самостоятельная работа студента № 3.** Работа с конспектом. Подготовка докладов по теме «Команды интерпретатора cmd.exe» для закрепления пройденного материала.

#### **Перечень объектов контроля и оценки**

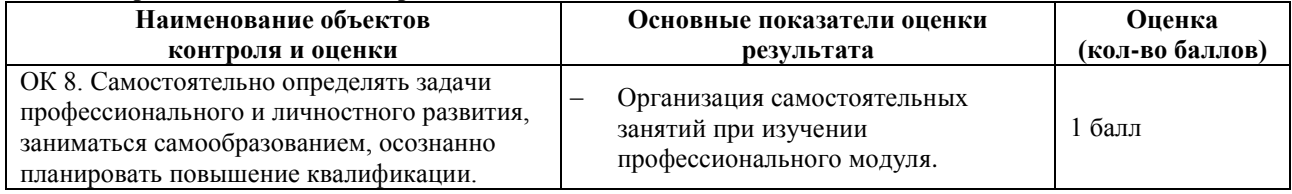

За выполнение задания выставляется – 1 балл.

За невыполнение задания – 0 баллов.

**Время выполнения:** 80 минут

## **Внеаудиторная самостоятельная работа студента № 4.** Подготовка примеров применения команды FOR с комментариями

**Перечень объектов контроля и оценки**

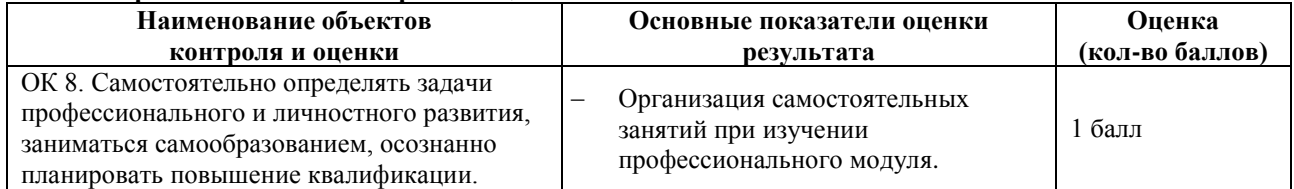

За выполнение задания выставляется – 1 балл.

За невыполнение задания – 0 баллов.

**Время выполнения:** 80 минут

**Внеаудиторная самостоятельная работа студента № 5.** Подготовка реферата по теме «Использование командного интерпретатора Windows для решения задач системного администрирования».

#### **Перечень объектов контроля и оценки**

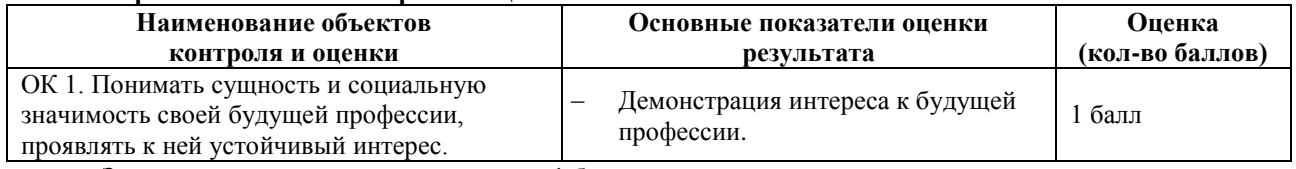

За выполнение задания выставляется – 1 балл.

За невыполнение задания – 0 баллов.

**Время выполнения:** 80 минут

**Внеаудиторная самостоятельная работа студента № 6.** Работа с конспектом. Подготовка докладов по теме «Венгерская нотация».

#### **Перечень объектов контроля и оценки**

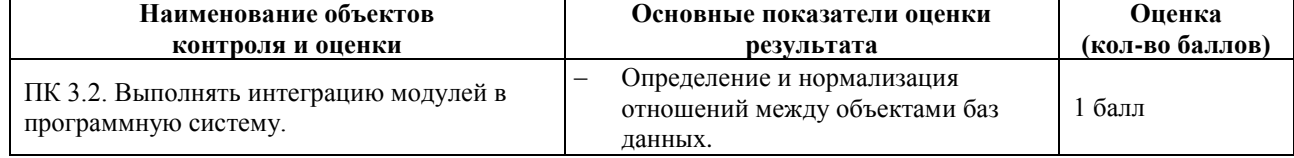

За выполнение задания выставляется – 1 балл.

За невыполнение задания – 0 баллов. **Время выполнения:** 80 минут

**Внеаудиторная самостоятельная работа студента № 7.** Работа с конспектом. Подготовка докладов по теме «Оператор ввода InputBox».

#### **Перечень объектов контроля и оценки**

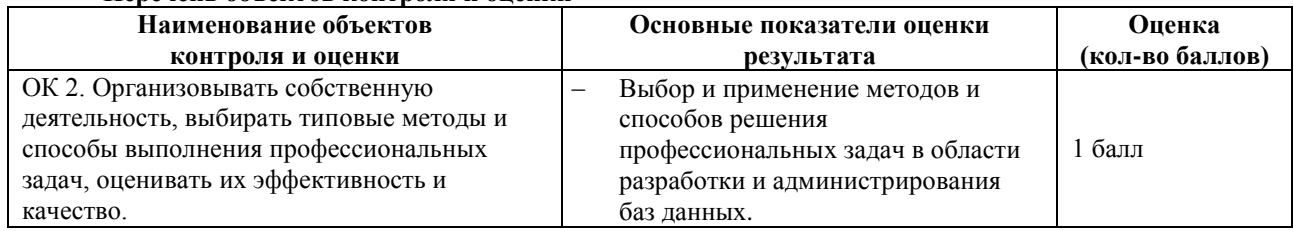

За выполнение задания выставляется – 1 балл. За невыполнение задания – 0 баллов.

**Время выполнения:** 80 минут

## **Внеаудиторная самостоятельная работа студента № 8.** Работа с конспектом. Подготовка докладов по теме «Операторы цикла».

**Перечень объектов контроля и оценки**

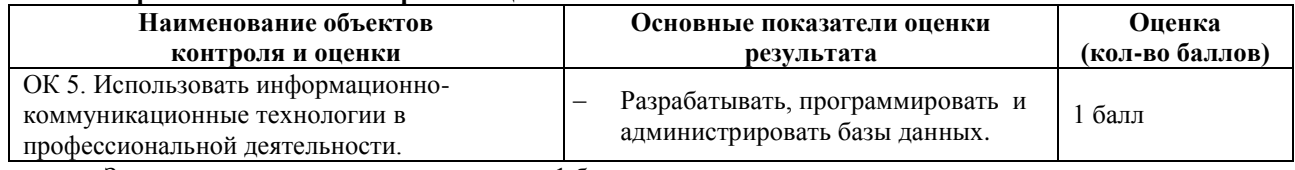

За выполнение задания выставляется – 1 балл.

За невыполнение задания – 0 баллов.

**Время выполнения:** 80 минут

**Внеаудиторная самостоятельная работа студента № 9.** Работа с конспектом. Подготовка докладов по теме «Функции работы с датой и временем».

#### **Перечень объектов контроля и оценки**

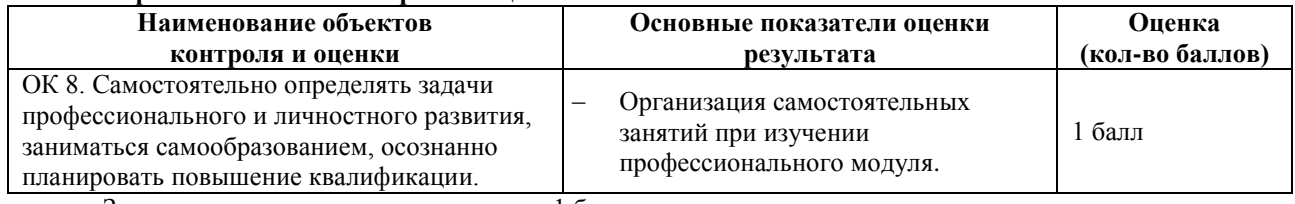

За выполнение задания выставляется – 1 балл.

За невыполнение задания – 0 баллов.

**Время выполнения:** 80 минут

## **Внеаудиторная самостоятельная работа студента № 10.** Работа с конспектом. Подготовка докладов по теме «Перебор параметров в цикле».

#### **Перечень объектов контроля и оценки**

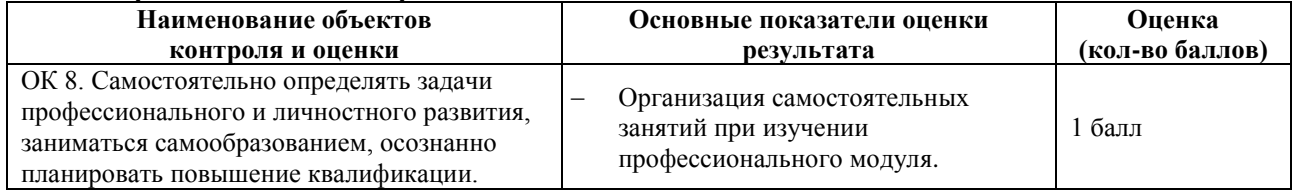

За выполнение задания выставляется – 1 балл.

За невыполнение задания – 0 баллов.

**Время выполнения:** 80 минут

**Внеаудиторная самостоятельная работа студента № 11** Работа с конспектом. Подготовка докладов по теме «Методы поиска и отладки ошибок в программном коде».

## **Перечень объектов контроля и оценки**

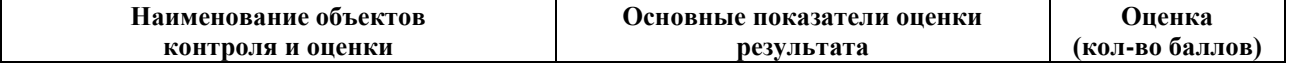

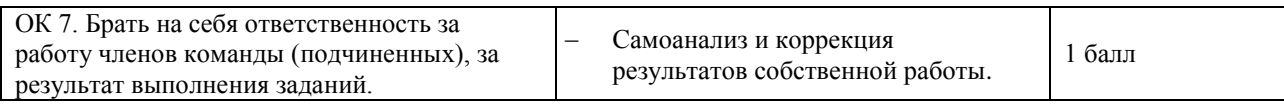

За выполнение задания выставляется – 1 балл. За невыполнение задания – 0 баллов. **Время выполнения:** 80 минут

**Внеаудиторная самостоятельная работа студента № 12.** Работа с конспектом. Подготовка докладов по теме «Соглашение о записи имен переменных в языке JScript (Camel Case)». <sub>.</sub><br>Перечень объ

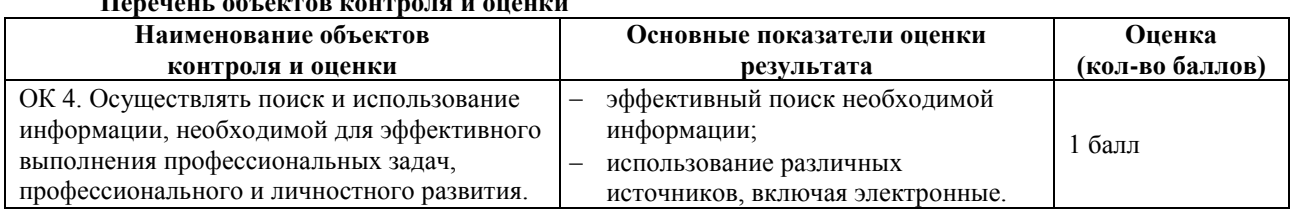

За выполнение задания выставляется – 1 балл.

За невыполнение задания – 0 баллов.

**Время выполнения:** 80 минут

**Внеаудиторная самостоятельная работа студента № 13.** Работа с конспектом. Подготовка докладов по теме «Оператор присваивания в языке JScript».

#### **Перечень объектов контроля и оценки**

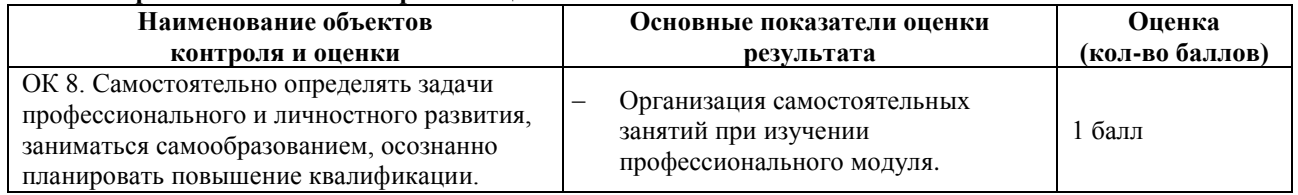

За выполнение задания выставляется – 1 балл.

За невыполнение задания – 0 баллов.

**Время выполнения:** 80 минут

**Внеаудиторная самостоятельная работа студента № 14.** Работа с конспектом. Подготовка докладов по теме «Оператор цикла for в языке JScript».

## **Перечень объектов контроля и оценки**

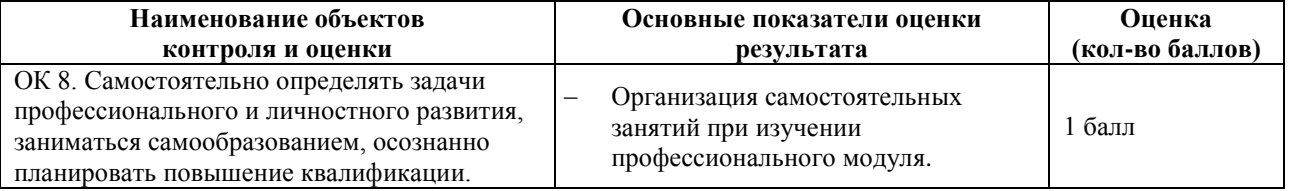

За выполнение задания выставляется – 1 балл.

За невыполнение задания – 0 баллов.

**Время выполнения:** 80 минут

## **Внеаудиторная самостоятельная работа студента № 15.** Работа с конспектом. Подготовка докладов по теме «Замыкания в функциях JScript».

#### **Перечень объектов контроля и оценки**

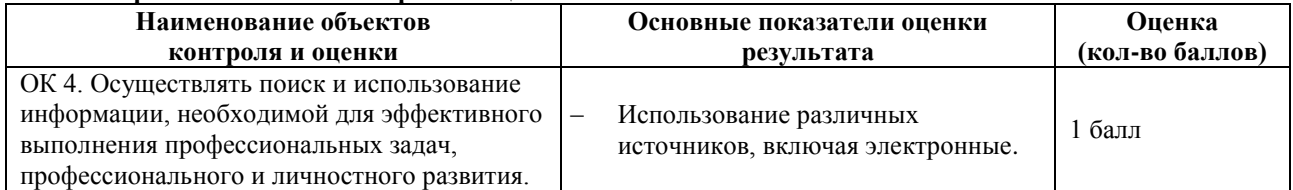

За выполнение задания выставляется – 1 балл.

За невыполнение задания – 0 баллов.

**Время выполнения:** 80 минут

## **Внеаудиторная самостоятельная работа студента № 16.** Работа с конспектом. Подготовка докладов по теме «Передача и обработка параметров в скриптах JScript».

#### **Перечень объектов контроля и оценки**

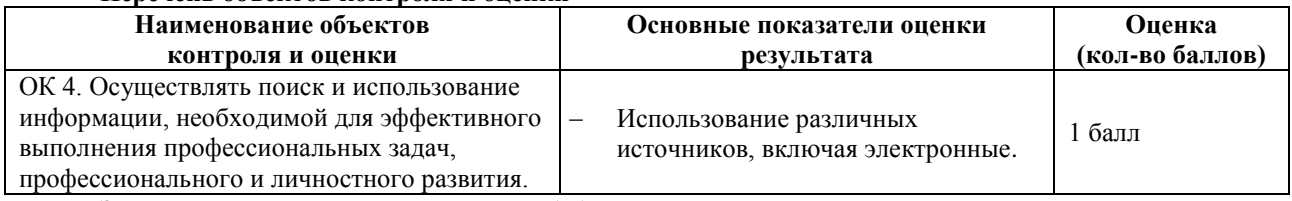

За выполнение задания выставляется – 1 балл.

За невыполнение задания – 0 баллов.

**Время выполнения:** 80 минут

## **Внеаудиторная самостоятельная работа студента № 17.** Работа с конспектом. Подготовка докладов по теме «Обработка ошибок в JScript».

## **Перечень объектов контроля и оценки**

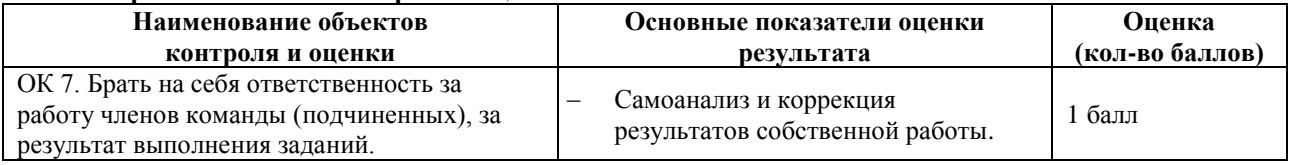

За выполнение задания выставляется – 1 балл.

За невыполнение задания – 0 баллов.

**Время выполнения:** 80 минут

**Внеаудиторная самостоятельная работа студента № 18.** Работа с конспектом. Подготовка докладов по теме «Объект WScript».

#### **Перечень объектов контроля и оценки**

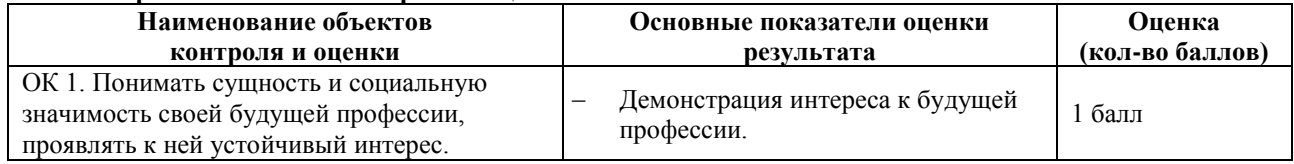

За выполнение задания выставляется – 1 балл.

За невыполнение задания – 0 баллов.

**Время выполнения:** 80 минут

**Внеаудиторная самостоятельная работа студента № 19** Работа с конспектом. Подготовка докладов по теме «Создание объектов ActiveX».

#### **Перечень объектов контроля и оценки**

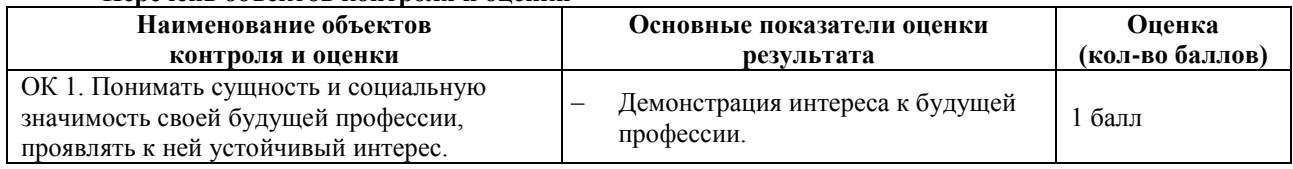

За выполнение задания выставляется – 1 балл.

За невыполнение задания – 0 баллов.

**Время выполнения:** 80 минут

**Внеаудиторная самостоятельная работа студента № 20.** Работа с конспектом. Подготовка докладов по теме «Объект WordBasic».

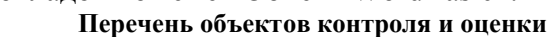

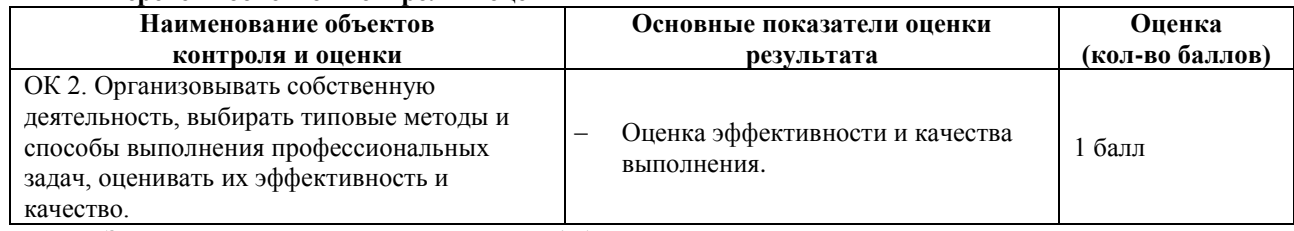

За выполнение задания выставляется – 1 балл.

За невыполнение задания – 0 баллов. **Время выполнения:** 80 минут

**Внеаудиторная самостоятельная работа студента № 21.** Работа с конспектом. Подготовка докладов по теме «Объектная модель Microsoft Excel».

#### **Перечень объектов контроля и оценки**

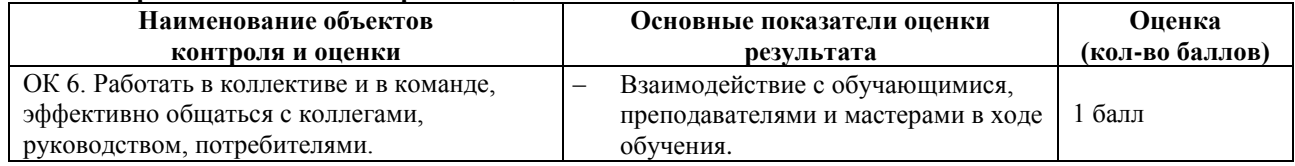

За выполнение задания выставляется – 1 балл.

За невыполнение задания – 0 баллов.

**Время выполнения:** 80 минут

## **Внеаудиторная самостоятельная работа студента № 22.** Работа с конспектом. Подготовка докладов по теме «Объектная модель Internet Explorer».

#### **Перечень объектов контроля и оценки**

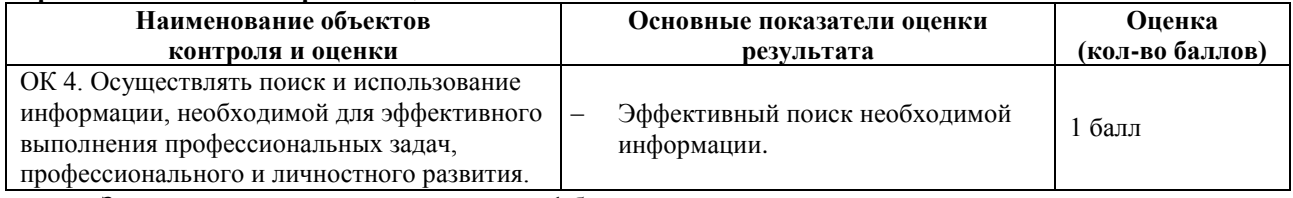

За выполнение задания выставляется – 1 балл.

За невыполнение задания – 0 баллов.

**Время выполнения:** 80 минут

**Внеаудиторная самостоятельная работа студента № 23.** Работа с конспектом. Подготовка докладов по теме «Объектная модель Microsoft PowerPoint»

#### **Перечень объектов контроля и оценки**

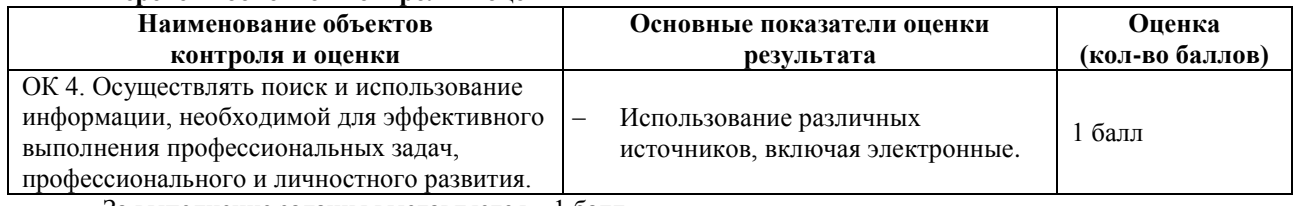

За выполнение задания выставляется – 1 балл.

За невыполнение задания – 0 баллов.

**Время выполнения:** 80 минут

# 6.2. Задания промежуточной аттестации<br>6.2.1. Тестовое задание

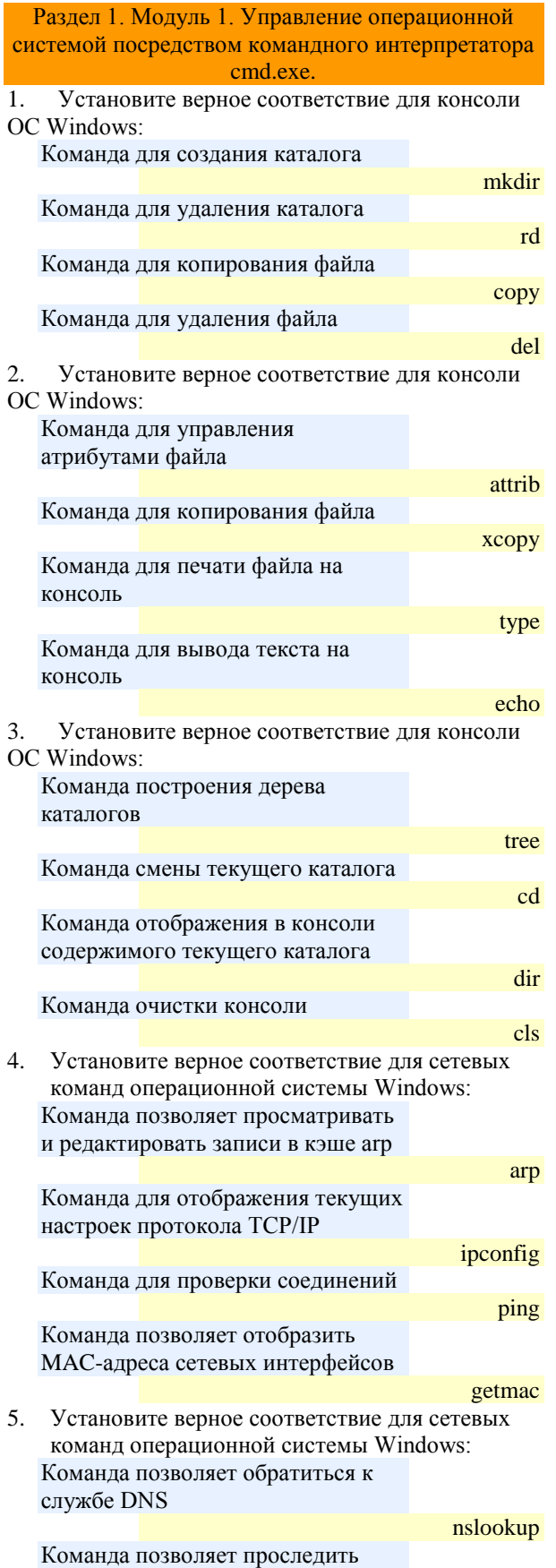

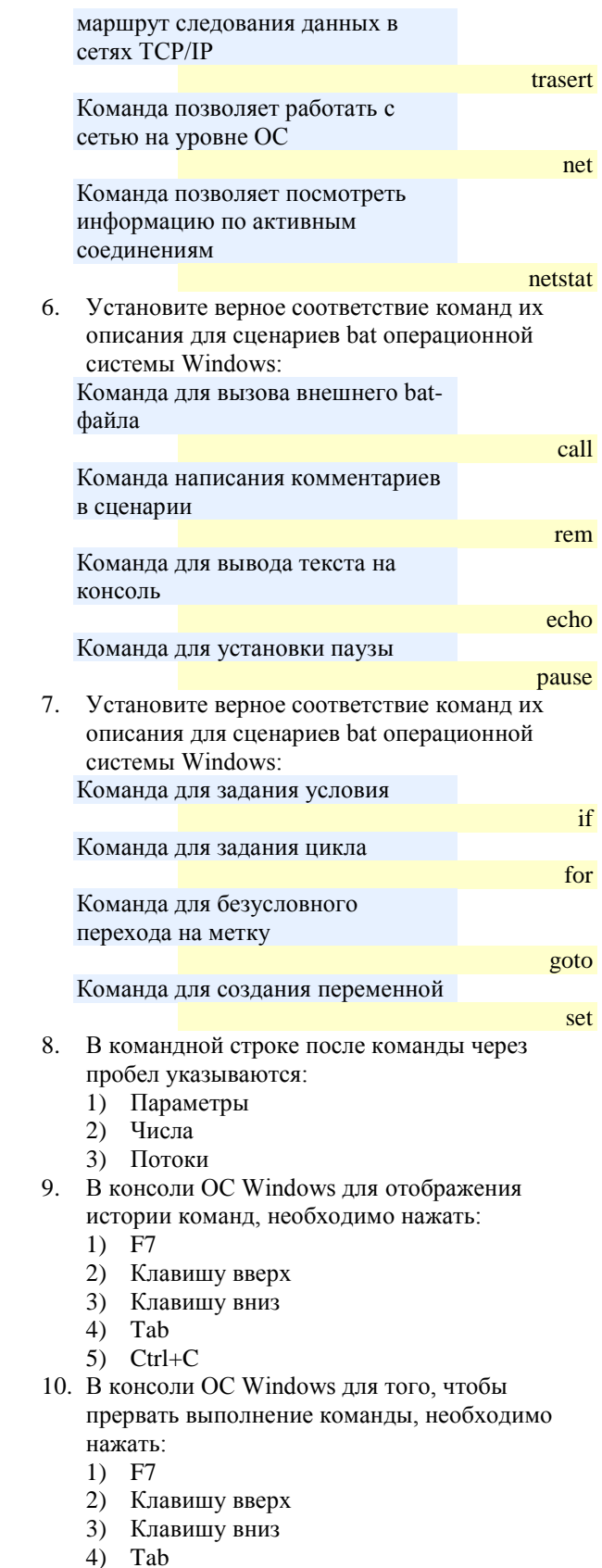

 $5)$  Ctrl+C

11. В операционной системе DOS программа для

65

запуска консоли, называется:

- 1) command.exe
- 2) cmd.exe
- 3) bash
- 4) console.exe
- 12. В операционной системе Windows программа для запуска консоли, называется:
	- 1) command.exe
	- 2) cmd.exe
	- 3) bash
	- 4) console.exe
- 13. Для передачи потока вывода одного процесса в поток ввода другого процесса в консоли Windows применяется символ:
	- 1) Вертикальная черта
	- 2) Знак «меньше»
	- 3) Знак «больше»
	- 4) «Решетка»
- 14. Для передачи потока ввода одного процесса в поток вывода другого процесса в консоли
	- Windows применяется символ: 1) Вертикальная черта
	- 2) Знак «меньше»
	- 3) Знак «больше»
	- 4) «Решетка»
- 15. Для потока вывода в файл в консоли Windows применяется символ:
	- 1) Вертикальная черта
	- 2) Знак «меньше»
	- 3) Знак «больше»
	- 4) «Решетка»
- 16. Для того, чтобы команда не отображалась на консоли при запуске её из bat-файла, перед ней необходимо вписывать символ:
	- 1) «Решетка»
	- 2) «Собака»
	- 3) «Доллар»
	- 4) «Амперсанд»
- 17. Команда консоли Windows для вывода текста на консоль:
	- 1) attrib
	- 2) xcopy
	- 3) type
	- 4) echo
- 18. Команда консоли Windows для копирования файла:
	- 1) del
	- 2) mkdir
	- 3) rd
	- 4) copy
- 19. Команда консоли Windows для копирования файла:
	- 1) attrib
	- 2) xcopy
	- 3) type
	- 4) echo
- 20. Команда консоли Windows для печати файла на консоль:
	- 1) attrib
	- 2) xcopy>
	- 3) type
	- 4) echo
- 21. Команда консоли Windows для создания каталога:
	- $1)$  del
	- 2) mkdir
	- 3) rd
	- 4) copy
- 22. Команда консоли Windows для удаления каталога:
	- 1) del
	- 2) mkdir
	- 3) rd
	- 4) copy
- 23. Команда консоли Windows для удаления файла:
	- 1) del
	- 2) mkdir
	- 3) rd
	- 4) copy
- 24. Команда консоли Windows для управления атрибутами файла:
	- 1) attrib
	- 2) xcopy
	- 3) type
	- 4) echo
- 25. Команда консоли Windows, которая выводит список имен файлов с диска на экран:
	- 1) type
	- 2) dir
	- 3) copy con
	- 4) show
- 26. Команда операционной системы Windows, которая используется для отображения текущих настроек протокола TCP/IP:
	- 1) arp
	- 2) ipconfig
	- 3) ping
	- 4) getmac
- 27. Команда операционной системы Windows, которая используется для проверки соединений:
	- 1) arp
	- 2) ipconfig
	- 3) ping
	- 4) getmac
- 28. Команда операционной системы Windows, которая позволяет администратору отобразить MAC-адреса сетевых интерфейсов:
	- 1) arp
	- 2) ipconfig
	- 3) ping
	- 4) getmac
- 29. Команда операционной системы Windows, которая позволяет обратиться к службе DNS:
	- 1) nslookup
	- 2) trasert
	- 3) net
	- 4) netstat
- 30. Команда операционной системы Windows, которая позволяет посмотреть информацию по активным соединениям:
	- 1) nslookup
	- 2) trasert
- 3) net
- 4) netstat
- 31. Команда операционной системы Windows, которая позволяет проследить маршрут следования данных в сетях TCP/IP:
	- 1) nslookup
	- 2) trasert
	- 3) net 4) netstat
- 32. Команда операционной системы Windows, которая позволяет просматривать и редактировать записи в кэше arp:
	- 1) arp
	- 2) ipconfig
	- 3) ping
	- 4) getmac
- 33. Команда операционной системы Windows, которая позволяет работать с сетью на уровне ОС:
	- 1) nslookup
	- 2) trasert
	- 3) net
	- 4) netstat
- 34. Команда отображения в консоли содержимого текущего каталога:
	- 1) tree
	- 2) cd
	- 3) dir
	- 4) cls
- 35. Команда очистки консоли:
	- 1) tree
	- 2) cd
	- 3) dir
	- 4) cls
- 36. Команда смены текущего каталога:
	- 1) tree
	- 2) cd 3) dir
	- 4) cls
	-
- 37. При написании сценария bat команда для безусловного перехода на метку:
	- 1) if
	- 2) for
	- 3) goto
	- 4) set
- 38. При написании сценария bat команда для вывода текста на консоль:
	- 1) call
	- 2) rem
	- 3) echo
	- 4) pause
- 39. При написании сценария bat команда для вызова другого bat-файла:
	- 1) call
	- 2) rem
	- 3) echo
	- 4) pause
- 40. При написании сценария bat команда для задания условия:
	- $1)$  if
	- 2) for
	- 3) goto
- 4) set
- 41. При написании сценария bat команда для задания цикла

67

- $1)$  if
- 2) for
- 3) goto
- 4) set
- 42. При написании сценария bat команда для создания переменной:
	- $1)$  if
	- 2) for
	- 3) goto
	- 4) set
- 43. При написании сценария bat команда для установки паузы:
	- 1) call
	- 2) rem
	- 3) echo
	- 4) pause
- 44. При написании сценария bat команда
	- написания комментариев в сценарии:
	- 1) call
	- 2) rem
	- 3) echo
	- 4) pause
- 45. Стандартный поток вывода в консоли Windows обозначается номером:
	- 1) 1
	- 2) 2
	- 3) 3
	- 4) 4
- 46. Стандартный поток вывода ошибок в консоли Windows обозначается номером:
	- 1) 1
	- 2) 2
	- 3) 3
	- 4) 4
- 47. Тег языка HTML, задающий жирный шрифт:
	- 1) p
	- 2) b
	- 3) u
	- 4) i
- 48. Тег языка HTML, задающий наклонный шрифт:
	- 1) p
	- 2) b
	- 3) u
	- 4) i
- 49. Тег языка HTML, задающий подчеркнутый шрифт:
	- 1) p
	- 2) b
	- 3) u
	- 4) i
- 50. Тег языка HTML, обозначающий абзац текста:

51. В командной строке ОС Windows регистр не

- 1) p
- 2) b 3) u

4) i

1) Да

имеет значения:

- $2)$  Her
- 52. В корневой каталог можно вернуться из любого уровня по команде CD:
	- $1)$   $\Box a$
	- $2)$  Her
- 53. Что означает имя CON?
	- 1) пустое устройство
	- 2) клавиатура и экран
	- 3) клавиатура
	- 4) имя файла
	- 5) принтер
- 54. Для копирования файлов BEST.TXT, KSE.BAT, ZARSAK.COM, KLISP.DOC, ERTSF.BMP нужно использовать шаблон ...:
	- 1)  $B^*$ .\*
	- $T^*$  $2)$
	- 3)  $*$  \* T
	- 4)  $*S*.$
	- 5)  $*T.BMP$
- 55. Что заменяет символ \* в шаблоне файла?
	- 1) любое количество любых символов
		- 2) любое количество символов в расширении файла
		- 3) любое количество символов в имени файла
		- 4) несколько подряд идущих одинаковых символов
		- 5) один любой символ
- 56. Что заменяет символ? в шаблоне файла?
	- 1) несколько одинаковых символов
	- 2) один любой символ
	- 3) один символ в расширении файла
	- 4) один символ в имени файла
	- 6) любое количество любых символов Раздел 2. Модуль 2. Язык Visual Basic Scripting

Edition (VBScript).

57. Составьте соответствие: Мобильные ОС

> Mobile ОС лля настольного ПК

- Встраиваемые ОС
- Embedded 58. Установите соответствие Интернет-браузеров и их компаний производителей: InternetExplorer

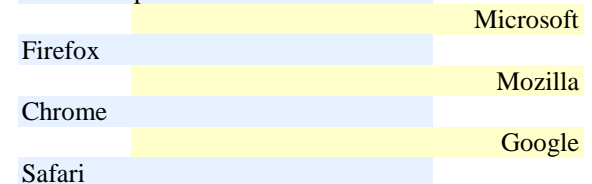

Apple

**Desktop** 

- 59. Установите соответствие названий разделов реестра Windows и их значений: HKEY\_CLASSES\_ROOT
	-

хранение настроек файловых ассоциация и классов СОМ- объектов HKEY CURRENT USER

> хранение настроек текущего пользователя

HKEY LOCAL MACHINE

хранение настроек все компьютера

#### **HKEY USERS**

хранение настроек пользователей

- компьютера
- 60. Установите соответствие тегов языка HTML и их значений:

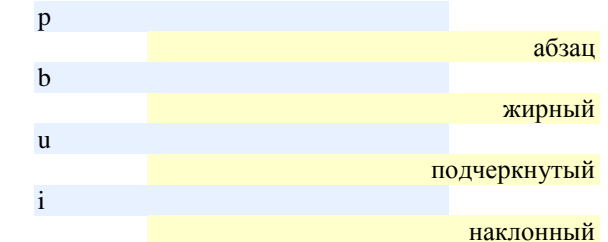

- 61. Mandriva, Ubuntu, CentOS все это операционные системы:
	- 1) Windows
	- $2)$  Linux
	- $3)$  $OS/2$
	- $4)$ Dos
- 62. Windows  $98 370$ 
	- графическая операционная система  $1)$
	- $(2)$ надстройка над операционной системой **DOS**
	- 3<sup>)</sup> программная оболочка
	- 4) прикладная программа
- 63. Автор ядра операционной системы Linux:
	- Эндрю Таненбаум  $\left(1\right)$
	- Линус Товальдс  $2)$
	- 3) Никлаус Вирт
	- 4) Бъерн Страуструп
- 64. Автор ядра операционной системы Minix:
	- $1)$ Эндрю Таненбаум
	- 2) Линус Товальдс
	- 3) Никлаус Вирт
	- 4) Бъерн Страуструп
- 65. Браузер установленный по умолчанию для ОС Windows:
	- 1) InternetExplorer
	- Firefox  $(2)$
	- Chrome  $3)$
	- Safari  $(4)$
	- Amigo  $5)$
- 66. В desktop-секторе наиболее распространенной ОС является:
	- 1) Windows
	- 2) Mac OS
	- 3) Linux
	- 4) Unix
- 67. Выберите правильный HTML тег

обозначающий наибольший заголовок:

- $1)$ head
- $(2)$  $h1$
- 3) heading
- $4)$  $h6$
- 68. Выберите правильный HTML тэг, делающий текст жирным:
	- 1) bold
	- $(2)$  $\mathbf b$
	- $3)$ heavy
	- 4) high
- 69. Выберите правильный тег языка HTML, делающий текст наклонным:
- $1)$  i
- 2) italic
- 3) course
- 4) cursive
- 70. Выберите верное определение файловой системы:
	- 1) Компонент операционной системы, обеспечивающий организацию создания, хранения и доступа к именованным наборам данных
	- 2) Это именованная область памяти на внешнем носителе
	- 3) Это именованная область памяти в оперативной памяти
	- 4) Компонент оборудования, обеспечивающий процесс чтения с жесткого диска
- 71. Выберите правильный набор основных операций с каталогами:
	- 1) Создание, просмотр, запуск на выполнение, удаление
	- Создание, объединение, копирование,  $2)$ удаление
	- 3) Создание, просмотр, копирование, удаление
	- 4) Просмотр, инвертирование, запуск на выполнение, удаление
- 72. Выберите правильный набор основных операций с файлами:
	- 1) Создание, копирование, объединение, переименование, удаление
	- 2) Создание, инвертирование, перемещение, удаление, объединение
	- 3) Копирование, удаление, масштабирование, переименование, просмотр
	- 4) Создание, копирование, просмотр, замещение, сворачивание
- 73. Лерево каталогов на лисковом устройстве - $3TQ$ 
	- 1) произвольный набор не связанных друг с другом каталогов
	- 2) набор каталогов, связанных друг с другом произвольным образом
	- 3) разветвляющийся набор каталогов, связанных по принципу "каталогподкаталоги-подподкаталоги-..."
	- 4) линейная последовательность каталогов, связанных по принципу "каталогподкаталог"
	- 5) все ответы правильные
- 74. Для запуска программы в системе Windows 95 необходимо:
	- 1) все ответы правильные
	- 2) выбрать в основном меню пункт ПРОГРАММЫ (Programs) и найти необходимую программу
	- 3) щелкнуть на значке документа, связанного с данной программой
	- 4) с помошью ПРОВОЛНИКА (Explorer) найти соответствующий программный файл
- 75. Для окончания работы с Windows необходимо:
- 1) отключить процесс explorer.exe
- $(2)$ выбрать команду "Завершение работы" в основном меню
- закрыть окно "рабочий стол"  $3)$
- $4)$ все ответы правильные
- 76. Для определения типа файла необходимо знать:
	- 1) расширение имени файла
	- 2) размер файла
	- 3) основное имя
	- 4) текущий каталог
- 77. Для перехода от одной работающей программы к другой необходимо:
	- 1) все ответы правильные
	- $(2)$ щелкнуть в любом месте окна необходимой программы
	- $3)$ выбрать в панели задач кнопку необходимого окна
	- $4)$ нажать клавиши Alt+Tab
- 78. Для пользователя важнейшей характеристикой основной памяти является:
	- 1) Потребляемая мощность в ваттах
	- $2)$ Объем в мегабайтах
	- $3)$ Физический размер в сантиметрах
	- 4) Число выполняемых за 1 секунду действий
- 79. Лрайвера это:
	- Программы управления ресурсами 1)
	- Динамические библиотеки, содержащие  $(2)$ сведения обо всех устройствах
	- $3)$ Схемы на материнской плате, позволяющие управлять устройствами компьютера
	- 4) Резидентная часть системы, в которую входят базовые системы управления основными сущностями, характерными для данной операционной системы
- 80. Загрузка программы это:
	- 1) Копирование программы из внешней памяти в основную (оперативную) память
	- $(2)$ Копирование программы из основной (оперативной) памяти во внешнюю память
	- $3)$ Копирование программы с дискеты на жесткий диск
	- $4)$ Ввод текста программы с клавиатуры
- 81. Заражение компьютера вирусом не может произойти в процессе:
	- 1) печати принтера
	- операций с файлами 2)
	- форматирования дискеты  $3)$
	- 4) получения файлов по сети.
- 82. Значок МОЙ КОМПЬЮТЕР (My Computer) на рабочем столе системы Windows используется:
	- 1) для соединения компьютера с локальной сетью
	- $(2)$ все ответы правильные
	- $3)$ для просмотра содержимого дисков и папок на дисках
	- 4) для запуска программ
	- 5) ЛЛЯ ОТКРЫТИЯ ДОКУМЕНТОВ
- 83. Имена файлов и каталогов (папок) в системе Windows могут:
	- 1) все ответы правильные
- 2) содержать русские буквы
- 3) состоять из нескольких слов
- 4) быть достаточно длинными
- 84. Информация, обрабатываемая компьютером, кодируется:
	- 1) С помощью обычных цифр
	- 2) Только с помощью нулей и единиц
	- 3) С помощью символов
	- 4) С помощью цифр и символов
- 85. К мобильным ОС отностятся:
	- 1) Mac OS
	- $2)$  iOS
	- 3) Android
	- 4) Windows 7 Ultimate
- 86. Как расшифровывается значение сокращения HTML?
	- 1) Hyperlinks and Text Markup Language
	- 2) Home Tool Markup Language
	- 3) Hyper Text Markup Language
- 87. Какая из диалоговых оболочек имеет
	- графический интерфейс?
	- 1) MS DOS
	- 2) Windows  $3.1$
	- 3) Norton Commander
- 88. Какая из диалоговых оболочек позволяет организовать использование компьютера в только в однозадачном режиме?
	- 1) MS DOS
	- 2) Windows  $3.1$
	- 3) Windows 95
	- 4) UNIX
- 89. Какая компания определяет веб-стандарты? 1) Mozilla
	- 2) World Wide Web
	- 3) Microsoft
	- 4) Google
- 90. Какие теги языка HTML имеют отношение к созланию таблицы?
	- 1) table, tr, td
	- 2) thead, body, tr
	- 3) table, head, tfoot
	- 4) table, tr, tt
- 91. Каким тегом языка HTML определяется абзац текста?
	- $1)$  br
	- $2)$  div
	- $3)$  p
	- 4) textarea
- 92. Какое из следующих выражений НЕ
	- ПРЕДСТАВЛЯЕТ собой байт информации?  $1)$  112110
		- 2) 100000000
		- 3) 11111111
		- 4) 11000101
- 93. Какой файл надо выбрать для запуска некоторой программы в операционной системе Windows?
	- 1) prog.exe
	- $2)$  prog.txt
	- 3) programa
	- 4) prog exe
- 94. Какую операцию НЕЛЬЗЯ применить к

каталогу (папке)?

- 1) Создание
- 2) Удаление
- 3) Масштабирование
- 4) Просмотр
- 5) Копирование
- 95. Каталог это:
	- 1) Набор файлов и подкаталогов,
	- объединенных по какому-либо признаку

 $70$ 

- $(2)$ Любой набор не более чем из 100 файлов
- 3) Набор не более чем 10 подкаталогов
- 4) Любой набор данных в основной памяти
- 96. Кодировка операционной системы DOS для русского языка (иначе обозначаемая ОЕМ) имеет номер кодовой таблицы:
	- 1) 866
	- $2)$  1251
	- $3) 646$
	- 4) UTF-8
- 97. Колировка операционной системы Windows для русского языка (иначе обозначаемая ANSI) имеет номер кодовой таблицы:
	- 1) 866
	- 2) 1251
	- $3) 646$
	- 4) UTF-8
- 98. Комбинация клавиш Windows, позволяющая вставить в текущую позицию из буфера обмена (clipboard):
	- 1)  $Ctrl + C$
	- $2)$  Ctrl + V
	- $3)$  Ctrl + X
	- 4)  $Ctrl + A$
- 99. Комбинация клавиш Windows, позволяющая вылелить все:
	- 1)  $Ctrl + C$
	- 2)  $Ctrl + V$
	- $3)$  Ctrl + X
	- 4)  $Ctrl + A$
- 100. Комбинация клавиш Windows, позволяющая вырезать из текущей позиции в буфер обмена (clipboard):
	- 1)  $Ctrl + C$
	- 2)  $Ctrl + V$
	- $3)$  Ctrl + X
	- 4)  $Ctrl + A$
- 101. Комбинация клавиш Windows, позволяющая закрыть активное окно:
	- 1)  $Alt + F4$
	- 2) F11
	- 3) Win + Tab
	- $4)$  F1
- 102. Комбинация клавиш Windows, позволяющая запустить командную строку:

103. Комбинация клавиш Windows, позволяющая

копировать выделенное в буфер обмена

- 1) Win + D
- 2)  $\text{Win} + \text{E}$
- $3)$  Alt + Tab
- $\overline{4}$  Win + R

(clipboard):

 $5)$  F3

- 1)  $Ctrl + C$
- 2)  $Ctrl + V$
- 3) Ctrl + X
- 4) Ctrl + A
- 104. Комбинация клавиш Windows, позволяющая открыть проводник:
	- 1) Win + D
	- 2)  $\text{Win} + \text{E}$
	- $3)$  Alt + Tab
	- 4) Win + R
	- $5)$  F3
- 105. Комбинация клавиш Windows, позволяющая переключиться между окнами:
	- 1)  $Win + D$
	- 2)  $\text{Win} + \text{E}$
	- $3)$  Alt + Tab
	- 4) Win + R
	- $5)$  F<sub>3</sub>
- 106. Комбинация клавиш Windows, позволяющая посмотреть справку:
	- 1)  $Alt + F4$
	- $2)$  F11
	- 3) Win + Tab
	- 4) F1
- 107. Комбинация клавиш Windows, позволяющая развернуть некоторые окна в полноэкранный просмотр:
	- 1)  $Alt + F4$
	- 2) F11
	- 3) Win + Tab
	- $4)$  F1
- 108. Комбинация клавиш Windows, позволяющая свернуть все окна:
	- 1) Win + D
	- 2) Win + E
	- $3)$  Alt + Tab
	- 4) Win + R
	- $5)$  F<sub>3</sub>

109. Компьютер может сразу выполнить программу, если она нахолится:

- 1) На магнитном лиске
- 2) На компакт-диске
- 3) Все ответы правильные
- 4) В основной памяти
- 5) На дискете<
- 110. КОРЗИНА (Recycler) в системе Windows 95 может содержать:
	- 1) произвольное число файлов без каких-либо ограничений
	- 2) любое число файлов, ограниченное установленным размером КОРЗИНЫ
	- 3) только заданное число файлов
	- 4) не более 100 файлов
	- 5) все ответы правильные
- 111. Любая информация хранится во внешней памяти в виде:
	- 1) Программ
	- $(2)$ Документов
	- $3)$ Таблиц
	- 4) Файлов
- 112. Многозадачность означает, что в среде Windows могут:
- 1) решаться одна или несколько задач
- 2) одновременно выполняться несколько программ
- $3)$ решаться в одном приложении несколько задач
- $4)$ в очередь на выполнение стоять несколько залач

113. Могут ли два файла иметь одинаковые имена?

- 1) Да, причем без каких-либо ограничений
- 2) Да, если они находятся в разных
	- подкаталогах
- 3) Нет, ни при каких условиях

114. Наиболее часто используемым компонентом

- программного обеспечения являются:
- 1) Текстовые редакторы
- 2) Системы разработки программ
- 3) Операционные системы
- 4) Программы табличных расчетов
- 115. Один байт информации это:
	- 1) произвольный набор 10 нулей и единиц
	- $2)$ произвольный набор 8 символов
	- $3)$ произвольный набор 4 цифр
	- 4) произвольный набор 8 нулей и единиц
	- 5) все ответы правильные
- 116. Один гигабайт информации это:
	- 1) 1000 мегабайтов
	- 2) 1 миллион байтов
	- 3) 1024 мегабайта
	- 4) миллиард байтов
	- 5) 1024 килобайта
- 117. Один килобайт информации это:
	- 1) 1000 байтов
	- 2) 1000 нулей и единиц
	- 3) 1024 байта
	- 4) 1000 символов
	- 5) 1024 нулей и единиц
- 118. Один мегабайт информации это:
	- 1) 1 миллион байтов
	- 2) 1024 килобайта
	- 3) 1 миллиарл байтов
	- 4) 1024 байта
- 119. Оперативная память компьютера
	- предназначена:
	- 1) Для постоянного хранения данных
	- 2) Для постоянного хранения программ
	- 3) Для выполнения обработки данных
	- 4) Для кратковременного хранения обрабатываемых данных и программ их обработки
	- 5) Все ответы правильные
- 120. Операции копирования и удаления НЕЛЬЗЯ применить:
	- 1) К отдельному файлу

программ

2)

системы MS DOS следующим:

3) все ответы правильные

2) К группе файлов в разных каталогах

121. Операционная система Windows отличается от

1) возможен запуск одновременно нескольких

поддержкой графического режима работы

3) К группе файлов в одном каталоге 4) Ко всему каталогу

- 4) наличием большого числа разнообразных приложений с единым стилем взаимолействия с пользователем
- 122. Операционная система необходима:
	- 1) Для управления файлами на дисках
	- 2) Для запуска прикладных программ
	- 3) Все ответы правильные
	- 4) Для управления основной памятью
- 5) Для управления внешними устройствами 123. Операционная система(ОС) - это:
	- 1) Главный электронный блок компьютера
	- 2) Система программ, осуществляющая общее управление работой устройств компьютера
	- 3) Программа, выполняющая арифметические и логические операции
	- 4) Программа, управляющая работой компьютера в каждый конкретный момент времени
	- 5) Программа, обеспечивающая лоступ пользователя к ресурсам компьютера
- 124. Основные операции с окнами в системе Windows, это - открытие, закрытие, перемещение. Что еще?
	- 1) изменение размера окна
	- 2) сворачивание окна в виде кнопки на панели задач
	- 3) все ответы правильные
	- 4) разворачивание окна во весь экран
- 125. Основные устройства компьютера: основная память, внешняя память, устройства ввода/вывода. Добавьте еще одно устройство:
	- 1) Процессор
	- 2) Ксерокс
	- 3) Факсимильное устройство
	- 4) Трансивер
- 126. Основные элементы управления окнами в системе Windows: заголовок, рамка, кнопка закрытия окна. Что еще?
	- 1) строка ввода текста
	- 2) список текстовых строк
	- 3) кнопки сворачивания и разворачивания окна
	- 4) значок (пиктограмма) программы
	- 5) все ответы правильные
- 127. Основным средством управления работой компьютера является:
	- 1) Операционная система
	- 2) Текстовый редактор
	- 3) Система разработки программ
	- 4) Программа табличных расчетов
	- 5) Все ответы правильные
- 128. Отличие между однопользовательскими и многопользовательскими ОС заключается в:
	- 1) наличии у многопользовательских систем механизмов защиты персональных данных каждого пользователя
	- 2) решении задач конкуренции между процессами и ресурсами в ОС
	- 3) отсутствии виртуальной памяти. поддержка которой дает непредсказуемые задержки в выполнении программ
- 129. Программа ПРОВОДНИК (Explorer) в системе Windows используется:
	- 1) для вывода содержимого дисковых устройств в виде дерева
	- $(2)$ все ответы правильные
	- 3) для просмотра содержимого дисков и папок
	- $4)$ для запуска программ
	- 5) для открытия документов
- 130. Панель задач (Task Bar) рабочего стола (Desktop) системы Windows используется:
	- 1) для запуска программ
	- 2) для открытия документов
	- 3) все ответы правильные
	- 4) для переключения между открытыми окнами
- 131. Перемещение значка файла или папки на значок КОРЗИНА (Recycler) на Рабочем столе (Desktop) системы Windows приводит:
	- 1) к немелленному удалению файлов с лиска
	- к сохранению файлов в специальном  $(2)$ каталоге с автоматическим удалением через заданное время
	- $3)$ к созданию копии файла или папки
	- к сохранению файлов в специальном  $(4)$ каталоге без удаления с диска
	- 5) все ответы правильные
- 132. Понятие "путь к файлу в дереве каталогов" обозначает:
	- 1) Последовательность каталогов и подкаталогов, проходимых начиная с главного (корневого) каталога
	- 2) Любая последовательность каталогов и подкаталогов
	- 3) Любой набор не связанных между собой подкаталогов
	- 4) Некоторый набор имен файлов
- 133. При использовании нелицензионных версий программ ...:
	- вы можете заразить свой ПК вирусом  $1)$
	- $(2)$ вас привлечь к ответственности за незаконное использование
	- $(3)$ вы можете приобрести некачественные программы
	- все выше указанное  $(4)$
- 134. Программное управление работой компьютера предполагает:
	- необходимость использования ОС для  $1)$ синхронной работы аппаратных средств
	- выполнение компьютером серии команд 2) без участия пользователя
	- $3)$ двоичное кодирование данных в компьютере
	- $4)$ использование специальных формул для реализации команд в компьютере.
- 135. Продолжите фразу: Процесс выполняется под управлением ...:
	- 1) Операционной системы
	- 2) Процессора
	- $3)$ Оперативной памяти
	- 4) Материнской платы
- 136. Простейшей операционной системой для IBM-
совместимых персональных компьютеров является

- 1) Система OS/2 корпорации IBM:
- 2) Система семейства UNIX
- 3) Система MS DOS фирмы Microsoft
- 4) Система NetWare фирмы Novell
- 137. Раздел реестра Windows для хранения настроек компьютера:
	- 1) HKEY CLASSES ROOT
	- 2) HKEY\_CURRENT\_USER
	- 3) HKEY\_LOCAL\_MACHINE
	- 4) HKEY\_USERS
- 138. Раздел реестра Windows для хранения настроек пользователей компьютера:
	- 1) HKEY\_CLASSES\_ROOT
	- 2) HKEY\_CURRENT\_USER
	- 3) HKEY\_LOCAL\_MACHINE
	- 4) HKEY USERS
- 139. Раздел реестра Windows для хранения настроек текущего пользователя:
	- 1) HKEY\_CLASSES\_ROOT
	- 2) HKEY\_CURRENT\_USER
	- 3) HKEY\_LOCAL\_MACHINE
	- 4) HKEY\_USERS
- 140. Раздел реестра Windows для хранения настроек файловых ассоциация и классов СОМобъектов:
	- 1) HKEY CLASSES ROOT
	- 2) HKEY\_CURRENT\_USER
	- 3) HKEY\_LOCAL\_MACHINE
	- 4) HKEY\_USERS
- 141. Расширение . ЕХЕ в имени файла используется для обозначения:
	- 1) Файлов с текстовой информацией
	- 2) Файлов с графической информацией
	- 3) Файлов, содержащих закодированное представление готовых к выполнению программ
	- 4) Любых произвольных файлов
	- 5) Вообще не используются
- 142. Расширение файла, как правило, характеризует:
	- 1) время создания файла
	- 2) объем файла
	- 3) место, занимаемое файлом на диске
	- 4) тип информации, содержащийся в файле
	- 5) программу создания файла
- 143. Расширения ехе имеют:
	- 1) исполнимые файлы
	- 2) файлы закодированных изображений
	- 3) файлы документов
	- 4) видеофайлы
- 144. Расширения txt, doc имеют:
	- 1) текстовые файлы, файлы документов
	- 2) файлы закодированных изображений
	- 3) исполнимые файлы
	- 4) исполнимые файлы
- 145. Резидентная программа:
	- 1) стартует сразу же при запуске компьютера
	- 2) постоянно находится на жестком диске 3) постоянно находится в оперативной памяти
	- 4) перехватывает резидентные вирусы
- 146. Спомощью одного байта можно закодировать:
	- 1) Любой символ из некоторого набора
	- 2) Небольшое целое число
	- Все ответы верны  $3)$
	- Информацию об одной или нескольких  $4)$ точках изображения
- 147. Словом Hardware обозначается:
	- Программное обеспечение  $\left(1\right)$
	- 2) Аппаратное обеспечение
	- 3) Техническое обеспечение
	- 4) Финансовое обеспечение
- 148. Словом Software обозначается<sup>•</sup>
	- 1) Программное обеспечение
	- 2) Аппаратное обеспечение
	- 3) Техническое обеспечение
- 4) Финансовое обеспечение 149. Термин "интерфейс пользователя" определяет:
	- 1) Специальную программу для управления сетью
	- $(2)$ Специальное сетевое устройство
	- $3)$ Способ организации взаимодействия
	- пользователя с операционной системой  $4)$
	- Способ взаимодействия компьютеров друг с другом
- 150. Укажите верные виды человеко-машинного интерфейса:
	- 1) Графический
	- 2) Текстовый
	- 3) Интуитивный
	- 4) Однопользовательский
- 151. Файл это:
	- 1) Программа, находящаяся в основной памяти:
	- 2) Специальная программа операционной системы
	- $3)$ Информация, обрабатываемая процессором в данный момент времени
	- $4)$ Елиница хранения информации во внешней памяти
	- $5)$ Все ответы правильные
- 152. Файл chrome.exe, когда он размещен в оперативной памяти, называется:
	- 1) Программа
	- 2) Процесс
	- 3) Работа
	- 4) Поток
- 153. Файл chrome.exe, когда он размещен на диске, называется:
	- 1) Программа
	- 2) Процесс
	- 3) Работа
	- 4) Поток
- 154. Файл может содержать:
	- 1) Все ответы правильные
	- 2) Текстовую информацию
	- $3)$ Графическую информацию
	- Закодированное представление готовой к  $4)$

1) элементарная информационная единица, содержащая последовательность байтов и

- выполнению программы  $5)$ Звуковую информацию
- 155. Файл-это:

while

false

имеющая уникальное имя

- 2) объект, характеризующийся именем, значением и типом
- 3) совокупность индексированных переменных
- 4) совокупность фактов и правил
- 156. Файловую систему обычно изображают в виде дерева, где "ветки" - это каталоги (папки), а "листья" - это файлы (документы). Что может располагаться непосредственно в корневом каталоге, т.е. на "стволе" дерева?
	- 1) каталоги и файлы
	- 2) только файлы
	- 3) только каталоги
	- 4) ничего
- 157. Файлы с расширением .с, .pas, .txt относятся к:
	- 1) ASCII-файлам (текстовым)
	- 2) Выполняемым файлам
	- 3) Бинарным файлам
- 158. Файлы с расширением .ехе относятся к:
	- 1) ASCII-файлам;
	- 2) Выполняемым файлам;
	- 3) Бинарным файлам.
- 159. Централизованной хранилище настроек ОС Windows называется:
	- 1) Peecro
	- 2) Скрипт
	- 3) Сценарий
	- 4) Файл
- 160. Что из нижеперечисленного НЕ относится к функциям операционной системы:
	- 1) Загрузка приложений в оперативную память и их выполнение
	- 2) Стандартизованный доступ к периферийным устройствам
	- 3) Управление оперативной памятью
	- 4) Отображение сведений о текущем курсе валют
- 161. Что обычно происходит на рабочем столе Windows при запуске приложения с графическим интерфейсом?
	- 1) открывается окно программы
	- 2) в произвольном месте появляется значок программы
	- 3) открывается окно программы, а в панели задач появляется соответствующая кнопка
	- 4) все ответы правильные
- 162. Что такое буфер обмена?
	- 1) Специальная область памяти компьютера в которой временно хранится информация.
	- 2) Специальная область монитора в которой временно хранится информация.
	- 3) Жесткий диск.
	- 4) Это специальная память компьютера, которую нельзя стереть

Раздел 3. Модуль 3. Язык JScript

163. Установите верное соответствие ключевых слов языка JScript и их значений: Условный оператор

Цикл с параметром

Цикл с предусловием

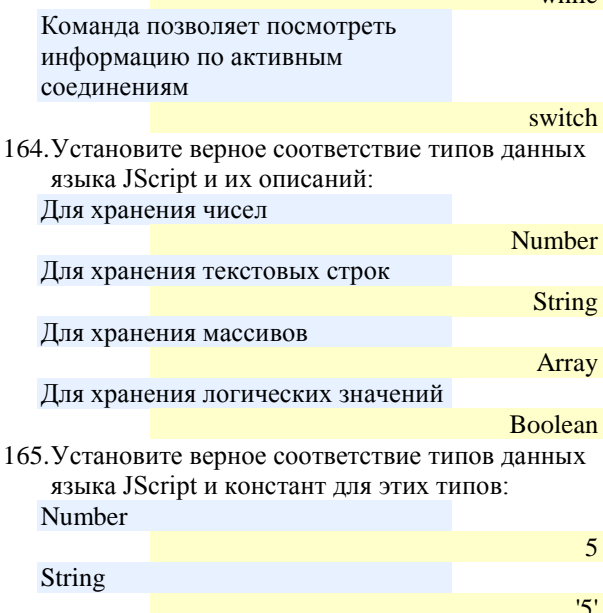

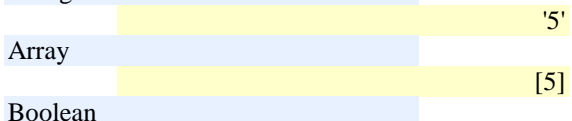

166. Для создания объектов в языке JScript используются:

- 1) фигурные скобки
- 2) квадратные скобки
- 3) угловые скобки
- 4) круглые скобки
- 167. Как корректно описать условный оператор языка JScript, выполняющий некоторый код в случае, если переменная "i" равна 5?
	- 1) if  $(i == 5)$
	- 2) if  $i=5$
	- $3)$  if i==5 then
	- 4) if  $i=5$  then
- 168. Как корректно описать условный оператор языка JScript, выполняющий некоторый код в случае, если переменная "i" не равна 5?
	- 1) if  $(i \leq 5)$
	- 2) if  $i = 5$  then
	- 3) if  $i \leq 5$
	- 4) if  $(i != 5)$
- 169. Как правильно в языке JScript найти х в степени у?
	- 1) Math.ceil $(x,y)$
	- 2) Math.max $(x,y)$
	- 3) Math.pow(x,y)
	- 4) Math.exp $(x,y)$
- 170. Как правильно в языке JScript найти наибольшее число из х и у?
	- 1) Math.ceil $(x,y)$
	- 2) Math.pow $(x,y)$
	- 3) Math.max $(x,y)$
	- 4) Math.exp $(x,y)$

if

for

- 171. Как правильно в языке JScript описывается начало никла "for"?
	- 1) for  $(i = 0; i \le 5)$
	- 2) for  $(i \le 5; i++)$
- 3) for  $i = 1$  to 5
- 4) for  $(i = 0; i \le 5; i++)$
- 172. Как правильно в языке JScript описывается начало цикла "while"?
	- 1) while  $i=1$  to 10
	- 2) while  $(i \leq 10)$
	- 3) while  $(i \le 10; i++)$
- 173. Как правильно вызвать функцию JScript с именем "myFunction"?
	- 1) call myFunction()
	- 2) myFunction()
	- 3) call function myFunction
- 174. Какие конструкции для циклов есть в JScript?
	- 1) for и while
	- $2)$  for
	- 3) for, while *u* do...while.
- 175. Какой из нижеперечисленных вариантов является многострочным комментарием языка JScript?
	- 1) /\*This comment has more than one line\*/
	- 2) //This comment has more than one line
	- 3)  $\langle$ --This comment has more than one line-->
- 176. Какой из нижеперечисленных вариантов является неверным комментарием языка JScript?
	- 1) /\*This comment has more than one line\*/
	- 2) //This comment has more than one line
	- $3)$  <!--This comment has more than one line-->

177. Какой из нижеперечисленных вариантов является однострочным комментарием языка JScript?

- 1) /\*This comment has more than one line\*/
- 2) //This comment has more than one line
- 3)  $\langle$ --This comment has more than one line--> 178. Ключевое слово языка JScript, обозначающее оператор выбора:
	- $1)$  if
	- $2)$  for
	- 3) while
	- 4) switch
- 179. Ключевое слово языка JScript. обозначающее оператор цикла с параметром:
	- $1)$  if
	- $2)$  for
	- 3) while
	- 4) switch

180. Ключевое слово языка JScript, обозначающее условный оператор:

- $1)$  if
- $2)$  for
- 3) while
- 4) switch
- 181. Ключевое слово языка JScript, обозначающее цикл с условием:
	- $1)$  if
	- $2)$  for
	- 3) while
	- 4) switch
- 182. Ключевое слово языка JScript. применяемое для создания переменных:
	- $1)$  var
	- 2) variable
- $3)$  set
- $4)$  get
- 183. Тип данных в языке JScript для хранения логических значений:
	- 1) Number
	- 2) String
	- 3) Array
	- 4) Boolean
- 184. Тип данных в языке JScript для хранения массивов:
	- 1) Number
	- 2) String
	- 3) Array
	- 4) Boolean
- 185. Тип данных в языке JScript для хранения текстовых строк:
	- 1) Number
	- 2) String
	- 3) Array
	- 4) Boolean
- 186. Тип данных в языке JScript для хранения чисел:
	- 1) Number
	- 2) String
	- 3) Array
	- 4) Boolean
- 187. Укажите константу типа Аггау:
	- $1)$  123
	- $2)$  '123'
	- $3)$   $[1, 2, 3]$
	- 4) true
- 188. Укажите константу типа Boolean:
	- $1)$  123
	- $2)$  '123'
	- $3)$  [1, 2, 3]  $4)$  true
- 189. Укажите константу типа Number:
	- $1)$  123
	- $2^{\frac{1}{2}}$  '123'
	- $3)$  [1, 2, 3]
	- 4) true
- 190. Укажите константу типа String:
	- $1)$  123
	- $2)$  '123'
	- $3)$  [123]
	- 4) true
- 191.В языке JScript для строк возможно использовать оба метода выделения: две одинарных " и две двойных " " кавычки:
	- $1)$   $\Box a$
	- $2)$  Her
- 192.В языке JScript для строки, выделенные с помощью двух одинарных ' и двух двойных " " кавычек, эквивалентны:
	- 1) Да
	- $2)$  Her
- 193.В языке JScript имена abc и ABC эквивалентны: 1)  $\text{Ia}$ 
	- $2)$  Her

#### Раздел 4. Модуль 4. Технология WSH. Объекты операционной системы.

194. Установите соответствие для методов объекта File и их значений:

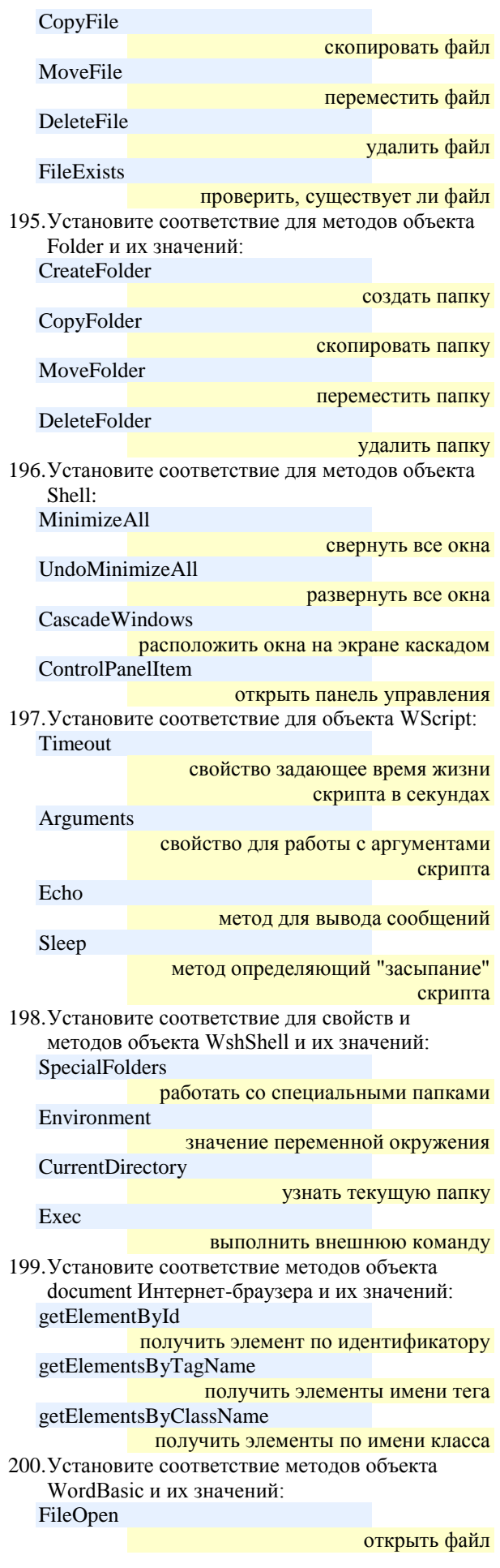

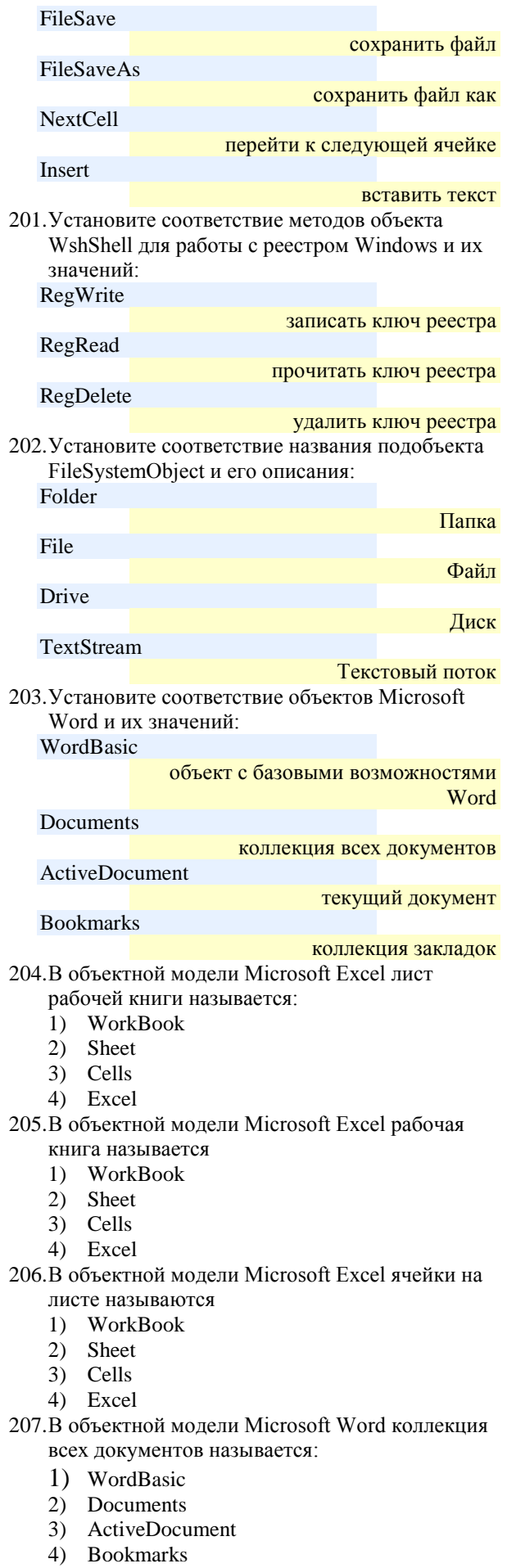

- 208.В объектной модели Microsoft Word коллекция закладок называется:
	- 1) WordBasic
	- 2) Documents
	- 3) ActiveDocument
	- 4) Bookmarks
- 209.В объектной модели Microsoft Word объект с базовыми возможностями Word называется:
	- 1) WordBasic
	- 2) Documents
	- 3) ActiveDocument
	- 4) Bookmarks
- 210.В объектной модели Microsoft Word текущий документ называется:
	- 1) WordBasic
	- 2) Documents
	- 3) ActiveDocument
	- 4) Bookmarks
- 211.Как называется глобальный объект в сценариях WSH:
	- 1) WScript
	- 2) Shell
	- 3) FileSystemObject
	- 4) VBScript
- 212.Как называется объект для взаимодействия с Проводником Windows:
	- 1) WScript
	- 2) Shell
	- 3) FileSystemObject
	- 4) VBScript
- 213.Как называется объект для работы с файловой системой в сценариях в технологии WSH:
	- 1) WScript
	- 2) Shell
	- 3) FileSystemObject
	- 4) VBScript
- 214.Метод объекта document браузера InternetExplorer, позволяющий получить элемент в документе по идентификатору:
	- 1) getElementById
	- 2) getElementsByTagName
	- 3) getElementsByClassName
- 215.Метод объекта document Интернет-браузера, позволяющий получить элементы в документе имени тега:
	- 1) getElementById
	- 2) getElementsByTagName
	- 3) getElementsByClassName
- 216.Метод объекта document Интернет-браузера, позволяющий получить элементы в документе по имени класса:
	- 1) getElementById
	- 2) getElementsByTagName
	- 3) getElementsByClassName
- 217.Метод объекта File, позволяющий переместить файл:
	- 1) CopyFile
	- 2) MoveFile
	- 3) DeleteFile
	- 4) FileExists
- 218.Метод объекта File, позволяющий проверить, существует ли файл:
- 1) CopyFile
- 2) MoveFile
- 3) DeleteFile
- 4) FileExists
- 219.Метод объекта File, позволяющий скопировать файл:
	- 1) CopyFile
	- 2) MoveFile
	- 3) DeleteFile
	- 4) FileExists
- 220.Метод объекта File, позволяющий удалить файл:
	- 1) CopyFile
	- 2) MoveFile
	- 3) DeleteFile
	- 4) FileExists
- 221.Метод объекта Folder, позволяющий
	- переместить папку:
	- 1) CreateFolder
	- 2) CopyFolder
	- 3) MoveFolder
	- 4) DeleteFolder
- 222.Метод объекта Folder, позволяющий
	- скопировать папку:
	- 1) CreateFolder
	- 2) CopyFolder
	- 3) MoveFolder
	- 4) DeleteFolder
- 223.Метод объекта Folder, позволяющий создать
	- папку:
	- 1) CreateFolder
	- 2) CopyFolder
	- 3) MoveFolder
	- 4) DeleteFolder
- 224.Метод объекта Folder, позволяющий удалить папку:
	- 1) CreateFolder
	- 2) CopyFolder
	- 3) MoveFolder
	- 4) DeleteFolder
- 225.Метод объекта Shell, позволяющий открыть панель управления:
	- 1) MinimizeAll
	- 2) UndoMinimizeAll
	- 3) CascadeWindows
	- 4) ControlPanelItem
- 226.Метод объекта Shell, позволяющий развернуть все окна:
	- 1) MinimizeAll
	- 2) UndoMinimizeAll
	- 3) CascadeWindows
	- 4) ControlPanelItem
- 227.Метод объекта Shell, позволяющий
	- расположить окна на экране каскадом:

228.Метод объекта Shell, позволяющий свернуть

1) MinimizeAll

все окна: 1) MinimizeAll 2) UndoMinimizeAll

2) UndoMinimizeAll 3) CascadeWindows

4) ControlPanelItem

- 3) CascadeWindows
- 4) ControlPanelItem
- 229.Метод объекта WordBasic, позволяющий вставить текст на месте курсора:
	- 1) FileOpen
	- 2) FileSave
	- 3) FileSaveAs
	- 4) NextCell
	- 5) Insert
- 230.Метод объекта WordBasic, позволяющий открыть файл:
	- 1) FileOpen
	- 2) FileSave
	- 3) FileSaveAs
	- 4) NextCell
	- 5) Insert
- 231.Метод объекта WordBasic, позволяющий перейти к следующей ячейке в таблице:
	- 1) FileOpen
	- 2) FileSave
	- 3) FileSaveAs
	- 4) NextCell
	- 5) Insert
- 232.Метод объекта WordBasic, позволяющий сохранить файл:
	- 1) FileOpen
	- 2) FileSave
	- 3) FileSaveAs
	- 4) NextCell
	- 5) Insert
- 233.Метод объекта WordBasic, позволяющий сохранить файл под другим именем:
	- 1) FileOpen
	- 2) FileSave
	- 3) FileSaveAs
	- 4) NextCell
	- 5) Insert
- 234.Метод объекта WScript, для вывода сообщений:
	- 1) Timeout
	- 2) Arguments
	- 3) Echo
	- 4) Sleep
- 235.Метод объекта WScript, определяющий "засыпание" скрипта на определенное количество миллисекунд:
	- 1) Timeout
	- 2) Arguments
	- 3) Echo
	- 4) Sleep
- 236.Метод объекта WshShell для работы с реестром Windows, позволяющий записать ключ реестра:
	- 1) RegWrite
	- 2) RegRead
	- 3) RegDelete
- 237.Метод объекта WshShell для работы с реестром Windows, позволяющий прочитать ключ реестра:
	- 1) RegWrite
	- 2) RegRead
	- 3) RegDelete
- 238.Метод объекта WshShell для работы с реестром

Windows, позволяющий удалить ключ реестра:

- 1) RegWrite
- 2) RegRead
- 3) RegDelete
- 239.Метод объекта WshShell, позволяющий выполнить внешнюю команду:
	- 1) SpecialFolders
	- 2) Environment
	- 3) CurrentDirectory
	- 4) Exec
- 240.Объект автоматизации для приложения Microsoft Excel:
	- 1) Excel
	- 2) Excel.Application
	- 3) MS Excel
	- 4) Excel 16
- 241.Объект автоматизации для приложения
	- Microsoft Internet Explorer:
	- 1) InternetExplorer
	- 2) InternetExplorer.Application
	- 3) MS InternetExplorer
	- 4) InternetExplorer 12
- 242.Объект автоматизации для приложения Microsoft PowerPoint:
	- 1) PowerPoint
	- 2) PowerPoint.Application
	- 3) MS PowerPoint
	- 4) PowerPoint 16
- 243.Объект автоматизации для приложения
	- Microsoft Word:
	- 1) Word
	- 2) Word.Application
	- 3) MS Word
	- 4) Word16
- 244.Объектная модель документа в современных Интернет-браузерах называется:
	- 1) Document Object Model (DOM)
	- 2) Object Document Model (ODM)
	- 3) Document Model Object (DMO)
	- 4) Model Document Object (MDO)
- 245.Свойство объекта WScript, для работы с аргументами скрипта:
	- 1) Timeout
	- 2) Arguments
	- 3) Echo
	- 4) Sleep
- 246.Свойство объекта WScript, задающее время жизни скрипта в секундах:
	- 1) Timeout
	- 2) Arguments
	- 3) Echo
	- 4) Sleep

 $\overrightarrow{4}$  Exec

247.Свойство объекта WshShell, позволяющее получить значение переменной окружения:

248.Свойство объекта WshShell, позволяющее

работать со специальными папками Windows:

1) SpecialFolders 2) Environment

3) CurrentDirectory

1) SpecialFolders 2) Environment

- 3) CurrentDirectory
- 4) Exec

## 249.Свойство объекта WshShell, узнать текущую

- папку:
	- 1) SpecialFolders
	- 2) Environment
	- 3) CurrentDirectory
	- 4) Exec

250.Система запуска сценариев Windows на скриптовых языках, называется:

- 1) WSH
- 2) JScript
- 3) VBScript
- 4) BAT

# Время выполнения: 30 минут

## **Перечень объектов контроля и оценки**

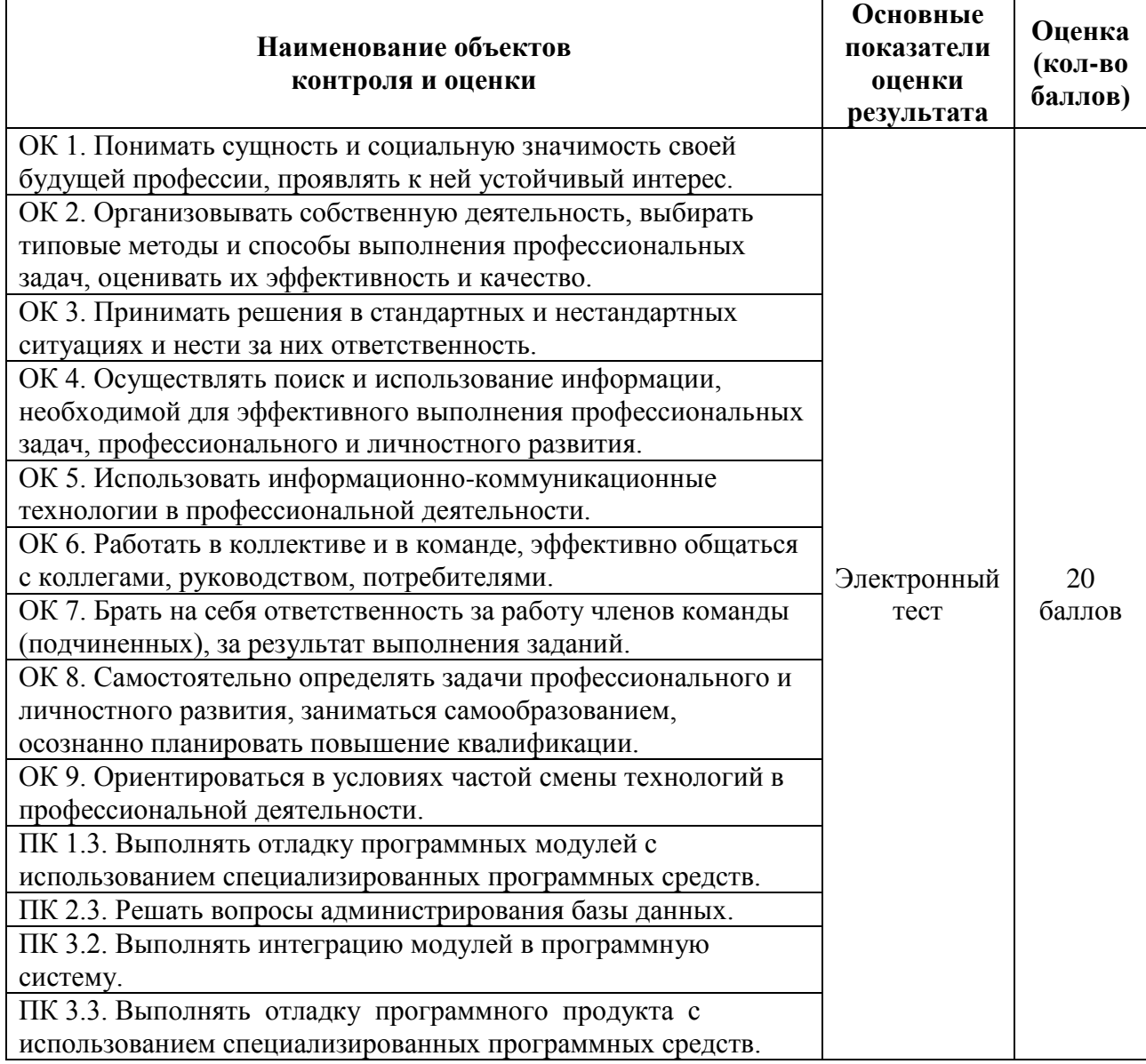

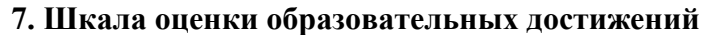

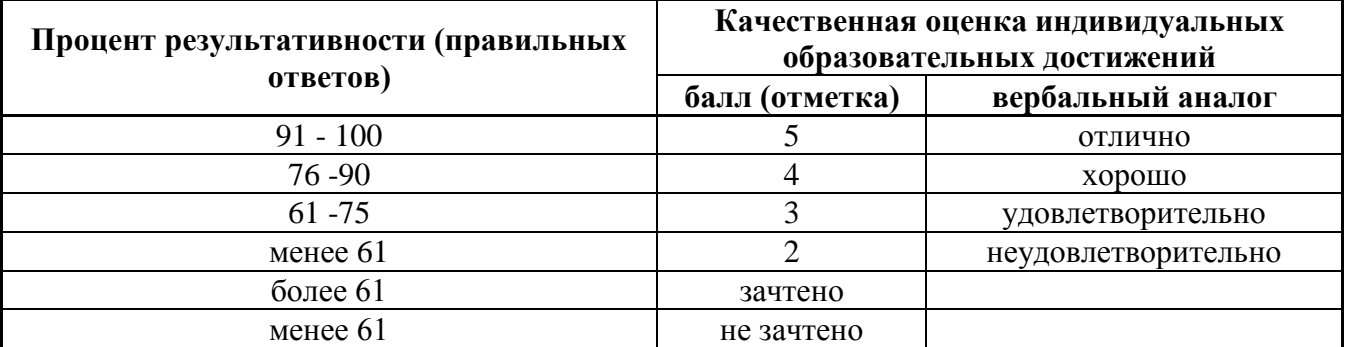

## **8. Перечень используемых материалов, оборудования и информационных источников Основные источники**:

## **Учебники:**

3. Якушева, Н.М. Visual Basic : учебное пособие / Якушева Н.М. — Москва : Интуит НОУ, 2016. — 292 с. — URL: https://book.ru/book/917532

4. Попов, А.В. Командная строка и сценарии Windows : курс лекций / Попов А.В. — Москва : Интуит НОУ, 2016. — 371 с. — URL:<https://book.ru/book/917733>

## *3.2.2 Электронные ресурсы:*

4. ЭБС ИЗДАТЕЛЬСТВА "BOOK.RU" КОЛЛЕКЦИЯ СПО<https://www.book.ru/>

- 5. ЭБС ИЗДАТЕЛЬСТВА "ЮРАЙТ" [https://urait.ru](https://urait.ru/)
- 6. ЭБС ИЗДАТЕЛЬСТВА "ЛАНЬ" [https://e.lanbook.com](https://e.lanbook.com/)

## *3.3 Дополнительная литература:*

3. Операционная система Microsoft Windows XP : курс лекций / — Москва : Интуит НОУ, 2016. — 374 с. — URL:<https://book.ru/book/917813>

4. Назаров, С.В. Современные операционные системы : курс лекций / Назаров С.В., Широков А.И. — Москва : Интуит НОУ, 2016. — 351 с. — ISBN 978-5-9963-0416-5. — URL: <https://book.ru/book/918225>

## **Оборудование**:

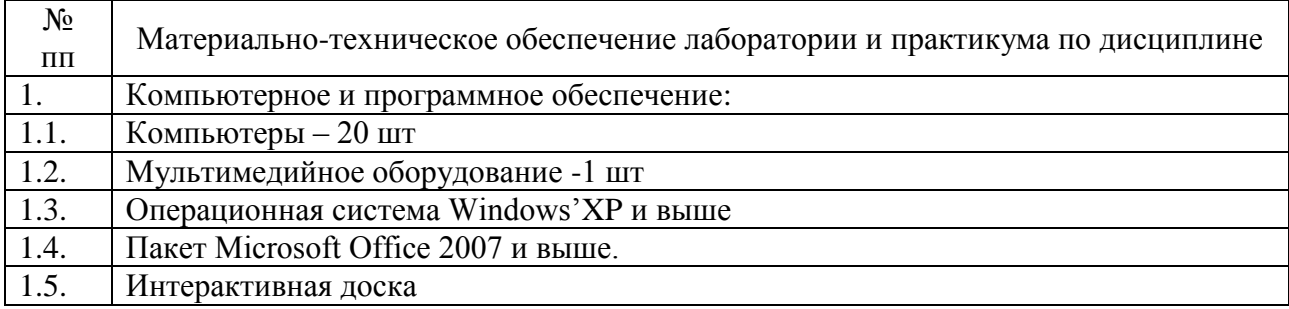